### DEPARTMENT OF THE ARMY TECHNICAL MANUAL

## **OPERATOR'S MANUAL**

FOR

## CH-47D (CHINOOK) FLIGHT SIMULATOR Device 2B31A

"Approved for public release; distribution is unlimited."

#### WARNING

### HIGH VOLTAGE

is used in the operation of this equipment.

#### DEATH ON CONTACT

or severe injury may result if personnel fail to observe safety precautions.

Learn the areas containing high voltage in each piece of equipment.

Under no circumstances should operation of this device be undertaken when cabinets and/or protective covers are removed or open.

#### WARNING

Motion system operation requires that SEAT BELTS BE USED AT ALL TIMES.

In the cases of runaway motion, immediately activate EMERGENCY STOP switch.

DEATH

or severe injury may result if personnel fail to observe safety precautions.

#### WARNING

#### EMERGENCY STOP

Controls are located at the instructor operator console. Depressing this switch shuts down the entire simulator complex.

#### DEATH

or severe injury may result if personnel fail to observe safety precautions.

#### WARNING

Sensors that detect heat, lack of airflow, and unsafe mechanical conditions are provided. UNDER NO CIRCUMSTANCES SHOULD THE SIMULATOR BE OPERATED WITH A SAFETY INTERLOCK BYPASSED.

#### DEATH

or severe injury may result if personnel fail to observe safety precautions.

#### WARNING

FIRE

Should fire develop, activate EMERGENCY STOP and exit cockpit. DO NOT USE FIRE EXTINGUISHER IN CONFINED COCKPIT.

#### DEATH

or severe injury may result if personnel fail to observe safety precautions.

#### WARNING

#### **BOARDING RAMP**

May fail to deploy during a power failure. Caution should be exercised when exiting simulator.

#### DEATH

or severe injury may result if personnel fail to observe safety precautions.

#### WARNING

Releasing trainer from freeze condition with incorrect rotor rpm may cause motion surges.

DEATH

or severe injury may result if personnel fail to observe safety precautions.

#### HEADQUARTERS DEPARTMENT OF THE ARMY WASHINGTON, D.C., 11 October 1989

#### OPERATOR'S MANUAL FOR CH-47D (CHINOOK) FLIGHT SIMULATOR

#### REPORTING ERRORS AND RECOMMENDING IMPROVEMENTS

You can help improve this manual. If you find any mistakes or if you know of a way to improve the procedure, please let us know. Mail your letter, DA Form 2028 (Recommended Changes to Publications and Blank Forms), or DA Form 2028-2 located in the back of this manual directly to Commander, U.S. Army Aviation Systems Command, ATTN: AMSAV-MMD, 4300 Goodfellow Boulevard, St. Louis, MO 63120-1798. A reply will be furnished to you.

i.

### TABLE OF CONTENTS

### Chapter/para

Page

|             | PREFACE                                                              |            |
|-------------|----------------------------------------------------------------------|------------|
| 1           | INTRODUCTION                                                         | 1-1        |
|             | 1-1 Scope                                                            | 1-1        |
|             | 1-3 General                                                          | 1-1        |
|             | 1-6 Reporting of Errors                                              | 1-1        |
|             | 1-8 Abbreviations                                                    | 1-1        |
| 2           | SIMULATOR AND SYSTEMS DESCRIPTION AND OPERATION                      | 2-1        |
| Section I   | GENERAL                                                              | 2-1        |
|             | 2-1 Operational System                                               | 2-1        |
|             | 2-3 Simulator Compartment                                            | 2-1        |
|             | 2-11 Instructor Operator Station                                     | 2-1        |
|             | 2-13 Motion System                                                   | 2-5        |
|             | 2-18 Ground Conditions                                               | 2-5        |
|             | 2-20 Takeoff and Landing                                             | 2-5        |
|             | 2-23 Normal Flight                                                   | 2-5        |
|             | 2-25 Abnormal Flight                                                 | 2-6        |
|             | 2-27 Visual System                                                   | 2-6        |
|             | 2-29 Digital Image Generator                                         | 2-6        |
|             | 2-33 Computer System                                                 | 2-6        |
| Section II  | INSTRUCTOR OPERATOR STATION DESCRIPTION                              | 2-7        |
|             | 2-35 General Description                                             | 2-7        |
|             | 2-37 IOS Control Panels                                              | 2-7        |
|             | 2-40 IOS Area Lighting<br>2-42 Instructor Intercommunications System | 2-7<br>2-7 |
| Section III | 2-42 Instructor Intercommunications System<br>MODES OF OPERATION     | 2-7<br>2-8 |
| Section III | 2-44 General                                                         | 2-8        |
|             | 2-44 General<br>2-46 Training                                        | 2-8        |
| Section IV  | TRAINING CAPABILITIES                                                | 2-9        |
| Occuonity   | 2-48 General                                                         | 2-9        |
|             | 2-50 Training Objectives                                             | 2-9        |
|             | 2-53 Advanced Maneuvers                                              | 2-9        |
|             | 2-55 Emergency Maneuvers                                             | 2-10       |
|             | 2-57 Instrument Maneuvers                                            | 2-10       |
|             | 2-59 Simulation System Capabilities                                  | 2-10       |
|             | 2-61 Visual System Capabilities                                      | 2-13       |
|             | 2-63 Training Tasks                                                  | 2-13       |
|             | 2-65 Simulated Aircraft                                              | 2-13       |
|             | 2-67 Demonstration Maneuvers                                         | 2-13       |
|             | 2-69 Ground-Controlled Approach                                      | 2-13       |
|             | 2-71 Briefings                                                       | 2-15       |
| Section V   | SYSTEMS SIMULATED                                                    | 2-16       |
|             | 2-73 General                                                         | 2-16       |
|             | 2-75 Accessory Systems Simulation                                    | 2-16       |
|             | 2-77 Visual Simulation                                               | 2-16       |
|             | 2-79 Sound Simulation                                                | 2-16       |
|             | 2-81 Motion Simulation                                               | 2-16       |
|             | 2-83 Vibration Simulation                                            | 2-17       |
|             | 2-85 Cockpit Instrumentation Simulation                              | 2-17       |

| Chapter/para   | l            |                                                | Page         |
|----------------|--------------|------------------------------------------------|--------------|
|                | 2-87         | Radio Communication and Intercommunication     |              |
|                |              | System Simulation                              | 2-17         |
|                | 2-89         | Malfunction Simulation                         | 2-17         |
|                | 2-91         | Control Loading                                | 2-17         |
| 3              | AVIO         | NICS                                           | 3-1          |
|                | 3-1          | General                                        | 3-1          |
|                | 3-3          | Communications Equipment                       | 3-1          |
| 4              | DIGIT        | TAL IMAGE GENERATION SYSTEM                    | 4-1          |
| Section I      | GENE         | ERAL DESCRIPTION                               | 4-1          |
|                | 4-1          | General                                        | 4-1          |
|                | 4-3          | Out-the-Window Displays                        | 4-1          |
|                | 4-5          | Chin Window Displays                           | 4-1          |
|                | 4-8          | Night Vision Goggles                           | 4-1          |
| 5              | OPER         | RATING LIMITS AND RESTRICTIONS                 | 5-1          |
|                | 5-1          | Navigation/Communication                       | 5-1          |
|                | 5-3          | Environmental Sounds                           | 5-1          |
|                | 5-6          | Overhead Panel Controls                        | 5-1          |
|                | 5-8          | Cockpit Circuit Breakers                       | 5-1          |
|                | 5-10         | Simulated Environment                          | 5-6          |
|                | 5-12         | Slow-Time Playback                             | 5-6          |
|                | 5-14         | Operating Temperature                          | 5-6          |
|                | 5-16         | Occupancy                                      | 5-6          |
|                | 5-18         | Searchlight                                    | 5-6          |
| 6              | WEIG         | GHT AND BALANCE                                | 6-1          |
| 7              | SIMU         | LATED MALFUNCTIONS                             | 7-1          |
|                | 7-1          | General Description                            | 7-1          |
|                | 7-3          | Malfunction Insertion                          | 7-1          |
|                | 7-5          | Malfunction Deletion                           | 7-1          |
|                | 7-7          | Malfunction Disabling                          | 7-1          |
|                | 7-9          | Malfunction List                               | 7-2          |
| 8              | NORM         | MAL OPERATING PROCEDURES                       | 8-1          |
| Section I      |              | RUCTOR OPERATOR STATION CONTROLS AND FUNCTIONS | 8-1          |
| O a ati a a II | 8-1          |                                                | 8-1          |
| Section II     |              | NING ASSISTANCE CAPABILITIES                   | 8-16         |
|                | 8-5          | General Description                            | 8-16         |
|                | 8-7<br>8-9   | Hardcopy Printout                              | 8-16<br>8-16 |
|                | 8-9<br>8-14  | Ground Plot Display                            | 8-16         |
|                |              | GCA/ILS Display                                |              |
|                | 8-19<br>8-24 | External Load Operations                       | 8-19<br>8-27 |
|                | 8-24<br>8-26 | Comm/Facility Display<br>Demonstration         | 8-27<br>8-27 |
|                | 0-20         |                                                | 0-27         |

| Chapter/para | 1                                                                        | Page         |
|--------------|--------------------------------------------------------------------------|--------------|
|              | 8-31 Recording the Demonstration Flight                                  | 8-28         |
|              | 8-34 Correcting the Demonstration Flight                                 | 8-29         |
|              | 8-36 Recording the Audio Briefing                                        | 8-30         |
|              | 8-38 Recording the Audio Commentary                                      | 8-30         |
|              | 8-40 Plot Store<br>8-42 Print Plot                                       | 8-31<br>8-31 |
|              | 8-44 Administrative Intercommunication System                            | 8-31         |
|              | 8-46 Environmental/Visual Conditions                                     | 8-31         |
|              | 8-49 Parameter Freeze                                                    | 8-32         |
|              | 8-51 Sound Levels                                                        | 8-32         |
|              | 8-53 Crash/Freeze/Crash Override                                         | 8-33         |
| Section III  | CRT DISPLAYS                                                             | 8-34         |
|              | 8-56 General Description                                                 | 8-34         |
|              | 8-58 Forward CRT                                                         | 8-34         |
|              | 8-62 Aft CRT                                                             | 8-34         |
|              | 8-67 Control/Display Interrelationships                                  | 8-82         |
| Section IV   |                                                                          | 8-86         |
|              | 8-69 General Description<br>8-71 Instant Replay                          | 8-86<br>8-86 |
|              | 8-71 Instant Replay<br>8-75 ATIS                                         | 8-86         |
|              | 8-79 Communications Record/Playback                                      | 8-87         |
|              | 8-81 Demo Record/Playback Leadship Formation                             | 8-87         |
|              | 8-83 Leadship Recording                                                  | 8-87         |
|              | 8-85 Leadship Training                                                   | 8-88         |
| Section V    | INITIAL CONDITIONS                                                       | 8-89         |
|              | 8-87 General                                                             | 8-89         |
|              | 8-89 Threat Array Pages                                                  | 8-89         |
|              | 8-94 Visual Threats                                                      | 8-89         |
|              | 8-100 Kill Conditions for Anti-Aircraft Artillery Sites                  | 8-92         |
| Contine \//  | 8-102 Kill Conditions for Surface-to-Air Missiles INITIATION OF TRAINING | 8-92         |
| Section VI   | 8-104 Initial Procedures                                                 | 8-94<br>8-94 |
|              | 8-109 Data Clear                                                         | 8-94         |
|              | 8-111 Initialization of Normal Training                                  | 8-94         |
|              | 8-113 Initialization to an IC Set                                        | 8-97         |
|              | 8-118 Initiation Of Demonstration                                        | 8-97         |
| 9            | EMERGENCY PROCEDURES AND SAFETY                                          | 9-1          |
| Section I    | EMERGENCY PROCEDURES                                                     | 9-1          |
| Occioni      | 9-1 Emergency Shutdown                                                   | 9-1          |
|              | 9-3 Complete Simulator Complex                                           | 9-1          |
|              | 9-5 Motion System                                                        | 9-1          |
|              | 9-7 Visual System                                                        | 9-1          |
|              | 9-9 System Failures                                                      | 9-2          |
|              | 9-11 Facility Power Failure                                              | 9-2          |
| Section II   | SAFETY                                                                   | 9-3          |
|              | 9-13 Operational Safety                                                  | 9-3          |
|              | GLOSSARY                                                                 | Glossary 1   |
|              | INDEX                                                                    | Index 1      |
|              |                                                                          |              |

### LIST OF ILLUSTRATIONS

| Figure             | Title                                                                                                    | Page                 |
|--------------------|----------------------------------------------------------------------------------------------------|----------------------|
| 2-1                | Flight Compartment Layout                                                                                | 2-2                  |
| 2-2                | Instructor Station Layout                                                                                | 2-3                  |
| 2-3                | IOS Controls                                                                                             | 2-4                  |
| 2-4                | Visual Training Map (TAC Map) (5 sheets)                                                                 | 2-10A                |
| 2-5                | Typical Lower GCA/ILS Display                                                                            | 2-14                 |
| 8-1                | IOS Forward Control Panel (3 sheets)                                                                     | 8-2                  |
| 8-2                | IOS Aft Control Panel                                                                                    | 8-5                  |
| 8-3                | Auxiliary Control Panel                                                                                  | 8-12                 |
| 8-4                | Digital Clock (Front View. Access Cover Removed)                                                         | 8-14                 |
| 8-5                | Typical GPD (Approach Map) Display                                                                       | 8-17                 |
| 8-6                | Typical GCA/ILS Display                                                                                  | 8-18                 |
| 8-7                | Typical Load Meter Display (6 sheets)                                                                    | 8-21                 |
| 8-8<br>8-9<br>8-10 | CRT Display Format<br>Typical TSD Display<br>Typical Index Display<br>Typical Current Conditions Display | 8-35<br>8-36<br>8-37 |
| 8-11               | Typical Current Conditions Display                                                                       | 8-38                 |
| 8-12               | Typical NAV Facilities Group Display                                                                     | 8-39                 |
| 8-13               | CRT Page Display (42 sheets)                                                                             | 8-40                 |
| 8-14               | Threat Array Page 025 Display                                                                            | 8-90                 |
| 8-14               | Typical Initial Conditions Display                                                                       | 8-90<br>8-95         |

#### LIST OF TABLES

#### Table Title Page 3-1 **Avionics Equipment Simulated** 3-1 Functional Capabilities of Cockpit Circuit Breakers 5-1 5-2 7-1 Malfunction List 7-2 7-2 Simulated Malfunction Details 7-6 IOS Forward Control Panel Controls and Indicators 8-1 8-6 8-2 IOS Aft Control Panel Controls and Indicators 8-11 Auxiliary Control Panel Controls and Indicators 8-3 8-13 8-4 **Digital Clock Controls** 8-15 8-5 Facility-Centered Approach Plots 8-20 8-6 Landing Area Beacons 8-20 Sling Load Characteristics 8-7 8-20 Editable Environmental Conditions CRT Page 20 8-8 8-32 8-9 Crash Parameters 8-33 8-10 IOS Control/Display Interrelationships 8-82 8-11 Threat Array Page 025 Inputs 8-91 AN/APR(V)I Radar Modes 8-12 8-93 8-13 Startup/Shutdown Check Summary 8-96

#### SAFETY SUMMARY

The following are general safety precautions that are not related to any specific procedures and therefore do not appear elsewhere in this publication. These are recommended precautions that personnel must understand and apply during many phases of operation and maintenance.

#### **KEEP AWAY FROM LIVE CIRCUITS**

Operating personnel must at all times observe all safety regulations. Do not replace components or make adjustments inside the equipment with the high-voltage supply turned on. Under certain conditions, dangerous potentials may exist when the power control is in the off position, due to charges retained by capacitors. To avoid casualties, always remove power and discharge and ground a circuit before touching it.

#### DO NOT SERVICE OR ADJUST ALONE

Under no circumstances should any person reach into or enter the enclosure for the purpose of servicing or adjusting the equipment except in the presence of someone who is capable of rendering aid.

#### RESUSCITATION

Personnel working with or near high voltages should be familiar with modern methods of resuscitation. Such information may be obtained from the Bureau of Medicine and Surgery.

The following warnings appear in the text in this manual and are repeated here for emphasis:

#### WARNING

Releasing the freeze condition with incorrect rotor percentage can cause motion surges and injury to personnel. Page 8-89)

#### WARNING

Care must be exercised when exiting the simulator during power failure. The boarding ramp may fail to deploy. (Page 9-2)

#### WARNING

Before the motion system is activated, all occupants of the simulator must fasten their seat belts.

(Page 9-3)

#### WARNING

Do not discharge a Halon 1301 fire extinguisher in the confined area. (Page 9-4)

#### WARNING

Avoid prolonged exposure (5 minutes or more) to high concentrations of fire extinguishing agent and its decomposition products because of irritation to the eyes and nose. Adequate respiratory and eye relief from excessive exposure should be sought as soon as the primary fire emergency permits. Use of oxygen for personnel is recommended. (Page 9-4)

#### WARNING

If steam or water is observed in cockpit, activate EMERGENCY STOP switch and evacuate the cockpit immediately. (Page 9-4)

vii/(viii blank)

#### INTRODUCTION

#### 1-1. SCOPE.

1-2. This operator's manual contains complete operating instructions and procedures for the CH-47D (Chinook) Flight Simulator. This manual is to be used by the instructor operator to train pilots (PLT) and/or copilots (CPLT) in normal and emergency flight techniques, and tactical maneuvers of the Chinook helicopter.

#### 1-3. GENERAL.

1-4. The simulator consists of a cockpit (trainee station), with a six-degree of-freedom motion system and a visual system that simulates the natural helicopter environment. A central computer system controls the operation of the simulator complex.

1-5. The simulator provides normal and emergency procedural mission training, navigation instrument flight operation, and day, dusk and night visual flight operations.

#### 1-6. <u>REPORTING OF ERRORS</u>.

1-7. Report of errors or omissions and recommendations for improving this publication by the user are encouraged. Reports should be submitted on DA Form 2028, Recommended Changes to Publications, and forwarded directly to Commander, U.S. Army Aviation Systems Command, ATTN: AMSAV-MMD, 4300 Goodfellow Boulevard, St. Louis, MO 63120-1798. A reply will be furnished directly to you.

#### 1-8. <u>ABBREVIATIONS</u>.

1-9. Standard and nonstandard abbreviations and acronyms used in this manual are contained in the Glossary.

1-1/(1-2 blank)

#### SIMULATOR AND SYSTEMS DESCRIPTION AND OPERATION

#### Section I. GENERAL

#### 2-1. OPERATIONAL SYSTEM.

2-2. The CH-47D Flight Simulator is a fixed-base simulator for training pilots in the use of CH-47D (Chinook) helicopters. Training is conducted in the instructor/ trainee station which is equipped with visual display systems. The station is mounted on a six-degree-of-freedom hydraulic motion system and is controlled by a central computer system. The areas of the simulator complex are described further in the following paragraphs.

#### 2-3. SIMULATOR COMPARTMENT.

2-4. The simulator compartment houses a cockpit station in the forward position and an instructor operator station (IOS) and it provides visual, motion, and sound simulation. (See figure 2-1 for the flight compartment layout.)

2-5. The trainee station is a replica of the actual aircraft cockpit. It includes facsimiles of the cockpit windows, pilot seat, main instrument and control panel, flight controls, chin window, and copilot seat. Left and right power distribution panels are actual aircraft parts.

2-6. All controls, indicators, and panels are simulated, and they are identical to those in TM 55-1520-240-10, Operator's Manual for the CH-47D Chinook Helicopter.

2-7. Three pairs of loudspeakers and one subwoofer in the simulator compartment provide realistic aural cue sounds. The sound characteristics are correct with respect to location, frequency, and loudness (within safety limits). The instructor can vary the loudness of the cue sounds.

2-8. The trainee cockpit seats can be vibrated to simulate continuous and periodic oscillations and vibrations that crew members experience during actual flight conditions and maneuvers, and also vibrations that represent progressive malfunctions. Seat vibration is isolated from the rest of the simulator compartment by means of damping elements in the seat mounting.

2-9. The ambient temperature of the simulator compartment and cockpit is controlled by adjusting the thermostat on the compartment right wall. Conditioned air is pumped through the compartment area and the helicopter cockpit heating and defrosting ducts.

2-10. Cockpit environment control system switches and controls are nonfunctional.

#### 2-11. INSTRUCTOR OPERATOR STATION.

2-12. The instructor operator station (IOS) is in the simulator compartment, adjacent and to the rear of the cockpit. (Refer to Section II for further details.) Using the IOS, the instructor operator can control the training program and monitor and evaluate trainee performance effectively. (See figures 2-2 and 2-3 for the instructor station layout and IOS controls.)

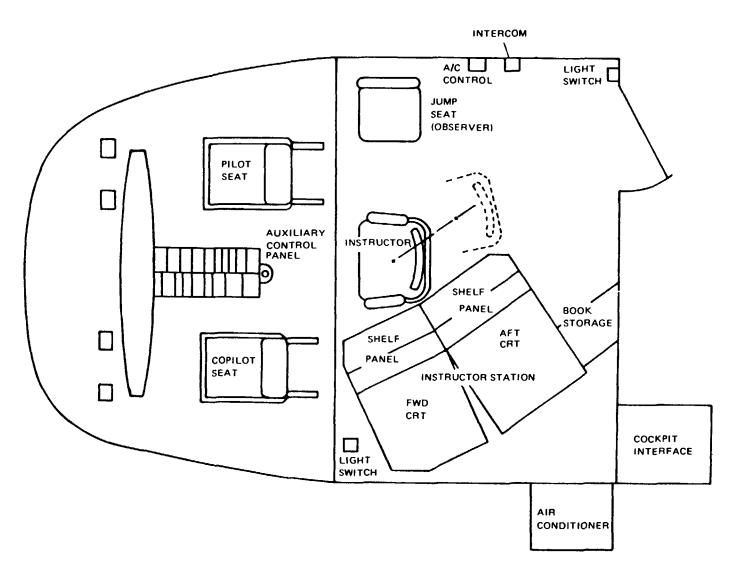

Figure 2-1. Flight Compartment Layout

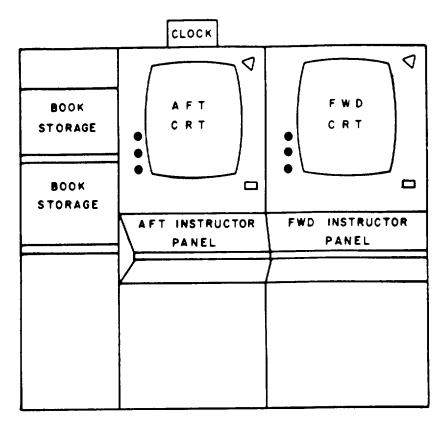

13756

Figure 2-2. Instructor Station Layout

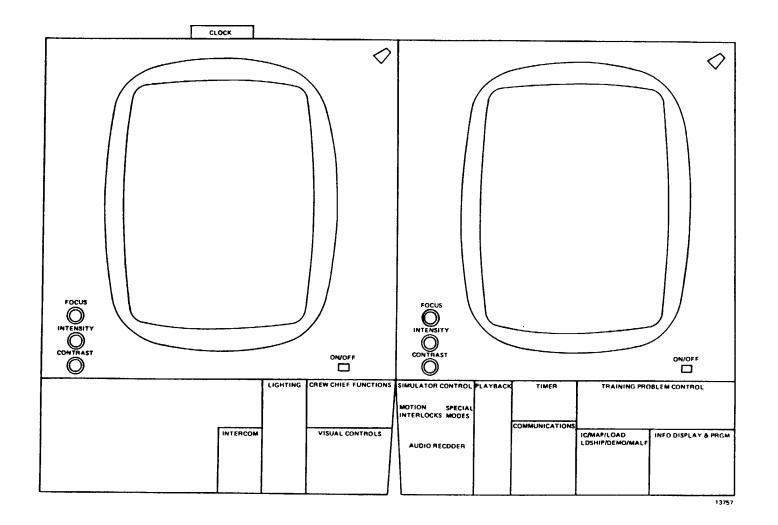

Figure 2-3. IOS Controls

#### 2-13. MOTION SYSTEM.

2-14. The simulator compartment is mounted on a six-degree-of-freedom (6-DOF) motion system that consists of a moving platform assembly that is driven and supported from below by six hydraulic actuators. The motion system provides cues for pitch, roll, yaw, lateral, longitudinal, and vertical movements. To produce realtime dynamic motion cues, system motion can be either independent (without simultaneous motion in any other degree of freedom) or in any desired combination.

2-15. Flight simulation includes combined motion that represents changes in aircraft attitude that result directly from use of flight controls, rough air and wind, changes in aircraft weight and center of gravity that result from fuel consumption, winching operations, cargo loading, troop displacement, or weapon and ammunition depletion. Motion effects such as blade imbalance, blades out-of-track, and touchdown impact are also simulated.

2-16. Within the system mechanical limits, the simulator computer programs cause the motion system to respond realistically to aerodynamic forces and moments. After the computed accelerations have reached zero, all motions except pitch are imperceptibly washed out to neutral. Pitch attitude is maintained as necessary to simulate sustained longitudinal acceleration cues. Acceleration onset cues are scaled as large as possible for full use of the range of motion capabilities of each degree of freedom.

2-17. Depending upon which flight profile is being used, the motion system responds to computer input signals as discussed in the following paragraphs.

#### 2-18. GROUND CONDITIONS.

2-19. The motion system simulates motion of the aircraft on the apron, taxiway, and runway. The motion is a random, low-frequency, low-amplitude, multidirectional oscillation with reasonably abrupt application. This includes irregularities of unimproved or unprepared surfaces, longitudinal effects due to abrupt brake applications, and lateral effects due to asymmetrical braking.

#### 2-20. TAKEOFF AND LANDING.

2-21. Transition to flight is indicated by abrupt cessation of the random oscillation. The motion system provides the indications of takeoff and maintains an attitude appropriate for hover. Appropriate motion effects occur as a result of changes in simulated accelerations during transition to flight.

2-22. Similar effects are reproduced during the landing phase, causing appropriate longitudinal and vertical vibration effects to occur as in the helicopter. The motion system reproduces the landing impact according to the existing aircraft attitude and vertical and sideslip velocities. When vertical momentum is too great, landing bounce is simulated. Pitching and rolling effects of single or multi-gear contact are reproduced, and the magnitude of the bounce depends upon the current landing weight. The longitudinal effects of brake application are also simulated.

#### 2-23. NORMAL FLIGHT.

2-24. The motion system simulates the complex and repeated cues occurring during all the maneuvers associated with airwork. Varying degrees of turbulence

introduced by the instructor produce the appropriate motion effects of yaw and roll, climb or descent, and variations in airspeed. Superimposed upon the background motion, the motion system provides characteristic periodic oscillations of the aircraft, lateral instability, and aircraft vibrations up to 5 cycles per second. In addition, continuous higher-frequency vibrations are simulated using a seat shaker in lieu of the motion system. Effects of sling load oscillations are also simulated through the motion system.

2-25. ABNORMAL FLIGHT.

2-26. The motion system reproduces the effects of rotor out-of-track and rotor out-of-balance failures. The motion simulated includes the effect of momentary incorrect control inputs. Hydraulic failure resulting in abnormal control configurations results in appropriate motion cues. High-speed characteristics and trim changes also cause appropriate effects in the motion system.

#### 2-27. VISUAL SYSTEM.

2-28. The pilot/copilot stations have forward, left, and right side windows, and chin window visual displays. The visual generation system provides imagery to every sensor display in the simulator, including the out-the-window (OTW) scene.

#### 2-29. DIGITAL IMAGE GENERATOR.

2-30. The digital image generator (DIG) system is a full-color visual display that provides imagery for day, dusk, and night scenes. The DIG is used for the six out the-window displays (two front, two side, and two chin window). It also provides imagery that represents night vision goggles (NVG) displays and simulates the action of a searchlight on the visual displays.

2-31. The two chin window displays are high-resolution, full-color visual displays. One display serves as the pilot's chin window, and the other serves as the copilot's chin window. Video signals are sent to each chin window display monitor from the DIG via distribution amplifiers in the visual interface cabinet.

2-32. The fields-of-view (FOV) for the windows are as follows:

| <u>Window</u>        |                                    | <u>Pilot</u>                                                |                                                       | <u>Copilot</u>                                           |
|----------------------|------------------------------------|-------------------------------------------------------------|-------------------------------------------------------|----------------------------------------------------------|
| Front<br>and<br>side | Up<br>Down<br>Right<br>Left        | 13.3 (±0.5)°<br>22.7 (±0.5)°<br>24 (±0.5)°<br>24 (±0.5)°    | Up<br>Down<br>Right<br>Left                           | 13.3 (±0.5)°<br>22.7 (±0.5)°<br>24 (±0.5)°<br>24 (±0.5)° |
| Chin                 | Horizontal<br>Vertical<br>Centered | 22 (-0.5, +3)°<br>30 (-0.5, +3)°<br>40 (±0.5)° down, 27.5 ( | Horizontal<br>Vertical<br>+0.5)° left and right (botl | 22 (-0.5.+3)°<br>30 (-0.5, +3)°<br>h)                    |

#### 2-33. COMPUTER SYSTEM.

2-34. The simulator consists of the main computational system (MCS), which is made up of central processing units (CPU's 1, 2, and 3) and their associated auxiliary processing units (APU's). Each CPU has memory that can be accessed only by it and its associated APU's.

#### Section II. INSTRUCTOR OPERATOR STATION DESCRIPTION

#### 2-35. GENERAL DESCRIPTION.

2-36. The instructor operator station (IOS) accommodates one instructor and an observer. Figure 2-1 shows the arrangement of the IOS and its relationship to the trainee station. This arrangement permits close, direct contact between the instructor operator and the trainees. The locations of the forward control panel and the console control panel provide convenient control of the cockpit and direct contact with the cathode ray tube (CRT) informational displays that are required to monitor, guide, and evaluate trainee performance. Various features of the instructor areas are described in the following paragraphs.

#### 2-37. IOS CONTROL PANELS.

2-38. The instructor station is in the cockpit behind the pilot and copilot seats. This over-the-shoulder location reduces the requirement for a remote visual repeater for the instructor. Two 19-inch displays at the instructor station and two control panels are available to the instructor. Units of the instructor station are:

Aft instructor CRT Forward instructor CRT Instructor left panel Instructor right panel Interphone control panel (in cabinet under forward CRT) Digital clock

2-39. Flight and mission parameters are displayed on the aft CRT. The instructor can make changes to parameters during flight and can introduce malfunctions using the control panels.

#### 2-40. IOS AREA LIGHTING.

2-41. The IOS control panel has two variable-intensity overhead lights. These lights provide ambient illumination during any phase of the training and can be detached for greater flexibility. A blue-green flip filter is provided for NVG operation.

#### 2-42. INSTRUCTOR INTERCOMMUNICATIONS SYSTEM.

2-43. Headset cords and microphone switches for the instructor are installed in such a way that they do not interfere with training. Private communication is provided for the instructor, observers, and the computer room. A visual alert cue is provided for the instructor, and an aural alert cue is provided in the computer room.

#### Section III. MODES OF OPERATION

#### 2-44. GENERAL.

2-45. The simulator can operate on-line in two categories: training and demonstration. The simulator can be used with or without the visual displays and/or motion system in operation. To set up or edit a demonstration, the simulator must be in freeze mode. Formulation of a demonstration involves recording and storing the characteristics of particular flight or mission profiles in computer memory. An accompanying audio commentary can also be recorded and synchronized to the motion. When a recorded demonstration is played back for training, the simulator flies automatically through an established mission exercise. When the simulator reflies the mission, all motion, aural sounds, instrument indications, and visual display scenes are recreated.

#### 2-46. TRAINING.

2-47. The instructor has direct control of training. By using the IOS and tactical gaming area, the instructor can use prerecorded demonstrations, initial conditions, and preprogrammed malfunctions. Information displayed at the IOS is updated continuously during the training program to reflect current status.

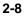

#### Section IV. TRAINING CAPABILITIES

#### 2-48. GENERAL.

2-49. The simulator is a fully-operational mission simulator with pilot and copilot stations that duplicate the actual helicopter cockpit configuration. The simulator simulates, in real-time, applicable normal and emergency aircraft operation with respect to both transient and steady-state flight conditions. Simulator operation involves capabilities such as engine performance, flying qualities, aircraft systems performance and operation, radio communications and navigational systems performance and operation, environmental effects, and flightpath. Simulation includes appropriate trainee and IOS instrument and aural indications, aircraft control reactions, visual cue presentations, and display traces that respond to trainee, instructor, and computer-programmed control inputs. When the visual and/or motion system is inoperative, training capabilities are limited.

#### 2-50. TRAINING OBJECTIVES.

2-51. The simulator can be used to provide transition and continuation training proficiency flying. It can also be used to train pilots for all normal and emergency flight maneuvers, navigation, and starting, runup, and shutdown procedures. The simulator is capable of complete mission simulation and can be used to train the pilot and copilot simultaneously on the same mission. The simulator can also be used to train instructor pilots and maintenance officers.

2-52. Training can be conducted for the following basic aircraft maneuvers:

Cockpit procedures Startup and taxiing (two- and four-wheel) Hovering flight (including turns) Traffic pattern Normal takeoff from a hover Normal takeoff from the ground VMC approach to a hover VMC approach to the ground Straight-and-level flight Level turns Straight climbs and descents Turning climbs and descents

#### 2-53. ADVANCED MANEUVERS.

2-54. Training can be conducted for the following advanced maneuvers:

| Maximum performance takeoff |
|-----------------------------|
| AFCS-off flight             |
| Running landing             |
| Autorotation                |
| Confined-area operations    |
| Pinnacle operations         |

Sling load operations Formation flight NVG operations Low-level, contour, and NOE flight Threat detection and avoidance Doppler navigation

#### 2-55. EMERGENCY MANEUVERS.

2-56. Training can be conducted for the following emergency aircraft maneuvers:

Forced landings Hydraulic malfunctions Fuel system malfunctions Electrical system malfunctions AFCS malfunctions Engine beep trim malfunctions Engine malfunctions Engine fire Transmission malfunctions

#### 2-57. INSTRUMENT MANEUVERS.

2-58. Training can be conducted for the following instrument maneuvers:

ADF and VOR orientation, interception, and tracking Enroute navigation Holding ADF, GCA, VOR, and ILS approaches Missed approaches Two-way communication failure

#### 2-59. SIMULATION SYSTEM CAPABILITIES.

2-60. The capabilities of various areas and systems of the simulator are:

a. Visual area navigation: A simulated area of 80 km by 100 km is provided by a computer-generated data base. This data base is divided into four equal quadrants 45 km by 55 km in area with approximately a 5-km overlap. (See figure 2-4.) This visual training map (TAC map) shows the locations of the aircraft, aircraft track, rivers, lakes, islands, plateaus, mountain ranges, 200-meter level topological contour lines, and pinnacle locations associated with the gaming areas. When the aircraft flies off the display screen, a manual map update is used to change the quadrant displayed.

#### NOTE

The numbered asterisks show only the initial locations of the combined visual and EW threats. Editing a threat type or location on threat array page 025 does not cause a corresponding change on the TAC map.

#### b. (Deleted)

c. Aircraft weight and balance: These can be selected by the instructor to provide variable loading configuration (gross weight and center of gravity). Fuel quantity can also be varied.

d. Atmospheric environment: The instructor can control the simulated environment to provide variable winds, turbulence levels (light, moderate, severe), gusts, temperature, and barometric pressure. Temperature (in degrees centigrade) and barometric pressure (in inches of mercury) are displayed at the instructor operator

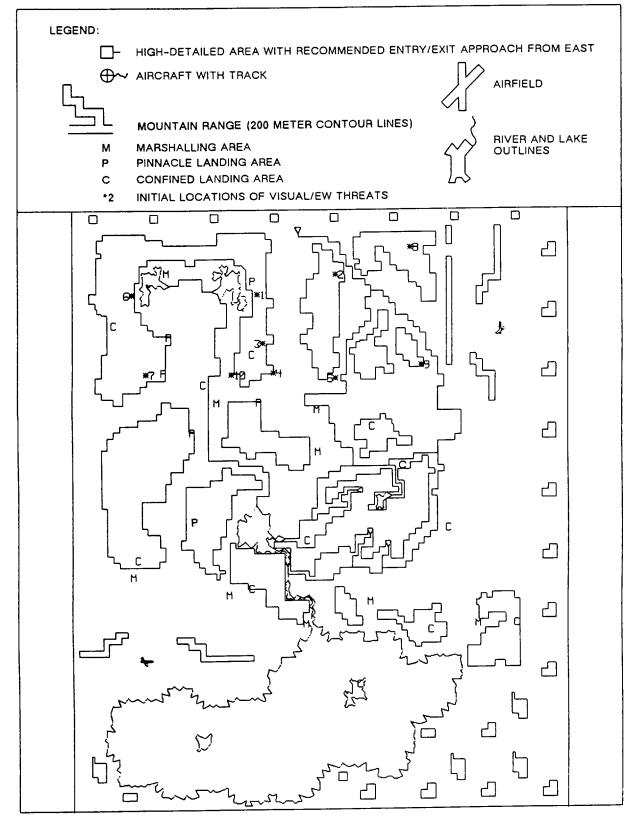

Figure 2-4. Visual Training Map (TAC Map) (Sheet 1)

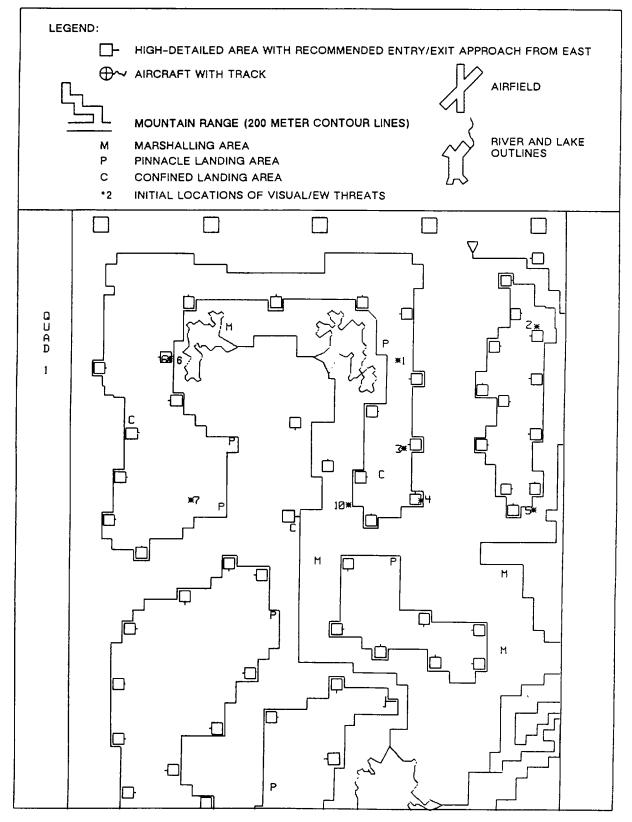

Figure 2-4. Visual Training Map (TAC Map) (Sheet 2)

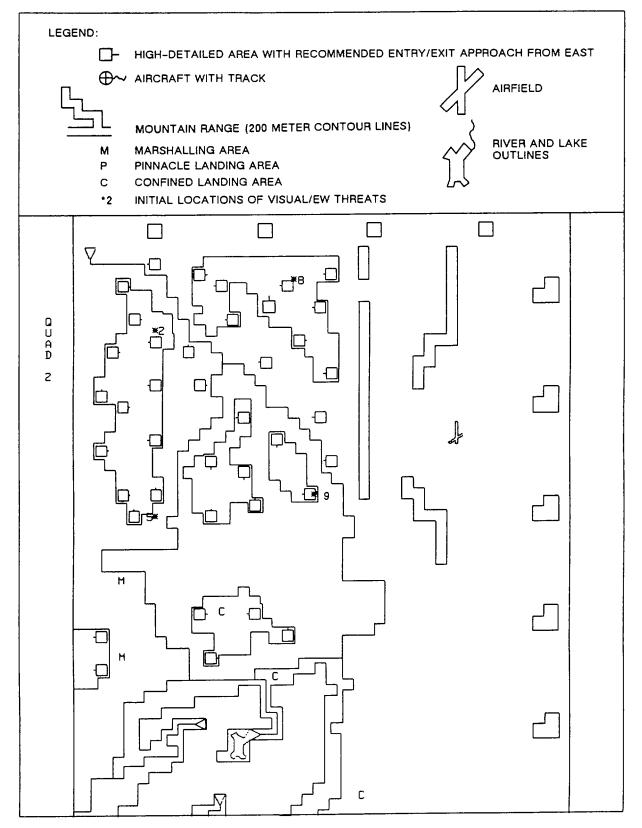

Figure 2-4. Visual Training Map (TAC Map) (Sheet 3)

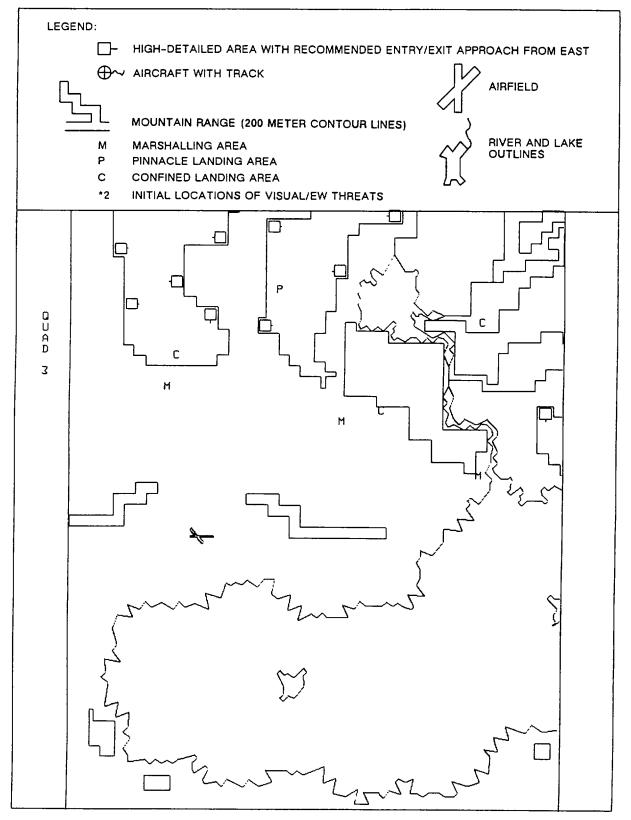

Figure 2-4. Visual Training Map (TAC Map) (Sheet 4)

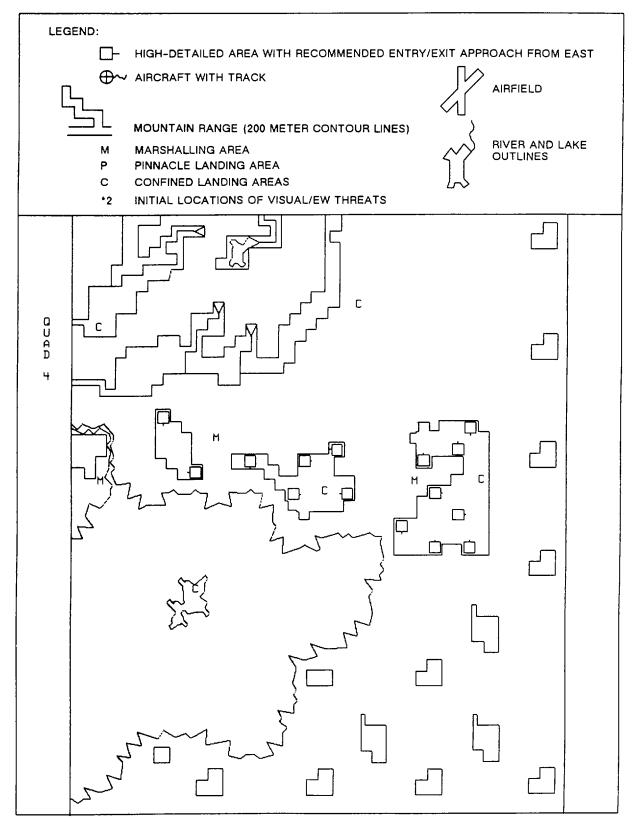

Figure 2-4. Visual Training Map (TAC Map) (Sheet 5)

station (IOS) and are referenced at mean sea level. The indications displayed on the cockpit instruments, and received by the computer, are pressure altitude, and temperature based upon the application of standard lapse (20C/1000 feet).

- e. Sling loads: Six external sling loads can be selected:
  - (1) High-density non-aero load 18,000 pounds, 12-foot sling (M-198).
  - (2) Drogued aero load 11,015-pound disabled helicopter, 20-foot sling (AH-64).
  - (3) Three light loads 2 fuel bladders (7,008 pounds per load), 14-foot sling.
  - (4) Tandem load 20,000-pound military van (forward and aft hooks), 16-foot (forward), 14-foot (aft).

f. Motion cues: A six-degree-of-freedom motion base provides pitch, roll, yaw, heave, longitudinal, and lateral motion cues. Simulation is further enhanced by a seat vibration system that provides continuous and periodic oscillations and vibrations that are experienced during normal and emergency flight conditions. Motion and vibration can be both selected or deselected at the IOS console.

g. Environmental sound cues: Environmental sound cues at nine levels of loudness can be selected and varied at the IOS console.

h. Seat positions: The simulator has seat positions for a pilot and copilot in the cockpit and for an instructor and observer in the instructor area.

- i. Special capabilities: The simulator has the following special capabilities:
  - (1) It can freeze simulator action at any instant.

(2) It can initiate a training program at any one of ten predefined locations within the gaming area (five in each of the instrument and tactical gaming areas).

(3) It can reset to an initialization point that has been modified.

#### NOTE

Reset is identical to initialization. They are both indicated by blinking of the FREEZE indicator.

- (4) It can override an impending aircraft crash.
- (5) It can record dynamically and play back up to the previous 5 minutes of a current flight.
- (6) It can insert up to 10 simultaneous malfunctions.
- (7) It can demonstrate prerecorded maneuvers.
- (8) It can monitor program progress and trainee performance.

- (9) It can freeze flight parameters selectively.
- (10) It can administer audio briefings.
- (11) It can stop and abort a program at any time in the event of an emergency.
- (12) It can retrieve stored performance data via hardcopy printer/plotter.
- (13) It provides control of the training program from the IOS, or limited control from the auxiliary control

#### panel.

(14) It provides time history plots of airspeed, altitude, and ground track, as IOS CRT display or as hardcopy.

- (15) It can alert the instructor immediately of trainee performance error.
- (16) It can alter environmental conditions that act on the aircraft.
- (17) It can compute and display ground-controlled approach (GCA) commands.
- (18) The instructor can function as flight engineer during load maneuvers.

#### 2-61. VISUAL SYSTEM CAPABILITIES.

2-62. The full-color visual simulation system, combined with digital image generated visual effects, provides a realistic view of ground and sky conditions.

#### 2-63. TRAINING TASKS.

2-64. Training is carried out in operating modes of visual, motion, and cockpit simulation. The task of the trainees is to become thoroughly knowledgeable with all aspects of actual helicopter flight. The instructor's task is to maintain complete control of simulated conditions for training and to fully monitor trainee performance in all normal and emergency operational aspects of the helicopter.

#### 2-65. SIMULATED AIRCRAFT.

2-66. The CH-47D Chinook helicopter is manufactured by Boeing-Vertol. This twin-turbine-engine, tandem-rotor, medium-lift helicopter is used to transport cargo, troops, or weapons during day, night, VFR, or IFR conditions. The helicopter can carry cargo internally and transport low-density, aerodynamic, or high-density loads suspended beneath it on slings.

#### 2-67. DEMONSTRATION MANEUVERS.

2-68. The capability exists for 20 recorded demonstrations with synchronized audio commentary.

#### 2-69. GROUND-CONTROLLED APPROACH.

2-70. Ground-controlled approach (GCA) instructions, based on the simulated position, are displayed on a CRT so that the instructor can read them. (See figure 2-5 for a typical lower GCA/ILS display.) By placing the GCA display at the aft CRT, the scale can be changed from 10 nautical miles (nm) to 2 nautical miles.

#### TM 55-6930-212-10

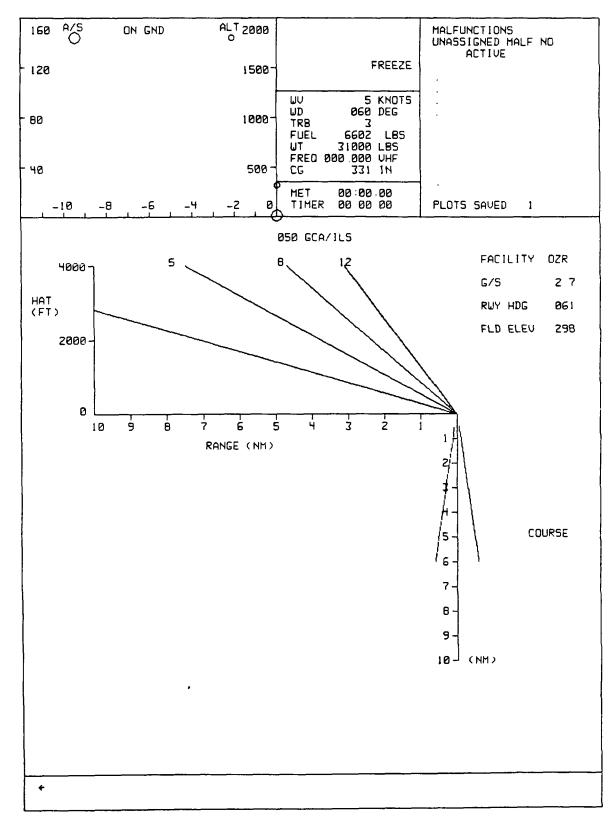

Figure 2-5. Typical Lower GCA/ILS Display

### 2-71. BRIEFINGS.

2-72. Briefings prior to training missions can be automated or live. Prerecorded briefings include a description of the problem to be presented and its performance criteria.

### Section V. SYSTEMS SIMULATED

#### 2-73. GENERAL.

2-74. The aircraft systems simulated are outlined in the following paragraphs.

Simulation details are not provided because each aspect of pseudo real-time simulation is implemented by unique hardware and software programs.

#### 2-75. ACCESSORY SYSTEMS SIMULATION.

2-76. The following aircraft accessory systems provide operational status to the trainee and are simulated by software via computer control:

> Auxiliary power unit (APU) Engine - fuel Engine - oil Fuel supply Transmission - oil Rotor Electrical power system equipment Hydraulic system (flight and utility) Cargo hooks AFCS

Instrument indications Weight and balance Navigation and communication Flight control response Outside environment Day, dusk, or night conditions Anti-ice (engine)

#### 2-77. VISUAL SIMULATION.

2-78. The digital image generation (DIG) provides a full-color visual simulation system (day/night) which displays the following realistic ground and sky conditions:

> Airfield topography Flat, low-land topography Hilly, mountainous terrain

Clear bright sky Cloudy conditions IFR conditions

#### 2-79. SOUND SIMULATION.

2-80. Analog generation under computer control provides the following sound simulation cues:

| Engine       | Hydraulic pump (No.1 power transfer unit (PTU)) |
|--------------|-------------------------------------------------|
| Transmission | Droop stop pounding                             |
| Rotor        | Ground start sounds                             |
| APU          | Electrical generators                           |

#### 2-81. MOTION SIMULATION.

2-82. An electrohydraulic-actuated, six-post, synergistic six-degree-of-freedom (6-DOF) motion system under computer control provides the following cues:

| Longitudinal displacement/onset cues |
|--------------------------------------|
| Lateral displacement/onset cues      |
| Heave displacement/onset cues        |
| Roll attitude/onset cues             |

Pitch attitude/onset cues Yaw attitude/onset cues Turbulence effects Rotor out-of-track/balance effects

#### 2-83. VIBRATION SIMULATION.

2-84. An electrohydraulic seat shaker transmits vibrational effects to the trainees, but its effects are isolated from other compartment-mounted hardware and other simulator occupants.

#### 2-85. COCKPIT INSTRUMENTATION SIMULATION .

2-86. All cockpit instruments and controls are modified actual aircraft instruments that accept outputs from dc analog circuitry under computer control and respond with the desired deflections or rotations. Three basic types of circuitry are used to drive the following classes of instruments:

Meter movement instruments Servo instruments Synchro instruments

#### 2-87. RADIO COMMUNICATION AND INTERCOMMUNICATION SYSTEM SIMULATION.

2-88. An internal communication system (ICS) under computer control directs audio signals by means of C-6533/ARC control panels for:

Trainee to trainee Trainee to IOS IOS to trainee Observer to IOS IOS to observer Trainee to observer IOS to computer room Computer room to IOS

#### NOTE

The simulator C-6533 ICS operates identically to that in the helicopter. The observer station ICS control box switches must be in the following positions for the instructor to observe communication: (1) all toggle switches down/OFF; and (2) selector switch on position 5.

The IOS C-6533 ICS control box switches must be in the following positions for total IOS communication functions: (1) toggle switches 1 through 5 up/ON; (2) AUX and NAV switches down/OFF; and (3) selector switch on position 5.

#### 2-89. MALFUNCTION SIMULATION.

2-90. Approximately 220 malfunctions can be inserted by the instructor. Malfunctions are realistic, and they provide the pilot and copilot with meaningful training in emergency responses.

#### 2-91. CONTROL LOADING.

2-92. The control loading system provides a realistic and responsive feel to the simulated helicopter flight controls. Electrohydraulic units, combined with a mechanical linkage system, produce initiating and reactive forces for the controls. Simulation computer feedback causes the appropriate motions of the aircraft in flight. During a demonstration playback, the cockpit flight controls are driven by the computer and appropriately positioned in response to aircraft motion.

2-17/(2-18 blank)

#### AVIONICS

#### 3-1. GENERAL.

3-2. Avionics equipment is simulated under computer control, using actual aircraft panel hardware, backed up by applicable analog and digital processing and driver circuitry. Operation of most panel controls and indicators is simulated to show actual equipment functions. (Table 3-1 lists the avionics systems simulated.)

| Nomenclature  | Type of system                         |
|---------------|----------------------------------------|
|               |                                        |
| AN/APN-209    | Radar Altimeter                        |
| AN/ASN-128    | Doppler Navigation Set                 |
| AN/ARC-102    | HF Radio Set                           |
| AN/ASN-43     | Gyromagnetic Compass Set               |
| C-6533/ARC    | Interphone                             |
| AN/ARC-186(2) | VHF AM/FM Comm and Homing              |
| AN/ARC-164    | UHF Comm                               |
| AN/ARN-89     | LF-ADF                                 |
| AN/ARN-123    | VHF NAV, ILS, and Marker Beacons       |
| AN/APX-100    | Transponder System (IFF not simulated) |
| AN/APR-39     | Radar Warning Set                      |
| AN/ALQ-156    | Missile Detector Set                   |
| M-130         | Flare Dispenser                        |

#### Table 3-1. Avionics Equipment Simulated

#### 3-3. COMMUNICATIONS EQUIPMENT.

3-4. During training, the instructor can communicate with or monitor the trainees by using the appropriate IOS controls:

a. The RADIO OVERRIDE control permits communication from instructor to trainee no matter how the radio control is set.

b. The STUD MON control permits the instructor to monitor all trainee conversation no matter how the radio control is set.

c. The VHF, COMM/NAV, FM, and UHF controls permit the instructor to act as the ground communications transmitter, using the trainee receiver. Since no line-of-sight (LOS) or range limit is applied to COMM networks, the instructor must check the appropriateness of the frequency selected before transmitting.

d. The ICS control permits the instructor to communicate over the simulated aircraft ICS network when performing flight engineer functions.

e. The telephone intercom connects the IOS with the computer room and the pump room.

#### DIGITAL IMAGE GENERATION SYSTEM

#### Section I. GENERAL DESCRIPTION

#### 4-1. GENERAL.

4-2. The simulator uses a digital image generation (DIG) system to provide the necessary visual displays. A computergenerated data base provides tactical and instrument gaming areas of approximately 8,000 square kilometers each. The gaming area represents a generic terrain designed specifically to meet diverse training requirements related to cargo helicopter operations.

#### 4-3. OUT-THE-WINDOW DISPLAYS.

4-4. The simulator visual system provides full visual displays in four OTW displays (two forward and two side). The display images are supplied by the DIG, which simulates day, dusk/dawn and night operations.

### 4-5. CHIN WINDOW DISPLAYS.

4-6. Chin windows are located on the left side of the copilot and on the right side of the pilot, both at cockpit floor level. Chin window displays are compatible with the OTW scene.

4-7. Each chin window display monitor assembly uses a self-contained color monitor and reflective optical assembly that together provide a collimated display image. The self-contained color monitor accepts the video signal from the digital image generator, processes these signals, and displays the resultant color images on the CRT. The various configurations of chin window and forward and side window displays are determined by the instructor and are shown below:

|                        | Pilot displays         |                      |                        | Copilot displa         | <u>ys</u>            |
|------------------------|------------------------|----------------------|------------------------|------------------------|----------------------|
| <u>Side</u>            | <u>Chin</u>            | <u>Front</u>         | Side                   | <u>Chin</u>            | <u>Front</u>         |
| ON<br>ON<br>OFF<br>OFF | OFF<br>ON<br>OFF<br>ON | ON<br>ON<br>ON<br>ON | ON<br>OFF<br>ON<br>OFF | OFF<br>OFF<br>ON<br>ON | ON<br>ON<br>ON<br>ON |

#### 4-8. NIGHT VISION GOGGLES.

4-9. The simulator is compatible with night vision devices.

#### **OPERATING LIMITS AND RESTRICTIONS**

#### 5-1. NAVIGATION/COMMUNICATION.

5-2. The following navigation/communication functions are not simulated:

Extraneous transmissions and receiver noise VOR voice Masking Voice secure capability

#### 5-3. ENVIRONMENTAL SOUNDS.

5-4. Environmental sounds are limited to a maximum of 100 decibels.

5-5. The following sounds are not simulated:

Compressor stall Bleed band sounds Rain and hail All other abnormal sounds

#### 5-6. OVERHEAD PANEL CONTROLS.

5-7. The following overhead panel controls are not functional:

Cabinet temperature select Cabin heat controls Windshield wiper controls Hoist control Cable cutter Emergency exit lights Vent blower Windshield anti-ice Ramp isolation switch

#### 5-8. COCKPIT CIRCUIT BREAKERS.

5-9. Table 5-1 shows which cockpit circuit breakers are not functional (NC in the class column), which are functional (F in the class column), and which are functional and poppable (FP in the class column).

# Table 5-1. Functional Capabilities of Cockpit Circuit Breakers

| Current | Function          | Description          | Class |
|---------|-------------------|----------------------|-------|
|         |                   |                      |       |
| DC      | LH FUEL PUMP CONT | AUX AFT 5A           | F     |
| DC      | LH FUEL PUMP CONT | MAIN AFT 5A          | F     |
| DC      | LH FUEL PUMP CONT | MAIN FWD 5A          | F     |
| DC      | LH FUEL PUMP CONT | AUX FWD 5A           | F     |
| DC      | ENGINE NO. 1      | TORQUE 5A            | F     |
| DC      | ENGINE NO. 1      | OIL TEMP 5A          | F     |
| DC      | ENGINE NO. 1      | TRIM 5A              | F     |
| DC      | ENGINE NO. 1      | COND CONT 5A         | F     |
| DC      | ENGINE NO. 1      | IGN 5A               | FP    |
| DC      | ENGINE NO. 1      | START & TEMP 7A      | FP    |
| DC      | ENGINE NO. 1      | FUEL SHUTOFF 5A      | F     |
| DC      | ENGINE NO. 1      | FIRE EXT 10A         | F     |
| DC      |                   | ROTOR TACH 5A        | F     |
| AC      | ENGINE NO. 1      | OIL PRESS 5A         | F     |
| AC      | ENGINE NO. 1      | TORQUE 5A            | FP    |
| AC      | ENGINE NO. 1      | FIRE DET 5A          | F     |
| AC      | ENGINE NO. 1      | TRIM & TIMER 5A      | F     |
| AC      | ENGINE NO. 1      | FUEL FLOW 5A         | F     |
| AC      |                   | FUEL QTY 5A          | FP    |
| AC      | DC1               | CROSS TIE 100A       | F     |
| AC      |                   | AC BUS TIE 70A       | FP    |
| DC      | FUEL              | REFUEL 7A            | F     |
| DC      | FUEL              | QTY 5A               | FP    |
| DC      | FUEL              | XFEED CONT 5A        | FP    |
| DC      | UTILITY           | CPLT 15A             | NC    |
| DC      | UTILITY           | LH FWD 15A           | NC    |
| DC      | UTILITY           | LH AFT 15A           | NC    |
| DC      | HOIST             | CONT 5A              | NC    |
| DC      | HOIST             | CABLE CUTTER 10A     | NC    |
| DC      | ENGINE NO. 1      | ANTI ICE 5A          | FP    |
| DC      | CYCLIC TRIM       | FWD ACTR 7A          | F     |
| DC      | CYCLIC TRIM       | MNL 10A              | F     |
| DC      | CLTV              | DRIVER ACTR 10A      | F     |
| DC      | AFCS NO. 1        | 5A                   | FP    |
| AC      | AFCS NO. 1        | 5A                   | FP    |
| AC      | CLTV              | DRIVER ACTR 5A       | FP    |
| AC      | NAV               | CPLT VGI 5A          | FP    |
| AC      | NAV               | CPLT HSI 5A          | F     |
| AC      | NAV               | CMPS 5A              | F     |
| AC      | LH FUEL PUMPS     | MAIN FWD 5A          | PP    |
| AC      | LH FUEL PUMPS     | MAIN AFT 5A          | FP    |
| AC      | NO. 1             | XFMR RECT 25A        | FP    |
| DC      | COMM              | VHF NO. 2 AM/FM 7A   | F     |
| DC      | COMM              | UHF AM 5A            | F     |
| DC      | COMM              | INTPH LH 5A          | F     |
| DC      | NAV               | VOR 5A               | FP    |
| DC      | NAV               | TURN & SLIP 5A       | F     |
| DC      | NAV               | CPLT HSI MODE SEL 5A | Ę     |
| DC      | NAV               | ADF 5A               | F     |
| DC      | NAV               | RAD WARN 5A          | F     |
|         |                   |                      |       |

| Current  | Function          | Description          | Class |
|----------|-------------------|----------------------|-------|
|          |                   |                      |       |
| DC       |                   | CHAFF 7A             | F     |
| DC       | NO. 1             | REV CUR CO 5A        | F     |
| DC       |                   | EXT PWR CONT 5A      | F     |
| DC       | NO. 1             | DC BUS CONT 5A       | FP    |
| DC       | WSHLD             | CPLT CONT 25A        | NC    |
| AC       | WSHLD             | CPLT HEAT 25A        | NC    |
| AC       | NAV               | CPLT HSI 5A          | F     |
| AC       | NAV               | DOPPLER 5A           | F     |
| AC       | NAV               | ADF 5A               | F     |
| AC       | NAV               | VOR 5A               | F     |
| AC       | NAV               | CMPS 5A              | FP    |
| AC       | LH FUEL PUMPS     | AUX FWD 5A           | FP    |
| AC       |                   |                      | FP    |
|          |                   | AUX AFT 5A           |       |
| AC       | BATT              | CHGR 5A              | F     |
| DC       |                   | ESS BUS FEEDER 15A   | F     |
| DC       |                   | CONT AC 5A           | FP    |
| DC       | NO. 1             | EMERG ENG TRIM 5A    | FP    |
| DC       | CARGO HOOK        | PWR 20A              | F     |
| DC       | EMERG REL         | CONT 5A              | F     |
| DC       | THRUST BRAKE 5A   | FP                   |       |
| DC       | CONT CENTER 5A    | FP                   |       |
| DC       | HYDRAULICS        | OIL LEVEL 5A         | NC    |
| DC       | HYDRAULICS        | NO. 1 BLOWER CONT 5A | NC    |
| DC       | HYDRAULICS        | UTIL BLOWER 5A       | NC    |
| DC       | HYDRAULICS        | UTIL SYST CONT 5A    | FP    |
|          |                   |                      |       |
| DC       | HYDRAULICS        | BRAKE STEER 5A       | FP    |
| DC       | HYDRAULICS        | MAINT PNL 5A         | NC    |
| AC       | XMSN              | OIL TEMP 5A          | FP    |
| AC       | XMSN              | OIL PRESS 5A         | FP    |
| AC       | LIGHTING          | ILLUM SW PWR 1/2A    | F     |
| AC       | LH                | UTIL RCPT 15A        | NC    |
| AC       | UTIL HYD          | COOLING BLOWER 5A    | NC    |
| AC       | NO. 1 HYD         | COOLING BLOWER 5A    | NC    |
| AC       | LH                | CABIN AC RCPT 15A    | NC    |
| DC       | APU CONT          | NORM 5A              | FP    |
| DC       | APU CONT          | EMERG 5A             | F     |
| DC       |                   | CPLT CLOCK 5A        | FP    |
| DC       |                   | ESS BUS CONT 25A     | F     |
| DC       |                   | OIL LEVEL CHECK 5A   |       |
|          | LIGHTING          |                      | NC    |
| DC       | LIGHTING          | CABIN & RAMP 10A     | NC    |
| DC       | LIGHTING          | CAUTION PNL 5A       | F     |
| DC       | LIGHTING          | SLT CONT 5A          | F     |
| DC       | LIGHTING          | NVG FORM 5A          | F     |
| DC       | LIGHTING          | SLT FIL 25A          | F     |
| AC       | LIGHTING          | CPLT INST 3A         | F     |
| AC       | LIGHTING          | CONSOLE 3A           | F     |
| AC       | LIGHTING          | OVHD 3A              | F     |
| AC       | LIGHTING          | FORM 5A              | F     |
| AC       | NO. 1             | INST XMFR 5A         | FP    |
| AC       | NO. 2             | INST XFMR 5A         | F     |
| DC       | RH FUEL PUMP CONT | AUX AFT 5A           | F     |
| DC<br>DC | RH FUEL PUMP CONT | MAIN AFT 5A          | F     |
|          |                   |                      |       |

# Table 5-1. Functional Capabilities of Cockpit Circuit Breakers - Continued

| Current  | Function          | Description         | Class |
|----------|-------------------|---------------------|-------|
| Guireill | i unction         | Description         | U1255 |
| DC       | RH FUEL PUMP CONT | MAIN FWD 5A         | F     |
| DC       | RH FUEL PUMP CONT | AUX FWD 5A          | F     |
| DC       | ENGINE NO. 2      | TORQUE 5A           | F     |
| DC       | ENGINE NO. 2      | OIL TEMP 5A         | F     |
| DC       | ENGINE NO. 2      | TRIM 5A             | F     |
| DC       | ENGINE NO. 2      | COND CONT 5A        | F     |
| DC       | ENGINE NO. 2      | IGN 5A              | FP    |
| DC       | ENGINE NO. 2      | START & TEMP 7A     | FP    |
| DC       | ENGINE NO. 2      | FUEL SHUTOFF 5A     | F     |
| DC       | ENGINE NO. 2      | FIRE EXT 10A        | F     |
| DC       |                   | ROTOR RACH 5A       | F     |
| AC       | ENGINE NO. 2      | TORQUE 5A           | FP    |
| AC       | ENGINE NO. 2      | FIRE DET 5A         | F     |
| AC       | ENGINE NO. 2      | TRIM & TIMER 5A     | F     |
| AC       | ENGINE NO. 2      | FUEL FLOW 5A        | F     |
| AC       | ENGINE NO. 2      | OIL PRESS 5A        | F     |
| AC       | DC2               | CROSS TIE 100A      | F     |
| AC       | 202               | AC BUS TIE 70A      | FP    |
| DC       | UTILITY RCPT      | RH FWD 15A          | NC    |
| DC       | UTILITY RCPT      | RH AFT 15A          | NC    |
| DC       | UTILITY RCPT      | PILOT 15A           | NC    |
| DC       | CARGO HOOK        | CONT 5A             | F     |
| DC       | NORM RLSE         | PWR 15A             | F     |
| DC       | Northin Rebe      | BLADE TRACK 5A      | NC    |
| DC       | CYCLIC            | TRIM AFT ACTR 7A    | F     |
| DC       | ENGINE NO. 2      | ANTI ICE 5A         | FP    |
| DC       | NO. 2             | DC BUS CONT 5A      | FP    |
| DC       | 110.2             | CRUISE GUIDE 5A     | FP    |
| DC       | AFCS NO. 2        | 5A                  | FP    |
| AC       | AFCS NO. 2        | 5A                  | FP    |
| AC       | /1 00 10:2        | PITOT HEAT 5A       | FP    |
| AC       | YAW               | PORT HEAT 7A        | FP    |
| AC       | 17.00             | HF 5A               | F     |
| AC       | RH FUEL PUMPS     | MAIN FWD 5A         | PP    |
| AC       | RH FUEL PUMPS     | MAIN AFT 5A         | FP    |
| AC       | NO. 2             | XFMR RECT 25A       | FP    |
| DC       | COMM              | KY28 5A             | F     |
| DC       | COMM              | HF 10A              | F     |
| DC       | COMM              | HF 50A              | F     |
| DC       | COMM              | IFF 5A              | F     |
| DC       | COMM              | VHF NO. 1 AM/FM 7A  | F     |
| DC       | COMM              | INTPH RH 5A         | F     |
| DC       | NAV               | TURN & SLIP 5A      | F     |
| DC       | NAV               | PLT HSI MODE SEL 5A | FP    |
| DC       | NAV               | VHF HOM 5A          | F     |
| DC<br>DC | NAV               | DOPPLER 5A          | F     |
| DC<br>DC | NAV               | AIMS ALT 5A         | F     |
| DC       | NAV               | RAD ALT 5A          | F     |
| DC<br>DC |                   | MSL DET SYS 5A      | F     |
| DC<br>DC | NAV               | CONT VGI 5A         | FP    |
|          | 1.7.7.4           |                     |       |

# Table 5-1. Functional Capabilities of Cockpit Circuit Breakers - Continued

| AC       |                            |                                   |    |
|----------|----------------------------|-----------------------------------|----|
|          | NAV                        | PILOT VGI 5A                      | FP |
| AC       | VIB ABSORB                 | RH 7A                             | F  |
| AC       | VIB SBSORB                 | CTR 7A                            | F  |
| AC       | VIB ABSORB                 | LH 7A                             | F  |
| AC       | RH FUEL PUMPS              | AUX FWD 5A                        | FP |
| AC       | RH FUEL PUMPS              | AUX AFT 5A                        | FP |
| AC       | AVIONICS                   | COOLING 5A                        | NC |
| DC       | HYDRAULICS                 | NO. 2 BLOWER 5A                   | NC |
| DC       | HYDRAULICS                 | PWR XFER 5A                       | F  |
| DC       | HYDRAULICS                 | PRESS IND 5A                      | NC |
| DC       | HYDRAULICS                 | FLUID TEMP 5A                     | NC |
| DC       | HYDRAULICS                 | FLT CONT 5A                       | FP |
| DC       | HYDRAULICS                 | MAINT PNL LTS 5A                  | NC |
| DC       | NO. 2                      | REV CUR CO 5A                     | F  |
| DC       |                            | AVIONICS COOLING 5A               | NC |
| DC       | VHF                        | ANT SEL 5A                        | F  |
| DC       | CABIN                      | HEATER CONT 7A                    | NC |
| DC       |                            | WSHLD WIPER 10A                   | NC |
| DC       | WSHLD ANTI ICE             | PILOT CONT 5A                     | NC |
| DC       | WSHLD ANTI ICE             | CTR CONT 5A                       | NC |
| AC       | WSHLD ANTI ICE             | PILOT HEAT 25A                    | NC |
| AC       | WSHLD ANTI ICE             | CTR HEAT 10A                      | NC |
| AC       | NAV                        | PLT HSI 5A                        | F  |
| AC       | NAV                        | PLT HSI 5A                        | F  |
| AC       | RH                         | UTILITY RCPT 15A                  | NC |
| AC       | NO. 2 HYD                  | COOLING BLOWER 5A                 | NC |
| AC       | CABIN                      | HEATER BLOWER 15A                 | NC |
| AC       | RH                         | CABIN AC RCPT 15A                 | NC |
| DC       | TROOP ALARM                | JUMP LT 5A                        | F  |
| DC       | TROOP ALARM                | BELL 5A                           | F  |
| DC       |                            | PILOT CLOCK 5A                    | FP |
| DC       | NO. 2                      | ENERG ENG TRIM 5A                 | FP |
| DC       | LIGHTING                   | NVG LTS 5A                        | FP |
| DC       | LIGHTING                   | SLT FIL 25A                       | F  |
| DC       | LIGHTING                   | SLT CONT 5A                       | F  |
| DC       | LIGHTING                   | CKPT DIM CONT 5A                  | FP |
| DC       | LIGHTING                   | COCKPIT DOME 5A                   | F  |
| DC       |                            | POS 5A                            | F  |
| DC<br>DC |                            | ANTI COL TOP 5A                   |    |
| AC       | LIGHTING<br>LIGHTING       | ANTI COL BOT 5A<br>PILOT INSTR 3A | F  |
| AC       | LIGHTING                   | CTR INSTR 3A                      | F  |
| AC       | MSL DET SYS                | OC 5A                             | F  |
| AC       | MSL DET SYS<br>MSL DET SYS | 0B 5A                             | F  |
| AC       | MSL DET SYS                | 0A 5A                             | F  |
|          |                            | UN UN                             | I  |

 Table 5-1. Functional Capabilities of Cockpit Circuit Breakers - Continued

#### 5-10. <u>SIMULATED ENVIRONMENT</u>.

5-11. Limitations on environmental conditions are:

a. Wind velocity is variable from 0 to 64 knots from any direction.

b. Ground-level temperature is variable from -50 to  $\pm$ 50 degrees centigrade. Temperature varies with altitude in accordance with U.S. Standard Atmosphere, 1962.

#### 5-12. SLOW-TIME PLAYBACK.

5-13. No recorded voice audio is available during slow-time playback.

#### 5-14. OPERATING TEMPERATURE.

5-15. The simulator is designed to operate in a controlled environment. If temperature rises above 90 degrees Fahrenheit or falls below 60 degrees Fahrenheit, the simulator may be damaged.

#### 5-16. OCCUPANCY.

5-17. During simulator operation (motion system on), only four persons (two trainees, an instructor, and an observer) are permitted in the flight compartment.

#### 5-18. SEARCHLIGHT.

5-19. There are two searchlights on the simulator. Only one searchlight can be operated at a time. Whichever trainee turns the searchlight on first controls it.

## **CHAPTER 6**

## WEIGHT AND BALANCE

(This chapter is not used since this material does not pertain to the operation of the simulator.)

6-1/(6-2 blank)

#### CHAPTER 7

#### SIMULATED MALFUNCTIONS

#### 7-1. GENERAL DESCRIPTION.

7-2. The simulator has approximately 220 malfunctions available. The malfunctions are arranged by system on ten malfunction display pages. Ten malfunctions can be active at the same time.

### 7-3. MALFUNCTION INSERTION.

7-4. Malfunctions can be inserted at the IOS or at the auxiliary control panel by performing the following:

- a. Use IC/MAP/LOAD/LDSHP/DEMO/MALF thumbwheel to select desired malfunction. A description of the malfunction selected appears above the active malfunction list on the status CRT display.
- b. Depress INSERT switchlight below thumbwheel. The malfunction is inserted into the system, and its description appears in the active malfunction list.

### 7-5. MALFUNCTION DELETION.

- 7-6. Active malfunctions can be deleted by either of the following methods:
  - a. All active malfunctions can be deleted simultaneously by depressing the MASTER MALF CLEAR switchlight at the IOS control panel.
  - b. Active malfunctions can be deleted selectively using the ID/MAP/LOAD/ LDSHP/DEMO/MALF thumbwheel selector as follows:
    - (1) Set thumbwheel selector to malfunction number to be deleted. A description of the selected malfunction appears above the active malfunction list on the status CRT display.
    - (2) Depress DELETE switchlight. The active malfunction is deleted from the system and the active malfunction list on the status CRT display. Active malfunction descriptions below the deleted description on the status CRT are moved up on the active malfunction list.

#### 7-7. MALFUNCTION DISABLING.

7-8. All malfunctions can be disabled by deletion, except for the ones that trip circuit breakers. Circuit breakers must be reset after malfunction deactivation. As long as a circuit breaker malfunction is active, the circuit breaker cannot be reset.

## 7-9. MALFUNCTION LIST.

7-10. CRT line select numbers and descriptive titles of the available malfunctions are listed in table 7-1. The malfunctions are grouped in numerical order. Malfunction details in table 7-2 include the malfunction name, method of introduction by instructor, indications and effects on related systems as presented to the instructor and trainee, and effects sensed by trainee if corrective action is not taken.

## Table 7-1. Malfunction List

### 300 AVIONICS

| 301<br>302<br>303<br>304 | P VGI FAIL<br>CP VGI FAIL<br>P VGI ERRAT<br>CP VGI ERRAT | 321<br>322<br>323<br>324 | CRS/LOC INOP<br>GLDSLP IND INOP<br>P HSI PTR #1 OSC<br>P HSI PTR #2 OSC |
|--------------------------|----------------------------------------------------------|--------------------------|-------------------------------------------------------------------------|
| 305<br>306               | P VGI PREC<br>CP VGI PREC                                | 325<br>326               | P HSI CRD PRECESS<br>P HSI CRD ERRAT                                    |
| 307                      | HSI HDNG FRZ                                             | 320                      | DIR GYRO FAIL                                                           |
| 308                      | SPARE                                                    | 328                      | P HSI PTR #1 FAIL                                                       |
| 309                      | SPARE                                                    | 329                      | P HSI PTR #2 FAIL                                                       |
| 310                      | UHF                                                      | 330                      | CP HSI PTR #1 OSC                                                       |
| 311                      | AV RTA                                                   | 331                      | CP HSI PTR #2 OSC                                                       |
| 312                      | FM/VHF #1                                                | 332                      | CP HSI CRD PRECES                                                       |
| 313                      | FM/VHF #2                                                | 333                      | CP HSI CRD ERRAT                                                        |
| 314                      | DOP NAV RTA FAIL                                         | 334                      | CP HSI PTR 1 FAIL                                                       |
| 315                      | DOP NAV SDC FAIL                                         | 335                      | CP HSI PTR 2 FAIL                                                       |
| 316                      | LF REC                                                   | 336                      | FAIL RADAR ALTMTR                                                       |
| 317                      | MKR BEACON                                               | 337                      | APR-39 ANT FAIL                                                         |
| 318                      | VOR REC                                                  | 338                      | M130 FAIL EJECT                                                         |
| 319                      | ILS REC                                                  | 339                      | ALQ-156 FAIL                                                            |
| 320                      | CRS/LOC IND OVRSN                                        |                          |                                                                         |

#### 350 APU/ELECT SYSTEM

| 351 | APU SHUTDOWN | 358 | BOTH XFMR RECT   |
|-----|--------------|-----|------------------|
| 352 | BAT RLY      | 359 | BATT SYS FAIL    |
| 353 | #1 GEN       | 360 | AC BUS TIE RLY   |
| 354 | #2 GEN       | 361 | DC BUS TIE RLY   |
| 355 | BOTH GENS    | 362 | P PLT INST LT    |
| 356 | #1 XFMR RECT | 363 | CP FLT INST LT   |
| 357 | #2 XFMR RECT | 364 | CEN SECT INST LT |

## 400 CIRCUIT BREAKERS

| 401 | CRUISE GUIDE       | 429 | XMSN OIL TMP IND     |
|-----|--------------------|-----|----------------------|
| 402 | P VGI              | 430 | XMSN OIL PRES IND    |
| 403 | COMP               | 431 | #1 IGN               |
| 404 | CP VGI             | 432 | #2 IGN               |
| 405 | #1 INSTR XFMR      | 433 | THRST BRK            |
| 406 | XFMR RECT #1       | 434 | AFCS #1 DC           |
| 407 | XFMR RECT #2       | 435 | AFCS #1 AC           |
| 408 | R FWD FUEL PMP     | 436 | FUEL QTY             |
| 409 | L FWD FUEL PMP     | 437 | FUEL XFD             |
| 410 | R AFT FUEL PUMP    | 438 | NVG                  |
| 411 | L AFT FUEL PMP     | 439 | HSI MODE SEL         |
| 412 | R AFT AUX FUEL PMP | 440 | FLT CONT             |
| 413 | L AFT AUX FUEL PMP | 441 | CON CTR              |
| 414 | R FWD AUX FUEL PMP | 442 | YAW PTR HTR          |
| 415 | L FWD AUX FUEL PMP | 443 | FUEL QTY IND         |
| 416 | VOR                | 444 | EMER ENG #1 TRIM     |
| 417 | AC BUS CON         | 445 | AFCS #2 DC           |
| 418 | DC BUS CONT #1     | 446 | AFCS #2 AC           |
| 419 | DC BUS CONT #2     | 447 | NAV VGI CON          |
| 420 | BRAKE STEER        | 448 | EMER ENG #2 TRIM     |
| 421 | APU                | 449 | CLTV DRIVR ACTR (AC) |
| 422 | AC BUS TIE #2      | 450 | ENG #1 STRT & TMP    |
| 423 | ENG TQ AC #1       | 451 | ENG #2 STRT & TMP    |
| 424 | ENG TQ AC #2       | 452 | AC BUS TIE #1        |
| 425 | ENG ANTI-ICE #1    | 453 | PLT CLOCK            |
| 426 | ENG ANTI-ICE #2    | 454 | CKPT LTS DIM CONT    |
| 427 | UTIL HYD CONT SYS  | 455 | COPLT CLOCK          |
| 428 | PITOT HEAT         |     |                      |

### 500 ENGINE INSTRUMENTS

| 501 | #1 NI TACH     | 512 | #2 OIL TMP FRZ    |
|-----|----------------|-----|-------------------|
| 502 | #2 NI TACH     | 513 | #2 OIL TMP MIN    |
| 503 | SPARE          | 514 | #2 OIL TMP MAX    |
| 504 | SPARE          | 515 | SPARE             |
| 505 | #1 OIL PRES 0  | 516 | SPARE             |
| 506 | #1 OIL PRES LO | 517 | PRTR TACH FLUC/FL |
| 507 | #2 OIL PRES 0  | 518 | CRTR TACH FLUC/FL |
| 508 | #2 OIL PRES LO | 519 | #1 PTIT 0         |
| 509 | #1 OIL TMP FRZ | 520 | #2 PTIT 0         |
| 510 | #1 OIL TMP MIN | 521 | #1 ENG TQ FLUCT   |
| 511 | #1 OIL TMP MAX | 522 | #2 ENG TQ FLUCT   |

### 550 ENGINE SYSTEMS

| 551 | #1 STRTR VALVE FAIL | 573 | #1 BP TRM HI     |
|-----|---------------------|-----|------------------|
| 552 | #2 STRTR VALVE FAIL | 574 | #1 BP TRM STAT   |
| 553 | #1 HOT STRT         | 575 | #1 EMER BP TRM   |
| 554 | #2 HOT STRT         | 576 | #2 BP TRM LO     |
| 555 | #1 HUNG STRT        | 577 | #2 BP TRM HI     |
| 556 | #2 HUNG STRT        | 578 | #2 BP TRM STAT   |
| 557 | #1 FIRE-STRT        | 579 | #2 EMER BP TRM   |
| 558 | #1 FIRE-FLT         | 580 | SPARE            |
| 559 | #1 FIRE-SHTDWN      | 581 | SPARE            |
| 560 | #1 FIRE LITE        | 582 | #1 BLD BND CLOSE |
| 561 | #2 FIRE-STRT        | 583 | #2 BLD BND OPEN  |
| 562 | #2 FIRE-FLT         | 584 | #2 BLD BND POP   |
| 563 | #2 FIRE-SHTDWN      | 585 | #1 N1 ACT        |
| 564 | #2 FIRE LITE        | 586 | #2 N1 ACT        |
| 565 | #1 FLMOUT           | 587 | #1 OIL LO        |
| 566 | #2 FLMOUT           | 588 | #2 OIL LO        |
| 567 | BOTH FLMOUT         | 589 | #1 OIL LITE      |
| 568 | #1 PWR VAR          | 590 | #2 OIL LITE      |
| 569 | #2 PWR VAR          | 591 | #1 CHIPS DETECT  |
| 570 | #1 N2 OVSPD         | 592 | #2 CHIPS DETECT  |
| 571 | #2 N2 OVSPD         | 593 | #1 SPRAG CLUTCH  |
| 572 | #1 BP TRM LO        | 594 | #2 SPRAG CLUTCH  |

### 600 FLIGHT INSTRUMENTS

| 601 | MOIST IN STAT SYS |
|-----|-------------------|
| 602 |                   |

603 CP TRN IND

602 P TRN IND

650 FLIGHT CONTROL/HYDRAULIC SYSTEMS

| 651<br>652<br>653<br>654<br>655<br>656<br>657<br>658<br>659<br>660<br>661<br>662<br>663<br>664 | #1 HYD FLT CONT<br>#2 HYD FLT CONT<br>SPARE<br>DUAL HOOK FAULT<br>#1 AFCS<br>#2 AFCS<br>HDOVR #1 AFCS PITCH<br>HDOVR #1 AFCS ROLL<br>HDOVR #1 AFCS YAW<br>HDOVR #2 AFCS PITCH<br>HDOVR #2 AFCS ROLL<br>HDOVR #2 AFCS PITCH<br>OSC #2 AFCS PITCH | 665<br>666<br>667<br>668<br>669<br>670<br>671<br>672<br>673<br>674<br>675<br>676<br>677 | OSC #2 AFCS YAW<br>AFCS ENGAGE ERROR<br>FWD LONG CYC TRM<br>AFT LONG CYC TRM<br>BOTH LONG CYC TRM<br>MAN LONG CYC TRM<br>THR CNT RD BRK SW<br>THR CNT RD BRK FAIL<br>THR CCDA FAIL<br>DASH LONG FAIL<br>DSH STCK GRAD FRZ<br>LONG CCDA TRIM FL<br>PROXIMITY SW FAIL |
|------------------------------------------------------------------------------------------------|----------------------------------------------------------------------------------------------------|-----------------------------------------------------------------------------------------|----------------------------------------------------------------------------------------------------|
|                                                                                                |                                                                                                    | •••                                                                                     |                                                                                                    |
| 664<br>679                                                                                     | OSC #2 AFCS ROLL<br>UTL HYD PUMP XMSN                                                                                                    | 678                                                                                     | UTL SYS FAIL APU                                                                                                    |

## Table 7-1. Malfunction List - Continued

### 700 FUEL SYSTEM

| 701 | R FWD AUX BST PMP | 706 | L SIDE BST PMPS  |
|-----|-------------------|-----|------------------|
| 702 | R AFT AUX BST PMP | 707 | L FUEL LEAK      |
| 703 | R SIDE BST PMPS   | 708 | R FUEL LEAK      |
| 704 | L FWD AUX BST PMP | 709 | R MAIN OVERPRESS |
| 705 | L AFT AUX BST PMP |     |                  |

## 800 ROTOR SYSTEM

850 TRANSMISSIONS

| 801 | BLD TRCK |
|-----|----------|
|     |          |

803 SPARE

| 802 B | BLD BAL |
|-------|---------|
|-------|---------|

| 851 | MIX OIL PRES LO | 859 | FWD CHIPS DETECT  |
|-----|-----------------|-----|-------------------|
| 852 | #1 OIL PRES LO  | 860 | #1 CHIPS DETECT   |
| 853 | #2 OIL PRES LO  | 861 | #2 CHIPS DETECT   |
| 854 | AFT OIL PRES LO | 862 | FWD TRANS VIB     |
| 855 | MIX TMP HOT     | 863 | AFT VERT SHFT PRS |
| 856 | #1 TMP HIGH     | 864 | AUX OIL PRES LO   |
| 857 | #2 TMP HIGH     | 865 | #1 ENG XMSN HOT   |
| 858 | AFT TMP HIGH    | 866 | #2 ENG XMSN HOT   |

## Table 7-2. Simulated Malfunction Details

| Malfunction                              | Method of<br>introduction<br>by instructor | Indications and effects on<br>related systems as presented<br>to the instructor and trainee                                                                   | Effects sensed by trainee<br>if corrective action is<br>not taken                                                         |
|------------------------------------------|--------------------------------------------|----------------------------------------------------------------------------------------------------|----------------------------------------------------------------------------------------------------|
| Pilot attitude<br>indicator (VGI)        | 301                                        | NO. 2 AFCS OFF caution light illuminates, OFF flag on indicator, and attitude transients.                                                                     | Attitude indicator pre-<br>cesses at a rate of 4° per<br>minute.                                                          |
| Copilot attitude<br>indicator (VGI)      | 302                                        | NO. 1 AFCS OFF caution light<br>illuminates, OFF flag on indi-<br>cator, and attitude transients.<br>If BARO or RAD ALT is ENGAGED<br>thrust runaway results. | Continued thrust runaway<br>until ENGAGED function is<br>eliminated and attitude<br>indicator precesses 4°<br>per minute. |
| Pilot vertical<br>gyro erratic (VGI)     | 303                                        | Attitude transients result.                                                                                                    | Attitude indicator<br>erratic.                                                                                            |
| Copilot vertical<br>gyro erratic (VGI)   | 304                                        | Attitude transients result.                                                                                                    | Attitude indicator erratic.                                                                                               |
| Pilot vertical<br>gyro precesses (VGI)   | 305                                        | Attitude transients result (at a slower rate than 303).                                                                                                    | Attitude indicator pre-<br>cesses 20 per hour.                                                                            |
| Copilot vertical<br>gyro precesses (VGI) | 306                                        | Attitude transients result (at a slower rate than 304).                                                                                                    | Attitude indicator pre-<br>cesses 20 per hour.                                                                            |
| HSI heading freeze                       | 307                                        | Pilot and copilot HSI heading freezes at last valid reading.                                                                                                  | Pilot and copilot HSI are unreliable.                                                                                     |
| UHF transceiver                          | 310                                        | None                                                                                                    | Crew transmission on the<br>UHF is not possible. No<br>crew sidetone.                                                     |
| FM/VHF No. 1                             | 312                                        | None                                                                                                    | Crew transmission on the<br>No. 1 FM/VHF is not possi-<br>ble. No crew sidetone.                                          |
| FM/VHF No. 2                             | 313                                        | None                                                                                                    | Crew transmission on the<br>No. 2 FM/VHF is not pos-<br>sible. No crew sidetone.                                          |

| Malfunction                                            | Method of<br>introduction<br>by instructor | Indications and effects on related systems as presented to the instructor and trainee                                                                                                    | Effects sensed by trainee<br>if corrective action is<br>not taken                                                                                                    |
|--------------------------------------------------------|--------------------------------------------|----------------------------------------------------------------------------------------------------|----------------------------------------------------------------------------------------------------|
| Doppler NAV RTA<br>(receiver trans-<br>mitter antenna) | 314                                        | DOP NAV RTA appears on CRT.                                                                                                    | <ol> <li>In navigate mode,<br/>MEM light illuminates<br/>(after 8 sec).</li> <li>In test mode. MEM<br/>light extinguishes<br/>and MAL light illumi-<br/>nates, MN R00000<br/>(after 15 sec).</li> </ol> |
| Doppler NAV SDC<br>(signal data con-<br>verter) power  | 315                                        | DOP NAV SDC appears on CRT.                                                                                                    | <ol> <li>In navigate mode, MEM<br/>and MAL lights<br/>illuminate.</li> <li>In test mode. NG<br/>S890000 (after 15<br/>sec.).</li> </ol>                                                                 |
| LF receiver                                            | 316                                        | LF station identification is not<br>possible. ADF pointers remain<br>fixed at last position prior to<br>failure.                                                                                                    | Crew does not receive sta-<br>tion identification. ADF<br>pointers remain fixed at<br>last position prior to<br>failure.                                                                                |
| Marker beacon                                          | 317                                        | Marker identification is not<br>possible. Marker lights are<br>inoperative. Marker lights<br>press-to-test is inoperative.                                                                                                    | Marker beacon system inoperative.                                                                                                    |
| VOR receiver                                           | 318                                        | <ol> <li>If tuned to a valid VOR station:</li> <li>Station ident is disabled.</li> <li>VOR pointers remain fixed<br/>at 1200.</li> <li>NAV flag appears in ID-2103.</li> <li>Vertical needle in ID-2103<br/>centers.</li> </ol> | VOR navigation system inoperative.                                                                                                    |

| Malfunction                                    | Method of<br>introduction<br>by instructor | Indications and effects on related systems as presented to the instructor and trainee                                                                                                    | Effects sensed by trainee<br>if corrective action is<br>not taken |
|------------------------------------------------|--------------------------------------------|----------------------------------------------------------------------------------------------------|-------------------------------------------------------------------|
| ILS receiver                                   | 319                                        | <ol> <li>If tuned to a valid ILS:</li> <li>LOC flag appears in ID-2103.</li> <li>Glideslope (G/S) flag appears<br/>in ID-2103.</li> <li>Horizontal and vertical<br/>needles in ID-2103 center.</li> <li>Station ident is disabled.</li> </ol> | ILS navigational system inoperative.                              |
| CRS/LOC needle<br>oversensitive                | 320<br>tuned.                              | If a valid course (CRS) or LOC is<br>vertical needle in ID-2103<br>becomes twice as sensitive (i.e<br>one dot true equals two dots<br>indicated).                                                                                             | Vertical needle in ID-2103<br>becomes twice as sensi-<br>tive.    |
| CRS/LOC needle inoperative                     | 321                                        | Vertical needle in ID-2103 centers.                                                                                                    | All other CRS/LOC indica-<br>tors are not affected.               |
| Glideslope needle inoperative                  | 322                                        | Horizontal needle in ID-2103 centers.                                                                                                    | No valid glideslope indication.                                   |
| PLT HSI No. 1<br>Doppler pointer<br>oscillates | 323                                        | PLT HSI pointer No. 1 oscillates ±20°from station bearing.                                                                                                    | Invalid Doppler station bearing.                                  |
| PLT HSI No. 2<br>VOR/ADF pointer<br>oscillates | 324                                        | PLT HSI pointer No. 2 oscillates ±20° from station.                                                                                                    | Invalid VOR/ADF station bearing.                                  |
| PLT HSI card<br>excitation loss                | 325                                        | PLT HSI compass card precesses at a rate of 150 per hour.                                                                                                    | PLT HSI compass card pre-<br>cesses.                              |
| PLT HSI card<br>erratic                        | 326                                        | PLT HSI compass card oscillates<br>±5° from magnetic heading.                                                                                                    | PLT HSI compass card erratic.                                     |

| Malfunction                                     | Method of<br>introduction<br>by instructor | Indications and effects on related systems as presented to the instructor and trainee   | Effects sensed by trainee<br>if corrective action is<br>not taken |
|-------------------------------------------------|--------------------------------------------|-----------------------------------------------------------------------------------------|-------------------------------------------------------------------|
| Directional gyro<br>fail                        | 327                                        | PLT and CPLT HSI compass cards rotate. Aircraft follows the direction of card rotation. | PLT and CPLT HSI com-<br>pass cards rotate.                       |
| PLT HSI No. 1<br>Doppler pointer                | 328                                        | PLT HSI No. 1 pointer freezes at last displayed bearing.                                | PLT HSI No. 1 pointer<br>freezes at last displayed<br>bearing.    |
| PLT HSI No. 2<br>VOR/ADF pointer<br>power fail  | 329                                        | PLT HSI No. 2 pointer freezes at last displayed bearing.                                | PLT HSI No. 2 pointer<br>freezes at last displayed<br>bearing.    |
| CPLT HSI No. 1<br>Doppler pointer<br>oscillates | 330                                        | CPLT No. 1 pointer oscillates<br>±20° from station bearing.                             | Invalid Doppler station bearing.                                  |
| CPLT HSI No. 2<br>VOR/ADF pointer<br>oscillates | 331                                        | CPLT HSI No. 2 pointer oscil-<br>lates ±20° from station bearing.                       | Invalid VOR/ADF station bearing.                                  |
| CPLT HSI card<br>excitation loss                | 332                                        | CPLT HSI compass card precesses at a rate of 15° per hour.                              | CPLT HSI compass card erratic.                                    |
| CPLT HSI card<br>Erratic                        | 333                                        | CPLT HSI compass card oscillates<br>±5° from magnetic heading.                          | CPLT HSI compass erratic.                                         |
| CPLT HSI No. 1<br>Doppler pointer<br>power fail | 334                                        | CPLT HSI No. 1 pointer freezes at last displayed bearing.                               | CPLT HSI No. 1 pointer<br>freezes at last displayed<br>bearing.   |
| CPLT HSI No. 2<br>VOR/ADF pointer<br>power fail | 335                                        | CPLT HSI No. 2 pointer freezes<br>at last displayed bearing.<br>7-9                     | CPLT HSI No. 2 pointer<br>freezes at last displayed<br>bearing.   |

| Malfunction                   | Method of<br>introduction<br>by instructor | Indications and effects on<br>related systems as presented<br>to the instructor and trainee                                                                                                    | Effects sensed by trainee<br>if corrective action is<br>not taken                                                                          |
|-------------------------------|--------------------------------------------|----------------------------------------------------------------------------------------------------|----------------------------------------------------------------------------------------------------|
| Radar altimeter<br>power fail | 336                                        | Aircraft begins to climb or<br>descend off selected altitude<br>if RAD ALT is ENGAGED.<br>appears, digital display and<br>caution lights go out, and<br>pointer remains at last valid<br>indication when power was lost. | If RAD ALT is ENGAGED,<br>altitude hold function<br>OFF flag is lost and thrust rod<br>begins to creep.                                    |
| APR-39 antenna<br>fail        | 337                                        | <u>Instructor:</u><br>CRT.<br><u>Trainee</u> : APR-39 gives wrong<br>test indications.                                                                                                    | APR-39 appears on AN/APR-39 gives erroneous<br>test indications. In<br>normal operations, no<br>signals from left forward<br>quadrant.     |
| M-130 eject fail              | 338                                        | M-130 fails to dispense flares<br>on command of ALQ-156 and re-<br>sults in the aircraft being<br>KILLED. M-130 does not eject<br>flares. Flare counter does<br>not decrement.                                           | FLARE TEST switch on ALQ-<br>156 does not function.                                                                                        |
| ALQ-156 fail                  | 339                                        | Failure of radar system to detect incoming missiles. CMINOP caution light illuminates. No dispense signal to M-130 system.                                                                                               | Failure of radar system to<br>detect incoming missiles.<br>CMINOP caution light illu-<br>minates. No dispense sig-<br>nal to M-130 system. |

| Malfunction                    | Method of<br>introduction<br>by instructor | Indications and effects on<br>related systems as presented<br>to the instructor and trainee                                                                                                    | Effects sensed by trainee<br>if corrective action is<br>not taken                                                                                                    |
|--------------------------------|--------------------------------------------|----------------------------------------------------------------------------------------------------|----------------------------------------------------------------------------------------------------|
| APU automatic                  | 351                                        | If APU is already running, shut-<br>down is evidenced by extinguishing<br>of APU ON caution light and run-<br>down sounds from aural cues.<br>Effects on related systems are<br>different, dependent upon opera-<br>tion of main engines, rotor speed,<br>and PTU operation.<br>main engines.<br>speed, and PTU operation. | If APU is already running,<br>shutdown is evidenced by<br>extinguishing of APU ON<br>caution light and run-<br>down sounds from aural<br>cues. Effects on related<br>systems are different, de-<br>pendent upon operation of<br>rotor |
| Battery relay<br>failure       | 352                                        | Only electrical bus that is<br>energized is the HOT BATTERY.<br>Control centering device is<br>inoperative.                                                                                                    | Only electrical bus that<br>is energized is HOT<br>BATTERY. Control center-<br>ing device is inoperative.                                                                                                    |
| Generator No. 1<br>failed      | 353                                        | NO. 1 GEN OFF caution light illuminates.                                                                                                    | NO. 1 GEN OFF caution light illuminates.                                                                                                    |
| Generator No. 2<br>failed      | 354                                        | NO. 2 GEN OFF caution light illuminates.                                                                                                    | NO. 2 GEN OFF caution light illuminates.                                                                                                    |
| Both generators<br>fail        | 355                                        | All associated caution lights<br>illuminate. Only electrical<br>power available is dc power<br>from battery.                                                                                                    | Abrupt helicopter atti-<br>tude change.Control be-<br>comes impaired.                                                                                                    |
| Transformer<br>rectifier No. 1 | 356                                        | NO. 1 RECT OFF caution light illuminates.                                                                                                    | NO. 1 RECT OFF caution light illuminates.                                                                                                    |
| Transformer rectifier No. 2    | 357                                        | NO. 2 RECT OFF caution light illuminates.                                                                                                    | NO. 2 REC OFF caution light illuminates.                                                                                                    |

| Malfunction                   | Method of<br>introduction<br>by instructor | Indications and effects on related systems as presented to the instructor and trainee                                                                                                    | Effects sensed by trainee<br>if corrective action is<br>not taken                                                   |
|-------------------------------|--------------------------------------------|----------------------------------------------------------------------------------------------------|----------------------------------------------------------------------------------------------------|
| Both transformer rectifiers   | 358                                        | All associated caution lights<br>illuminate. Battery power is<br>only dc power available. All<br>dc associated equipment is<br>inoperative.                                                                                                  | Abrupt helicopter atti-<br>tude change.Control be-<br>comes impaired.                                               |
| Battery system<br>fail        | 359                                        | BATT SYS MAL caution light<br>illuminates. No dc power is<br>available from the battery.<br>Battery bus may be disabled<br>and associated equipment is<br>inoperative.                                                                       | If another electrical<br>source is available, no<br>effects are evident:<br>otherwise, no dc power is<br>available. |
| AC bus tie relay<br>fail      | 360                                        | If either generator is failed<br>or turned off, disabled ac bus<br>is not connected and all asso-<br>ciated caution lights illuminate.                                                                                                    | Loss of ac bus powered<br>equipment associated with<br>failed or turned off<br>generator.                           |
| DC bus tie relay<br>fail      | 361                                        | If either transformer rectifier<br>is inoperative, automatic closing<br>of bus tie relay does not occur,<br>disabled dc busses are not con-<br>nected to operable transformer<br>rectifier. and all associated<br>caution lights illuminate. | All associated dc powered<br>equipment on No. 1 or<br>No. 2 busses is lost.                                         |
| PLT FLT instrument lights     | 362                                        | Pilot flight instrument lights are inoperative.                                                                                                    | Restricted cockpit/instru-<br>ment visibility.                                                                      |
| CPLT FLT instrument<br>lights | 363                                        | Copilot flight instrument lights are inoperative.                                                                                                    | Restricted cockpit/instru-<br>ment visibility.                                                                      |

|                                                             | Method of                          | Indications and effects on                                                                                                    | Effects sensed by trainee                      |
|-------------------------------------------------------------|------------------------------------|----------------------------------------------------------------------------------------------------|------------------------------------------------|
| Malfunction                                                 | introduction<br>by instructor      | related systems as presented to the instructor and trainee                                                                        | if corrective action is<br>not taken           |
| Center section<br>instrument lights                         | 364                                | Center section instrument lights are inoperative.                                                                                 | Restricted cockpit/instru-<br>ment visibility. |
| Circuit breaker<br>failures                                 | 401-455                            | CB related system is inoperative.                                                                                                 | CB related system is inoperative.              |
| Gas producer (N <sub>1</sub> )<br>tachometer indica-<br>tor |                                    | Gas producer indicator reads zero.<br>No effects on other systems.                                                                | None                                           |
| Engine oil pressure indicator                               |                                    | Engine oil pressure indicator<br>slowly decreases to zero. No<br>effects on other systems.                                        | None                                           |
| Engine oil<br>pressure indicator<br>Low                     |                                    | Engine oil pressure indicator<br>reads abnormally low (30 psi).<br>No effects on other systems.                                   | None                                           |
| Engine oil<br>temperature<br>indicator freezes              | 509 (No. 1 ENG)<br>512 (No. 2 ENG) | Engine oil temperature indicator does not move and does not respond to changed conditions.                                        | None                                           |
| Engine oil<br>temperature<br>indicator minimum              |                                    | Engine oil temperature indicator<br>reads -700C and does not respond<br>to changed conditions. No<br>effects on other systems.    | None                                           |
| Engine oil<br>temperature<br>indicator maximum              |                                    | Engine oil temperature indicator<br>reads ±1500C and does not re-<br>spond to changed conditions. No<br>effects on other systems. | None                                           |
| Rotor tachometer<br>fluctuates/fail                         | 517 (Pilot)<br>518 (Copilot)       | Small fluctuations for 5-10<br>seconds, then rotor tachometer<br>indicator reads zero.                                            | None                                           |

| Malfunction                                            | Method of<br>introduction<br>by instructor | Indications and effects on<br>related systems as presented<br>to the instructor and trainee                                                                                                    | Effects sensed by trainee<br>if corrective action is<br>not taken |  |
|--------------------------------------------------------|--------------------------------------------|----------------------------------------------------------------------------------------------------|-------------------------------------------------------------------|--|
| Power turbine<br>inlet temperature<br>(PTIT) indicator |                                            | PTIT indicator reads zero.<br>No other systems affected.                                                                                                    | None                                                              |  |
| Torquemeter<br>indicator fail                          | 521 (No. 1 ENG)<br>522 (No. 2 ENG)         | Torquemeter indicator needle fluctuates.                                                                                                    | None                                                              |  |
| Engine start<br>valve fail                             | 551 (No. 1 ENG)<br>552 (No. 2 ENG)         | <ol> <li>Prior to start sequence,<br/>there is no response when ENG<br/>START switch is moved to MOTOR.</li> <li>During starting sequence, but<br/>before N<sub>1</sub> reaches 35 percent,<br/>engine decelerates, PTIT de-<br/>creases below 350°C, and aural<br/>cues and instruments reflect<br/>decreasing N<sub>1</sub>.</li> </ol> | None                                                              |  |
| Hot start                                              |                                            | Rapid rise in PTIT to above<br>red line value of 940°C. PTIT<br>begins to decrease as soon as<br>ECL is moved from flight to stop.                                                                                                    | Rapid rise in PTIT to above red line value of 940°C.              |  |
| Hung start                                             |                                            | Slow N₁ acceleration with<br>abnormal rise in PTIT. Engine<br>overtemperature may exist.                                                                                                    | N₁ stabilizes at 40%.<br>Engine overtemperature<br>may exist.     |  |
| Fire-ground (non-<br>extinguishable)                   | 557 (No. 1 ENG)<br>561 (No. 2 ENG)         | Fire warning lights illuminate.                                                                                                    | None                                                              |  |
| Fire-ground<br>(extinguishable)                        | 558 (No. 1 ENG)<br>562 (No. 2 ENG)         | Fire warning lights illuminate.                                                                                                    | None                                                              |  |

| Malfunction                                                 | Method of<br>introduction<br>by instructor | Indications and effects on<br>related systems as presented<br>to the instructor and trainee                                                                                                    | Effects sensed by trainee<br>if corrective action is<br>not taken                                                                               |
|-------------------------------------------------------------|--------------------------------------------|----------------------------------------------------------------------------------------------------|----------------------------------------------------------------------------------------------------|
| Post shutdown fire                                          |                                            | Abnormal rise in PTIT during engine coastdown with $N_1$ less than 35%.                                                                                                    | Abnormal rise in PTIT during engine coastdown with $N_1$ less than 35%.                                                                         |
| Detector fail<br>(no fire)                                  | 560 (No. 1 ENG)<br>564 (No. 2 ENG)         | Fire warning lights illuminate.                                                                                                    | None                                                                                                    |
| Flameout                                                    |                                            | Engine decelerates to zero.<br>Torque on affected engine goes<br>to zero. Good engine delivers<br>power requirement up to topping.<br>If demanded power exceeds topping<br>power of good engine, rotor rpm<br>decelerates according to load<br>demanded. | Rotor rpm continues to<br>decay until thrust and<br>engine trim are adjusted<br>on operable engine in<br>accordance with power<br>requirements. |
| Flameout both engines                                       | 567                                        | Both engines decelerate to zero.<br>Torque on both engines goes to<br>zero.                                                                                                    | Rotor rpm decays rapidly<br>if thrust control rod is<br>not lowered immediately.                                                                |
| Engine power<br>variation                                   |                                            | Fluctuation in torque, N <sub>1</sub> ,. and<br>engine oil pressure. Normal<br>indications on unaffected engine.                                                                                                    | Fluctuation in torque,<br>N <sub>1</sub> . and engine oil<br>pressure. Normal indi-<br>cations on uneffected<br>engine.                         |
| N <sub>2</sub> overspeed<br>(governor drive-<br>shaft fail) |                                            | Increasing torque on affected<br>engine, decreasing torque on<br>unaffected engine, increase<br>in rotor rpm, and no response<br>of normal engine beep trim<br>system.                                                                                   | Possibility exists for<br>rotor rpm to exceed safe<br>limits.                                                                                   |

| Malfunction                    | Method of<br>introduction<br>by instructor | Indications and effects on<br>related systems as presented<br>to the instructor and trainee                                                                                                    | Effects sensed by trainee<br>if corrective action is<br>not taken                                                                                               |
|--------------------------------|--------------------------------------------|----------------------------------------------------------------------------------------------------|----------------------------------------------------------------------------------------------------|
| Low side engine<br>beep trim   |                                            | Decrease in torque on affected<br>engine and increase in torque<br>on unaffected engine, along with<br>lack of response to normal beep<br>trim on affected engine. Rotor<br>rpm decreases and N1 stabilizes<br>at or above ground idle speed<br>(60 to $63\% N_1$ speed). | Rotor rpm may continue to<br>decrease below safe opera-<br>ting limits, depending<br>upon gross weight of air-<br>craft.                                        |
| High side engine<br>beep trim  |                                            | Increase in torque on the affected<br>engine and a decrease in torque<br>on unaffected engine, along with<br>lack of response to normal<br>engine beep trim on affected<br>engine.                                                                                        | Rotor rpm may continue<br>to increase above safe<br>operating limits.<br>Rotor rpm increases.                                                                   |
| Static beep trim               |                                            | Failure of affected engine to<br>respond to normal beep commands<br>or similar to a high or low side<br>failure when thrust control is<br>lowered or raised.                                                                                                    | Failure of affected engine<br>to respond to normal beep<br>commands or similar to a<br>high or low side failure<br>when thrust control is<br>lowered or raised. |
| Emergency beep<br>trim         |                                            | No rotor or N <sub>1</sub> rpm change<br>when emergency beep trim is<br>utilized.                                                                                                    | No rotor or N1 rpm<br>change when emergency<br>beep trim is utilized.                                                                                           |
| Bleed band closed<br>No. 1 ENG | 582                                        | No. 1 ENG stalls whenever N1<br>power demand exceeds 800 rpm<br>per second. Rapid loss of N1<br>and rise in PTIT.<br>PTIT.                                                                                                    | No. 1 ENG stalls whenever $N_1$ power demand exceeds 800 rpm per second. Rapid loss of $N_1$ and rise in                                                        |

| Malfunction                                                | Method of<br>introduction<br>by instructor | Indications and effects on<br>related systems as presented<br>to the instructor and trainee                                                                                                    | Effects sensed by trainee<br>if corrective action is<br>not taken                                                                                                    |
|------------------------------------------------------------|--------------------------------------------|----------------------------------------------------------------------------------------------------|----------------------------------------------------------------------------------------------------|
| Bleed band open<br>No. 2 ENG                               | 583                                        | Loss of power on affected engine.<br>N <sub>1</sub> and PTIT increases. If<br>engine is near topping power,<br>affected engine indicates low<br>torque.<br>low torque.                                                                                                    | Loss of power on affected<br>engine. $N_1$ and PTIT in-<br>creases. If engine is<br>near topping power. af-<br>fected engine indicates                                                       |
| Bleed band popping<br>No. 2 ENG                            | 584                                        | Rapid fluctuations in $N_1$ and PTIT.                                                                                                    | Rapid fluctuations in $N_1$ and PTIT.                                                                                                    |
| Gas producer<br>actuator or engine<br>condition lever fail |                                            | Engine does not respond to any<br>change in engine condition lever<br>movement. Appropriate engine<br>N1 control light on caution<br>panel remains on when engine con-<br>dition lever is in any position<br>other than failed position.<br>in any position other<br>than failed position. | Engine does not respond to<br>any change in engine con-<br>dition lever movement.<br>Appropriate engine N1<br>control light on caution<br>panel remains on when<br>engine condition lever is |
| Loss of engine oil                                         |                                            | High engine oil temperature<br>indication, low oil pressure<br>indication, and bearing seizure<br>sound 3 minutes after start<br>of malfunction.                                                                                                    | High engine oil tempera-<br>ture indication, low oil<br>pressure indication, and<br>bearing seizure sound 3<br>minutes after start of<br>malfunction.                                        |
| Engine oil low                                             |                                            | NO. 1 ENG or NO. 2 ENG OIL LOW caution light illuminates.                                                                                                    | None                                                                                                    |
| Metal chips                                                | . ,                                        | NO. 1 ENG CHIP DET caution light<br>illuminates.<br>NO. 2 ENG CHIP DET caution light<br>illuminates.<br><b>7-17</b>                                                                                                    | No. 1 engine fails after<br>3 minutes.<br>None                                                                                                    |

| Malfunction                                 | Method of<br>introduction<br>by instructor | Indications and effects on<br>related systems as presented<br>to the instructor and trainee                                                                                            | Effects sensed by trainee<br>if corrective action is<br>not taken                                                                                                    |
|---------------------------------------------|--------------------------------------------|----------------------------------------------------------------------------------------------------|----------------------------------------------------------------------------------------------------|
| Moisture in static ports                    | 601                                        | Appropriate effects on instruments utilizing static pressure inputs. ments.                                                                                                    | Erroneous instrument read-<br>ing on affected instru-                                                                                                    |
| Turn indicator                              | 602 (PLT)<br>603 (CPLT)                    | Pilot or copilot turn indicator<br>does not respond to turn condi-<br>tion.                                                                                                    | No turn indication of failed indicator.                                                                                                    |
| No. 1 hydraulic<br>flight control<br>system | 651                                        | NO. 1 HYD FLT CONTR and NO. 1<br>AFCS OFF caution lights illumi-<br>nate.                                                                                                    | NO. 1 HYD FLT CONTR and<br>NO. 1 AFCS OFF caution<br>lights illuminate.                                                                                                    |
| No. 2 hydraulic                             | 652                                        | NO. 2 HYD FLT CONTR and NO. 2<br>AFCS OFF caution lights illumi-<br>nated.                                                                                                    | NO. 2 HYD FLT CONTR and<br>NO. 2 AFCS OFF caution<br>lights illuminate.                                                                                                    |
| Dual hook fault                             | 654                                        | DUAL HOOK FAULT caution light<br>illuminates. Loss of normal and<br>emergency release capability for<br>the forward and aft cargo hooks.                                               | External load cannot be released by any means other than MANUAL release mode.                                                                                                    |
| No. 1 AFCS                                  | 655                                        | NO. 1 AFCS OFF caution light<br>illuminates. If AFCS select<br>switch is in BOTH or NO. 2<br>position, no noticeable change<br>in stability occurs. Altitude<br>hold function is lost. | NO. 1 AFCS OFF caution<br>light illuminates. If<br>AFCS select switch is in<br>BOTH or NO. 2 position,<br>no noticeable change in<br>stability occurs. Alti-<br>tude hold function is<br>lost. |

| Malfunction                            | Method of<br>introduction<br>by instructor | Indications and effects on related systems as presented to the instructor and trainee                                                                                    | Effects sensed by trainee<br>if corrective action is<br>not taken                                                                 |
|----------------------------------------|--------------------------------------------|----------------------------------------------------------------------------------------------------|----------------------------------------------------------------------------------------------------|
| No. 2 AFCS                             | 656                                        | NO. 2 AFCS OFF caution light<br>illuminates. If AFCS select<br>switch is in BOTH or NO. 1<br>position, no noticeable<br>change in stability occurs.<br>stability occurs. | NO. 2 AFCS OFF caution<br>light illuminates. If<br>AFCS select switch is in<br>BOTH or NO. 1 position,<br>no noticeable change in |
| Hardover in No. 1<br>AFCS pitch        | 657                                        | Abrupt pitch attitude change.                                                                                                    | Abrupt pitch attitude change.                                                                                                    |
| Hardover in No. 1<br>AFCS roll and yaw | 658 (Roll)<br>659 (Yaw)                    | Abrupt attitude change in appropriate axis.                                                                                                    | Abrupt attitude change in appropriate axis.                                                                                       |
| Hardover in No. 2<br>AFCS pitch        | 660                                        | Abrupt pitch attitude change.                                                                                                    | Abrupt pitch attitude change.                                                                                                    |
| Hardover in No. 2<br>AFCS roll and yaw | 661 (Roll)<br>662 (Yaw)                    | Abrupt attitude change in appropriate axis.                                                                                                    | Abrupt attitude change in appropriate axis.                                                                                       |
| Pitch oscillations<br>in No. 2 AFCS    | 663                                        | Unusual oscillations, random in occurrence, in pitch axis.                                                                                                    | Oscillations continue causing unstable flight.                                                                                    |
| Roll oscillations<br>in No. 2 AFCS     | 664                                        | Unusual oscillations, random in occurrence, in roll axis.                                                                                                    | Oscillations continue causing unstable flight.                                                                                    |
| Yaw oscillations<br>in No. 2 AFCS      | 665                                        | Unusual oscillations, random in occurrence, in yaw axis.                                                                                                    | Oscillations continue causing unstable flight.                                                                                    |
| AFCS engagement<br>error               | 666                                        | Pitch pulse is realized upon<br>engaging AFCS system from<br>BOTH to single AFCS ON.                                                                                     | Momentary disturbance<br>occurs each time AFCS<br>is switched from one mode<br>to another.                                        |

| Malfunction                                         | Method of introduction by instructor     | Indications and effects on<br>related systems as presented<br>to the instructor and trainee                                            | Effects sensed by trainee<br>if corrective action is<br>not taken                                         |  |
|-----------------------------------------------------|------------------------------------------|----------------------------------------------------------------------------------------------------|----------------------------------------------------------------------------------------------------|--|
| Longitudinal<br>cyclic trim                         | 667 (Forward)<br>668 (Aft)<br>669 (Both) | If CYCLIC TRIM function switch<br>is in AUTO, pointer(s) on CYCLIC<br>TRIM indicator(s) does not change<br>when making a speed change. | Level fuselage attitude<br>is not maintained as<br>airspeed is increased or<br>decreased.                 |  |
|                                                     | g to the MANUAL m<br>th no malfunction e | NOTE<br>ode for malfunctions 667, 668, and 669 enables<br>fects.                                                                       | s the system to be managed in that                                                                        |  |
| Longitudinal<br>cyclic trim<br>manual               | 670                                      | If CYCLIC TRIM function switch<br>is in MANUAL, actuators do not<br>respond to manual EXT or RET<br>switch inputs.                     | Level fuselage attitude<br>is not selectable by man-<br>ual longitudinal cyclic<br>trim system operation. |  |
| Thrust control rod brake switch                     | 671                                      | Operation of THRUST CONT BRAKE<br>TRIGGER fails to release mag-<br>netic brake on thrust rod.                                          | 10 to 20 pounds of force<br>are necessary to move<br>thrust rod.                                          |  |
| Thrust control<br>rod brake                         | 672                                      | Same as 671. Corrective action<br>attempts of pulling THRUST<br>BRAKE circuit breaker do not<br>affect system.                         | Same as 671.                                                                                              |  |
| Thrust cockpit<br>control driver<br>actuator (CCDA) | 673                                      | Loss of altitude hold, creeping<br>thrust control rod, or rapid<br>change in altitude or torque.<br>altitude or torque.                | Loss of altitude hold,<br>creeping thrust control<br>rod, or rapid change in                              |  |

| Malfunction                    | Method of<br>introduction<br>by instructor | Indications and effects on related systems as presented to the instructor and trainee                                                                                                    | Effects sensed by trainee<br>if corrective action is<br>not taken                                                                                                    |
|--------------------------------|--------------------------------------------|----------------------------------------------------------------------------------------------------|----------------------------------------------------------------------------------------------------|
| DASH fail                      | 674                                        | DASH actuators extend to full authority.                                                                                                    | At airspeeds below 100<br>KIAS, DASH programs to<br>full extension (helicopter<br>pitches down). At air-<br>speeds above 100 KIAS,<br>DASH programs to full<br>extension (aircraft<br>pitches up). Airspeed<br>hold function is lost. |
| DASH stick<br>gradient freeze  | 675                                        | Airspeed hold function is lost.<br>For failed extended case,<br>cyclic stick is displaced far-<br>ther forward than normal at<br>airspeeds below 80 knots. For<br>failed retracted case. the<br>effect is the same as if sys-<br>tem were turned off. No posi-<br>tive stick gradient with air-<br>speed. | If stick position is not<br>adjusted by means of AFCS<br>pitch trim system to alle-<br>viate unnatural stick<br>position, sufficient stick<br>travel for certain maneu-<br>vers may not be possible.                                  |
| Longitudinal CCDA<br>trim fail | 676                                        | Longitudinal CCDA trim motor<br>drives to limit in same direc-<br>tion as trim selected (forward<br>or aft).                                                                                                    | Loss of pitch trim.<br>Cyclic transients in<br>pitch axis.                                                                                                    |
| Proximity<br>switch fail       | 677                                        | At touchdown, longitudinal cyclic trim does not drive to ground (GND) position.                                                                                                    | Longitudinal cyclic trim<br>indicator does not drive<br>to GND position.                                                                                                    |
| UTL system<br>fail APU         | 678                                        | APU hydraulic pump does not operate.<br><b>7-21</b>                                                                                                    | UTL SYSTEM FAIL indicator illuminates.                                                                                                    |

| Malfunction                                  | Method of<br>introduction<br>by instructor               | Indications and effects on<br>related systems as presented<br>to the instructor and trainee                                                                                                    | Effects sensed by trainee<br>if corrective action is<br>not taken                                                                                                  |
|----------------------------------------------|----------------------------------------------------------|----------------------------------------------------------------------------------------------------|----------------------------------------------------------------------------------------------------|
| UTL hydraulic<br>pump transmission           | 679                                                      | Transmission (utility hydraulic pump) does not operate.                                                                                                    | Loss of utility<br>hydraulics.                                                                                                    |
| Auxiliary tank<br>boost pump fail            | 701 (R FWD)<br>702 (R AFT)<br>704 (L FWD)<br>705 (L AFT) | AUX PRESS caution light illumi-<br>nates and fuel in affected tanks<br>cannot be used. Fuel quantity<br>indication remains constant for<br>affected tank.                                                                                                    | AUX PRESS caution light<br>illuminates. Fuel in<br>affected tanks cannot be<br>used. Fuel quantity indi-<br>cation remains constant<br>for affected tank.          |
| Main tank boost<br>pump fail<br>(both pumps) | 703 (Right)<br>706 (Left)                                | L or R FUEL PRESS caution light<br>illuminates. Fuel is supplied<br>to engines from each main tank<br>through a bypass check as long as<br>aircraft is operated below 6,000<br>feet pressure altitude. Auxiliary<br>fuel tanks continue to transfer<br>fuel to main tanks. | If operations are being<br>conducted above 6.000 feet<br>pressure altitude, with<br>crossfeed fuel valve<br>closed, fuel starvation to<br>affected engine results. |
| Uneven fuel<br>consumption                   | 707 (Left)<br>708 (Right)                                | Fuel quantity indicator shows un-<br>even fuel distribution.<br>lateral CG shift occurs. This<br>indicates loss of fuel from<br>affected side and not an increase<br>in fuel consumption caused by the<br>engine (to simulate fuel leak<br>and/or being pumped overboard). | Fuel quantity indicator<br>Gradual shows uneven fuel distri-<br>bution. Gradual lateral<br>CG shift occurs.                                                        |

## Table 7-2. Simulated Malfunction Details - Continued

| Malfunction                               | Method of<br>introduction<br>by instructor | Indications and effects on related systems as presented to the instructor and trainee                                                                                                    | Effects sensed by trainee<br>if corrective action is<br>not taken                                                                                                    |
|-------------------------------------------|--------------------------------------------|----------------------------------------------------------------------------------------------------|----------------------------------------------------------------------------------------------------|
| Fuel venting from<br>right side tank vent | 709                                        | Fuel quantity indications in-<br>crease in right main tank. Loss<br>of fuel when affected tank is full<br>through vent hole. However. if<br>right auxiliary booster pumps are<br>off, adverse effects are not pro-<br>duced, and right main tank fuel<br>quantity begins to decrease nor-<br>mally. | Fuel quantity indications<br>increase in right main<br>tank. Loss of fuel when<br>affected tank is full<br>through vent hole. How-<br>ever, if right auxiliary<br>booster pumps are off, ad-<br>verse effects are not pro-<br>duced. and right main tank<br>fuel quantity begins to<br>decrease normally. |
|                                           |                                            |                                                                                                    | NOTE<br>Malfunction 709 simu-<br>lates simultaneous<br>failure of the tank<br>float valve/shutoff<br>valve when transfer-<br>ring fuel from auxil-<br>iary tanks to main<br>tank.                                                                                                    |
| Rotor blade track                         | 801                                        | Unacceptable one-per-revolution<br>vibration is realized (vertical).<br>Introduced through motion<br>system.                                                                                                    | Vertical vibrations per-<br>sist.                                                                                                    |
| Blade balance                             | 802                                        | Excessive one-per-revolution<br>vibration is realized (lateral).<br>Introduced through motion<br>system.<br><b>7-23</b>                                                                                                    | Lateral vibrations per-<br>sist.                                                                                                    |

| Malfunction                    | Method of<br>introduction<br>by instructor | Indications and effects on<br>related systems as presented<br>to the instructor and trainee                                                                            | Effects sensed by trainee<br>if corrective action is<br>not taken                                                                               |
|--------------------------------|--------------------------------------------|----------------------------------------------------------------------------------------------------|----------------------------------------------------------------------------------------------------|
| Combining XMSN<br>oil pressure | 851                                        | Transmission oil pressure<br>gradually decreases to below<br>20 psi.                                                                                                   | XMSN oil pressure contin-<br>ues to decrease to 0 psi.                                                                                          |
| No. 1 ENG XMSN<br>oil pressure | 852                                        | Transmission oil pressure<br>gradually decreases to below 20<br>psi. XMSN OIL PRESS caution<br>light illuminates as pressure<br>drops below 20 psi.                    | XMSN oil pressure contin-<br>ues to decrease to 0 psi.<br>After 1 minute at 0 psi.<br>engine fails if no correc-<br>tive actions are taken.     |
| No. 2 ENG XMSN<br>oil pressure | 853                                        | Transmission oil pressure<br>gradually decreases to below<br>20 psi. XMSN OIL PRESS caution<br>light illuminates as pressure<br>decreases below 20 psi.<br>is secured. | XMSN oil pressure contin-<br>ues to decrease to 10 psi.<br>After 1 minute, engine oil<br>temp slowly rises to 130°C<br>and remains until engine |
| AFT XMSN OIL<br>pressure       | 854                                        | Transmission oil pressure<br>gradually decreases to below<br>20 psi. XMSN OIL PRESS caution<br>light illuminates as pressure<br>drops below 20 psi.                    | XMSN oil pressure contin-<br>ues to decrease to 10 psi.                                                                                         |
| Combining XMSN oil temp high   | 855                                        | Gradual increase in XMSN oil<br>temperature until 140°C is<br>exceeded. XMSN OIL HOT caution<br>light illuminates when temperature reaches 140°C.                      | XMSN oil temperature slowly reaches 145°.                                                                                                    |

| Malfunction                   | Method of<br>introduction<br>by instructor | Indications and effects on<br>related systems as presented<br>to the instructor and trainee                                                                           | Effects sensed by trainee<br>if corrective action is<br>not taken                                                                                                    |
|-------------------------------|--------------------------------------------|----------------------------------------------------------------------------------------------------|----------------------------------------------------------------------------------------------------|
| XMSN OIL temp<br>high         | 857 (No. 2 ENG)                            | Gradual increase in XMSN oil<br>temperature until temperature<br>reaches 150°C. XMSN OIL HOT<br>caution light illuminates as<br>temperature increases to 140°C.       | Gradual increase in XMSN<br>oil temperature until<br>temperature reaches 150°C.<br>XMSN OIL HOT caution light<br>illuminates as tempera-<br>ture increases to 140°C.            |
|                               |                                            |                                                                                                    | NOTE                                                                                                    |
|                               |                                            |                                                                                                    | Instructor verifies lo-<br>cation of metal chips.                                                                                                    |
| FWD XMSN<br>metal chips       | 859                                        | XMSN CHIP DET caution light illuminates steady after 5 seconds of intermittent flashing.                                                                              | XMSN CHIP DET caution<br>light illuminates steady<br>after 5 seconds of inter-<br>mittent flashing.                                                                             |
| No. 1 ENG XMSN<br>metal chips | 860                                        | NO. 1 ENG CHIP DET caution light illuminates steady after 5 seconds of intermittent flashing.                                                                         | NO. 1 ENG CHIP DET caution<br>light illuminates steady<br>after 5 seconds of inter-<br>mittent flashing.                                                                        |
| No. 2 ENG metal chips         | 861                                        | NO. 2 ENG CHIP DET caution<br>light illuminates steady after<br>5 seconds of intermittent flash-<br>ing. No. 2 engine fails after<br>1 minute of steady illumination. | No. 2 ENG CHIP DET caution<br>light illuminates steady<br>after 5 seconds of inter-<br>mittent flashing. No. 2<br>engine fails after 1 min-<br>ute of steady illumina-<br>tion. |

| Malfunction                    | Method of<br>introduction<br>by instructor | Indications and effects on related systems as presented to the instructor and trainee | Effects sensed by trainee<br>if corrective action is<br>not taken                                               |
|--------------------------------|--------------------------------------------|---------------------------------------------------------------------------------------|----------------------------------------------------------------------------------------------------|
| FWD XMSN<br>vibration          | 862                                        | High-frequency vibrations are felt at directional pedals.                             | Vibrations persist.                                                                                             |
| AFT vertical<br>shaft pressure | 863                                        | XMSN OIL PRESS caution light<br>illuminates.<br>indicate above 20 psi.                | XMSN OIL PRESS caution<br>All XMSN pressures light illuminates. All<br>XMSN pressures indicate<br>above 20 psi. |
| KMSN AUX OIL<br>pressure low   | 864                                        | XMSN AUX OIL PRESS caution light illuminates.                                         | XMSN AUX OIL PRESS caution light illuminates.                                                                   |
| No. 1 or No. 2<br>ENG XMSN HOT | 865 (No. 1)<br>866 (No. 2)                 | NO. 1 or NO. 2 ENG XMSN HOT caution light illuminates.                                | After 2 minutes with no<br>corrective action, af-<br>fected engine fire warning<br>lights illuminate.           |

#### CHAPTER 8

#### NORMAL OPERATING PROCEDURES

#### Section I. INSTRUCTOR OPERATOR STATION CONTROLS AND FUNCTIONS

#### 8-1. GENERAL.

8-2. The IOS forward and aft control panels are shown in figures 8-1 and 8-2, respectively. Controls on these panels are described in tables 8-1 and 8-2.

8-3. The auxiliary control panel is shown in figure 8-3 and described in table 8-3. This panel is located on the aft portion of the center console. The thumbwheel selector and INSERT and DELETE switchlights have the same capabilities as the IOS forward control panel controls.

#### NOTE

One rule that must be followed when operating the simulator is initiate, wait, verify, proceed. This is especially true when operating keyboard and thumbwheel insert controls. The scratchpad area at the bottom of the auxiliary information display (AID) permits verification of keyboard selections before actual entry. This area also displays error messages for incorrect entry of both thumbwheel and keyboard inputs.

8-4. The controls for the digital clock at the top of the IOS are shown in figure 8-4 and described in table 8-4. These controls are accessed by lifting the access door.

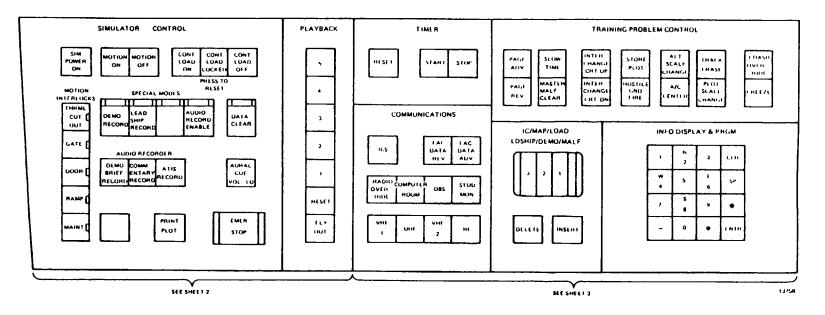

Figure 8-1. IOS Forward Control Panel (Sheet 1)

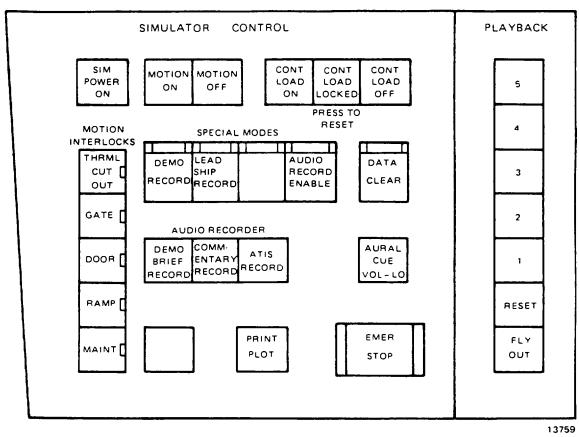

Figure 8-1. IOS Forward Control Panel (Sheet 2)

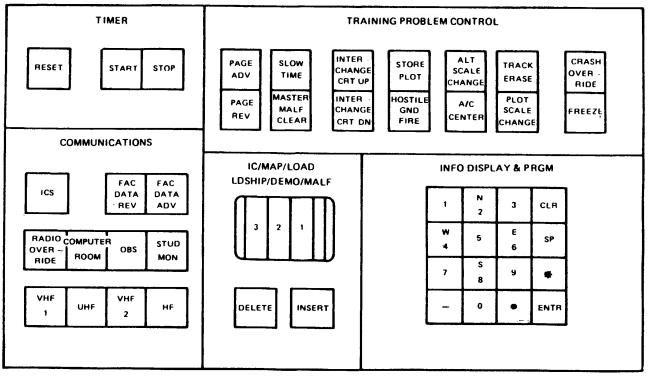

13760

Figure 8-1. IOS Forward Control Panel (Sheet 3)

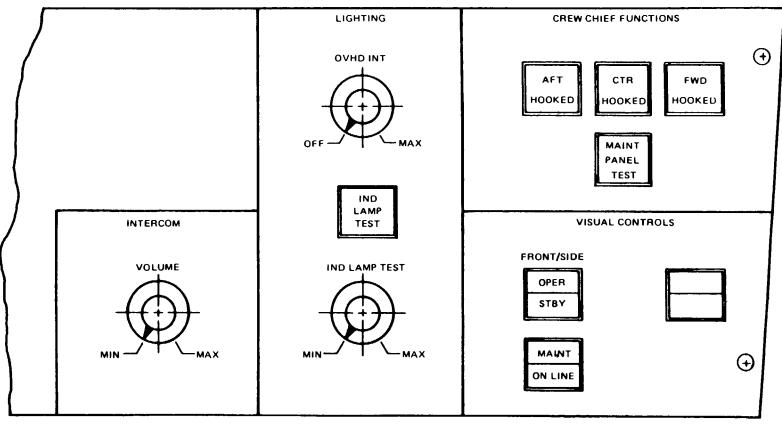

13761

Figure 8-2. IOS Aft Control Panel

# Table 8-1. IOS Forward Control Panel Controls and Indicators

| Control/Indicator               | Control | Function                                                                                                    |
|---------------------------------|---------|----------------------------------------------------------------------------------------------------|
| SIMULATOR CONTROL               |         |                                                                                                    |
| SIM POWER ON indicator          | Green   | Indicates status of master power switch.                                                                                                    |
| MOTION ON switchlight           | Green   | With cockpit power on, activates motion sys-<br>tem if all interlocks are satisfied. Lamp<br>remains illuminated so long as motion is<br>operable. |
| MOTION OFF switchlight          | white   | Deactivates motion system. Lamp remains illuminated when motion is off.                                                                            |
| CONT LOAD ON switchlight        | Green   | Activates hydraulics for control loading sys-<br>tem. Lamp illuminates when system is on.                                                          |
| CONT LOAD LOCKED<br>switchlight | Yellow  | Indicates fault in loading system; press-to-<br>reset.                                                                                             |
| CONT LOAD OFF<br>switchlight    | White   | Deactivates hydraulics for control loading system. Lamp illuminates when system is on.                                                             |
|                                 |         | NOTE                                                                                                    |
|                                 |         | This will also not allow the motion inter-<br>lock requirements to be met.                                                                         |
| MOTION INTERLOCKS               |         | Motion will not operate if any motion inter-<br>lock is unsatisfied.                                                                               |
| THRML CUTOUT indicator          | Yellow  | Indicates thermal cutout on hydraulic pump is open.                                                                                                |
| GATE indicator                  | Yellow  | Indicates gate to area under motion platform is open.                                                                                              |
| DOOR indicator                  | Yellow  | Indicates cockpit door is not closed.                                                                                                    |
| RAMP indicator                  | Yellow  | Indicates ramp is not up in stowed position.                                                                                                    |
| MAINT indicator                 | Yellow  | Indicates motion system is placed in mainte-<br>nance mode, or pressure gates sense weight<br>being applied to them.                               |
| SPECIAL MODES                   |         |                                                                                                    |
| DEMO RECORD switchlight         | White   | Allows recording of a demonstration program.                                                                                                    |
| LEADSHIP RECORD<br>switchlight  | White   | Allows recording ownship as leadship.                                                                                                    |

| Control/Indicator         | Control | Function                                                                                   |
|---------------------------|---------|--------------------------------------------------------------------------------------------|
| SPECIAL MODES - continued |         |                                                                                            |
| AUDIO RECORD ENABLE       | White   | Allows AUDIO RECORDER function to be switchlight used.                                     |
| DATA CLEAR switchlight    | White   | Clears all data previously accumulated and initiates simulator and displays to IC set 002. |

# Table 8-1. IOS Forward Control Panel Controls and Indicators - Continued

8-6.1/(8-6.2 blank)

# Table 8-1. IOS Forward Control Panel Controls and Indicators - Continued

| Control/Indicator                | Control        | Function                                                                                                    |
|----------------------------------|----------------|----------------------------------------------------------------------------------------------------|
| AUDIO RECORDER                   |                | Controls communications recorder (clean tape must be loaded).                                                                                                    |
| DEMO BRIEF RECORD<br>switchlight | Green          | Allows instructor to record briefing.                                                                                                    |
| COMMENTARY RECORD<br>switchlight | Green          | Allows instructor to record communications.                                                                                                    |
| ATIS RECORD switchlight          | Green          | Allows instructor to record ATIS information.                                                                                                    |
| AURAL CUE VOL-LO<br>switchlight  | White          | Allows instructor to reduce aural cue volume to lowest level.                                                                                                    |
| PRINT PLOT switchlight           | White          | Prints stored plots on hardcopy unit.                                                                                                    |
| EMER STOP guarded switchlight    | Blue/<br>Green | Turns off all power to entire simulator com-<br>plex. Switchlight illuminates when power is<br>on.                                                                                                    |
| PLAYBACK                         |                |                                                                                                    |
| 1, 2, 3, 4, 5                    | White          | Commands and indicates playback of switchlights simulator response to student performance in 1-minute increments up to 5 minutes.                                                                                                    |
|                                  |                | NOTE                                                                                                    |
|                                  |                | Actuating the desired playback switchlight results<br>in a freeze condition.<br>FREEZE blinks until the simulator is reset for<br>playback, then goes steady.<br>Audio playback status is indicated on the edit line<br>of the CRT. When the simulator is unfrozen,<br>playback begins at the start of the minute selected<br>counting back minutes of recorded flight from the |

of the CRT. When the simulator is unfrozen, playback begins at the start of the minute selected counting back minutes of recorded flight from the time playback was called for. When a playback selection is made, the light in that switch illuminates until that minute is completed, at which time the next lower number illuminates and so forth, until the simulator is at the latest recorded point. The simulator then freezes and awaits further instructions.

| Control/Indicator              | Control | Function                                                                                                    |
|--------------------------------|---------|----------------------------------------------------------------------------------------------------|
| PLAYBACK - continued           |         |                                                                                                    |
| RESET switchlight              | White   | Terminates playback and returns simulator to condition existing when playback was initi-<br>ated. FREEZE must then be released for trainee to regain control.                                               |
| FLY OUT switchlight            | White   | Terminates playback; allows simulator to be flown out of existing playback condition when FREEZE is released.                                                                                               |
| TIMER                          |         |                                                                                                    |
| RESET switchlight              | White   | Resets digital timer on CRT time display to 00:00.                                                                                                    |
| START switchlight              | Green   | Starts digital timer on CRT time display.                                                                                                    |
| STOP switchlight               | White   | Stops digital timer on CRT time display.                                                                                                    |
| COMMUNICATIONS                 |         |                                                                                                    |
| ICS switchlight                | White   | Allows instructor to communicate with trainees over radio.                                                                                                    |
| FAC DATA REV switchlight       | White   | Allows instructor to reverse facility data on CRT.                                                                                                    |
| FAC DATA ADV switchlight       | White   | Allows instructor to advance facility data on CRT.                                                                                                    |
| RADIO OVERRIDE<br>switchlight  | White   | Permits instructor/trainee communication regardless of radio selection status.                                                                                                    |
| COMPUTER ROOM switch-<br>light | White   | Actuation permits instructor-to-computer room<br>communications. Lamp blinks when call is<br>initiated by computer room. Audible tone<br>actuates in computer room when call is<br>initiated by instructor. |
| OBS switchlight                | White   | Actuation permits conversation between instructor and observer (three-way if computer switch is active).                                                                                                    |
| STUD MON switchlight           | White   | Actuation permits instructor and observer to<br>monitor all trainee communication without<br>regard to radio control selection status.                                                                      |
| VHF 1 switchlight              | White   | Permits instructor-to-student communication<br>using VHF receiver.                                                                                                    |

# Table 8-1. IOS Forward Control Panel Controls and Indicators - Continued

#### Control/Indicator Control Function **COMMUNICATIONS - continued** UHF switchlight White Permits instructor-to-student communication using UHF receiver. White VHF 2 switchlight Permits instructor-to-student communication using VHF 2 receiver. White Permits instructor-to-student communication HF switchlight using HF receiver. TRAINING PROBLEM CONTROL White PAGE ADV switchlight Allows instructor to advance to next page. White PAGE REV switchlight Allows instructor to back up to last page. SLOW TIME switchlight Green Permits performance playback of demonstrations to occur at half normal speed. (No synchronized audio is available during slow time.) MASTER MALF CLEAR White Clears all active malfunctions and CRT switchlight readout of same (The circuit breakers must be manually reset.) INTERCHANGE CRT UP White Interchanges CFD and TSD between fore and aft CRT. switchlight INTERCHANGE CRT DN White Interchanges GPD and AID between fore and switchlight aft CRT. White In training mode, actuation of this switch-STORE PLOT switchlight light stores computer memory for on-line transfer to hardcopy, an instantaneous snapshot of forward CRT. HOSTILE GND FIRE White Simulates hostile ground fire. switchlight ALT SCALE CHANGE White Changes alt scale 0-2000 and 0-8000 TSD switchlight altitude time history plot. A/C CENTER switchlight White Redraws GPD background and track history centered on current aircraft location (TAC map will not function.)

# Table 8-1. IOS Forward Control Panel Controls and Indicators - Continued

White

Temporarily erases ancient track history from

GPD at 1/4" per second rate (oldest to newest). Momentary depression erases out-of- tolerance alerts on ground plot display (TAC map not applicable.)

| Control/Indicator                                                                                                    | Control         | Function                                                                                                    |
|----------------------------------------------------------------------------------------------------|-----------------|----------------------------------------------------------------------------------------------------|
| TRAINING PROBLEM CONTROL - continued                                                                                                    |                 |                                                                                                    |
| PLOT SCALE CHANGE<br>switchlight                                                                                                    | White           | Each depression expands map scale by factor<br>of 2. Approach maps change from $24 \times 24$ , to<br>$12 \times 12$ , to $6 \times 6$ , to $24 \times 24$ . Cross-country<br>map changes from $96 \times 96$ , to $48 \times 48$ , to $24 \times$<br>$24$ , to $96 \times 96$ nm. The same geographic<br>center is retained at all scales. Changes<br>GCA scale from 10 nm to 2 nm when display<br>is on aft CRT |
| CRASH OVERRIDE<br>switchlight                                                                                                    | White           | Overrides simulator freeze caused by crash.<br>Lamp blinks during crash freeze.                                                                                                    |
| FREEZE switchlight steady.                                                                                                    | White           | Freezes all action when lamp illuminates<br>Indicates initialization in progress<br>when lamp blinks.                                                                                                    |
| IC/MAP/LOAD<br>LDSHP/DEMO/MALF                                                                                                    |                 |                                                                                                    |
| Number Select (000-999)<br>3-digit thumbwheel                                                                                             | Black/<br>White | Allows selection of unique numbers available<br>for problem control. These comprise initial<br>conditions selection, GPD background map for<br>display, demonstration selection, malfunction<br>selection, load page selection, and leadship.                                                                                                    |
| DELETE switchlight                                                                                                    | White           | Deletes malfunction or demonstration indicat-<br>ed on number select thumbwheel.                                                                                                    |
| INSERT switchlight                                                                                                    | White           | Inserts IC, area map, malfunction, or demon-<br>stration indicated on number select<br>thumbwheel.                                                                                                    |
| INFO DIS PLAY & PRGM                                                                                                    |                 |                                                                                                    |
| 16-button raised-finger<br>contact keyboard<br>includes: 1, 2-N,<br>3, 4-W. 5 6-E, 7,<br>8-S, 9, -, 0, .,<br>CLR, SP, *, and ENTR<br>keys | White/<br>Black | Used to select/edit tabular data on AID<br>CRT. This keyboard is used to activate/<br>deactivate parameter freezes, radio nav<br>transmitters, and to modify IC set 11,<br>environmental conditions, and aircraft<br>weight and balance.                                                                                                    |

| Control/Indicator             | Control         | Function                                                                            |
|-------------------------------|-----------------|-------------------------------------------------------------------------------------|
| INTERCOM                      |                 |                                                                                     |
| VOLUME variable control       | Black/<br>White | Adjusts volume in IOS headset.                                                      |
| LIGHTING                      |                 |                                                                                     |
| OVHD INT variable control     | Black/<br>White | Adjusts intensity of overhead lights.                                               |
| IND LAMP TEST<br>switchlight  | White           | Tests all IOS indicator and auxiliary control panel lamps.                          |
| IND LAMP INT variable control | Black/<br>White | Adjusts intensity of IOS indicator and auxiliary control panel lamps.               |
| CREW CHIEF FUNCTIONS          |                 |                                                                                     |
| AFT HOOKED switchlight        | White           | When illuminated, indicates aft load hooked; when out, indicates load released.     |
| CTR HOOKED switchlight        | White           | When illuminated, indicates CTR load hooked; when out, indicates load released.     |
| FWD HOOKED switchlight        | White           | When illuminated, indicates FWD load hooked; when out, indicates load released      |
| MAINT PANEL TEST              | White           | When illuminated, indicates maintenance switchlight panel test is in progress       |
| VISUAL CONTROLS               | •               |                                                                                     |
|                               |                 |                                                                                     |
| OPER/STBY switchlights        | White           | Applies power to visual system. (Chin<br>OPER/STBY switchlight is not operational.) |
| MAINT/ON LINE<br>switchlight  | White           | Selects visual system on-line or in mainten-<br>ance mode.                          |

# Table 8-2. IOS Forward Control Panel Controls and Indicators - Continued

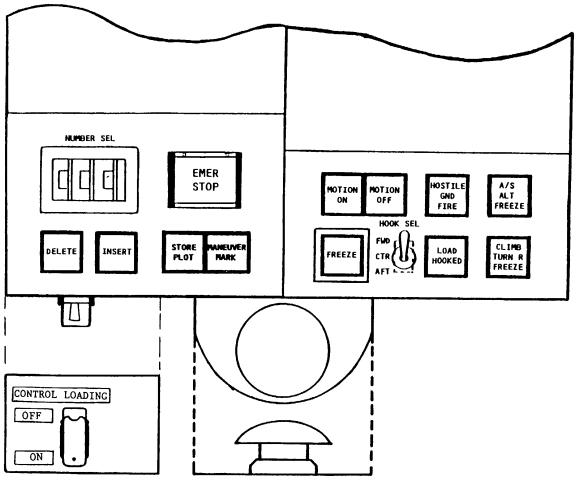

13763

Figure 8-3. Auxiliary Control Panel 8-12

# Table 8-3. IOS Forward Control Panel Controls and Indicators - Continued

| Control/Indicator                                                            | Control                | Function                                                                                                    |
|------------------------------------------------------------------------------|------------------------|----------------------------------------------------------------------------------------------------|
| IC/MAP/LOAD<br>LDSHP/DEMO/MALF<br>NUMBER SEL (000-999)<br>3-digit thumbwheel | Black/<br>White        | Selects numbers for insertion/deletion of IC, map display, load page, malfunctions, leadship, or demonstrations.                                     |
| EMER STOP guarded switchlight                                                | Blue/<br>Green         | Turns off power to entire simulator complex.                                                                                                    |
| DELETE switchlight                                                           | White                  | Deletes malfunction or demonstration indica-<br>ted by NUMBER SEL.                                                                                   |
| INSERT switchlight                                                           | White                  | Inserts IC, area map, malfunction, or demon-<br>stration indicated by NUMBER SEL.                                                                    |
| STORE PLOT switchlight                                                       | White                  | Stores memory in training mode for transfer to hardcopy unit.                                                                                        |
| MANEWUV MARK switchlight                                                     | White                  | During demonstration formulation, creates and stores intermediate IC points to which the simulator can be moved.                                     |
| MOTION ON switchlight                                                        | Green                  | With cockpit power on, activates motion sys-<br>tem if all interlocks are satisfied. Lamp re-<br>mains illuminated as long as motion is<br>operable. |
| MOTION OFF switchlight                                                       | White                  | Deactivates motion system. Lamp remains illuminated when motion is off.                                                                              |
| HOSTILE GND FIRE switch-<br>light                                            | White                  | Simulates hostile ground fire.                                                                                                    |
| A/S ALT FREEZE switchlight                                                   | White                  | Freezes airspeed and altitude when activated.                                                                                                    |
| FREEZE switchlight steadily.                                                 | White                  | Freezes all action when lamp illuminates<br>Indicates initialization in progress when lamp<br>blinks                                                 |
| HOOK SEL switch                                                              |                        | Selects which hook (FWD, CTR, or AFT) will be used for pickup                                                                                        |
| LOAD HOOKED switchlight                                                      | White                  | Indicates simulated load is hooked and ready for transfer.                                                                                           |
| CLIMB TURN R FREEZE<br>switchlight                                           | White                  | When activated, freezes turn and climb rate.                                                                                                    |
| Mushroom freeze switch                                                       | Yellow                 | Freezes all action when switch is depressed.                                                                                                    |
| COPILOT CONTROL LOADING<br>safety switch                                     | Red/guard-<br>ed cover | Deactivates motion system.                                                                                                    |

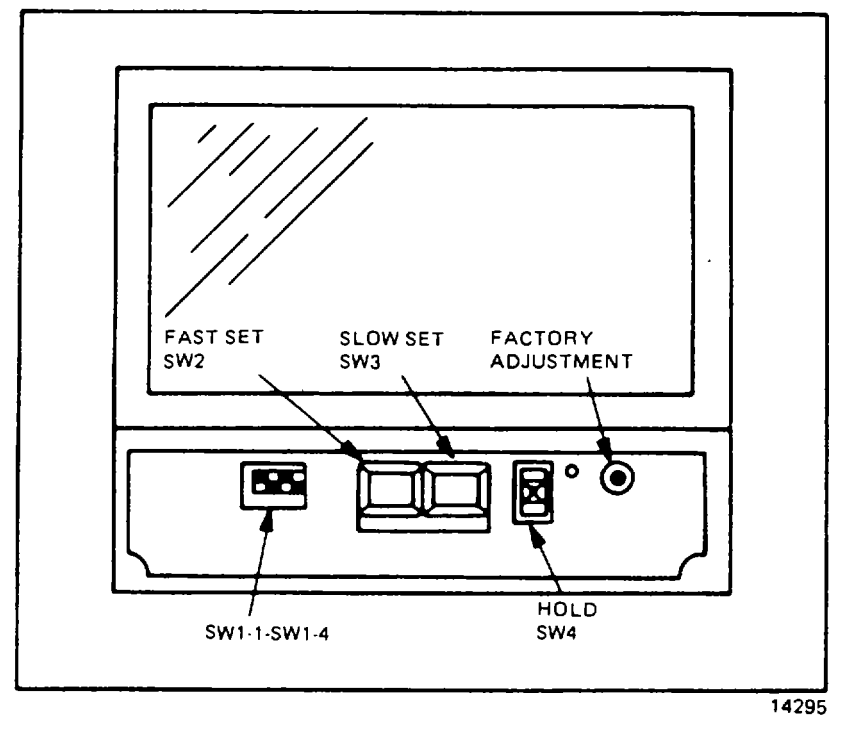

Figure 8-4. Digital Clock (Front View, Access Cover Removed)

| Control             | Designation                  | Function                                                                                 |
|---------------------|------------------------------|------------------------------------------------------------------------------------------|
| 4/6-digit selector  | SWi-1                        | Selects between 4-digit (down) and 6-digit (up) display (i.e., with or without seconds). |
| 12/24-hour selector | SW1-2                        | Selects between standard 12-hour<br>(up) format or 24-hour (military)<br>(down) format.  |
| Time base selector  | SW1-3                        | Selects between 50-Hz (down) and 60-Hz (up) line frequency.                              |
| Pushbutton disable  | SW1-4                        | Enables (up) or disables (down) time-set pushbuttons.                                    |
| Fast set            | SW2                          | Causes displayed time to advance quickly.                                                |
| Slow set            | SW3                          | Causes displayed time to advance slowly.                                                 |
| Hold                | SW4                          | Freezes displayed time when up.                                                          |
| A blue/green flip   | filter for NVG operations is | NOTE<br>also provided.                                                                   |

# Table 8-4. Digital Clock Controls

# Section II. TRAINING ASSISTANCE CAPABILITIES

#### 8-5. <u>GENERAL DESCRIPTION</u>.

8-6. The simulator includes two CRT displays and a hardcopy unit to aid problem control and monitoring, to provide performance history, and to allow critique and debriefing.

### NOTE

#### If the hardcopy unit stops for any reason, the simulation computer also stops.

#### 8-7. <u>HARDCOPY PRINTOUT</u>.

8-8. Any data displayed on the forward CRT can be recorded and printed as hardcopy. Twenty recordings can be made by the instructor during a printing exercise.

#### 8-9. GROUND PLOT DISPLAY.

8-10. Simulator progress within a simulated geographical area is plotted with respect to radio navigation facilities in either a game-centered or an aircraft-centered plot mode. One cross-country and nine approach backgrounds are available for aircraft-centered display. Five game-centered displays are available for tactical training.

8-11. During demonstration, ground plot display (GPD) map selection is automatic.

The map is displayed as it was selected, scaled, and centered during the formulation of the demonstration. The instructor can A/C CENTER and rescale the GPD display manually. (A typical GPD display is shown in figure 8-5.)

8-12. Map selection is made by the instructor during training mode operation.

Maps are selected by dialing the appropriate map number (030-045) on the 3-digit thumbwheel selector and then depressing the INSERT switchlight.

8-13. The visual system contains a total data base area of 8000 square kilometers for display in the OTW. Displays are either full-color video imagery or a scene compatible with night vision goggles (NVG). NVG images are reduced color displays.

The simulator gaming area is rectangular in shape and 80 kilometers by 100 kilometers in size. (This does not include the roll-on terrain (repetitive 5-km scene), which extends 80 NM from center of field select site.)

### 8-14. <u>GCA/ILS DISPLAY.</u>

8-15. The GCA/ILS display can be assigned to AID by selecting 050 on the thumbwheel selector, then depressing the INSERT switch. Azimuth, glidepath stylized plots are presented when altitude is less than 4000 feet AGL, range less than 10 nautical miles, and within +100 of the localizer. (A typical GCA/ILS display is shown in figure 8-6.)

8-16. The GCA/ILS display consists of two parts: the upper part, which shows aircraft vertical position and track, and the lower part, which shows aircraft horizontal position and track. The touchdown point is at the right of the display where the vertical and horizontal displays meet. The sloping lines on the vertical display show 12-degree. 8-degree, and 5-degree slopes. The lowest sloping line (unmarked) indicates the desired glideslope for the selected facility. Thus, if

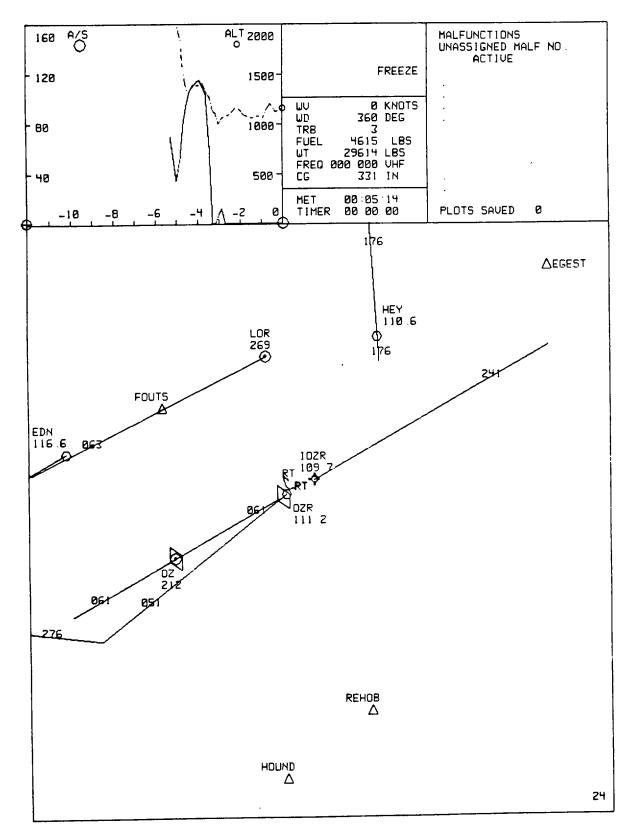

Figure 8-5. Typical GPD (Approach Map) Display

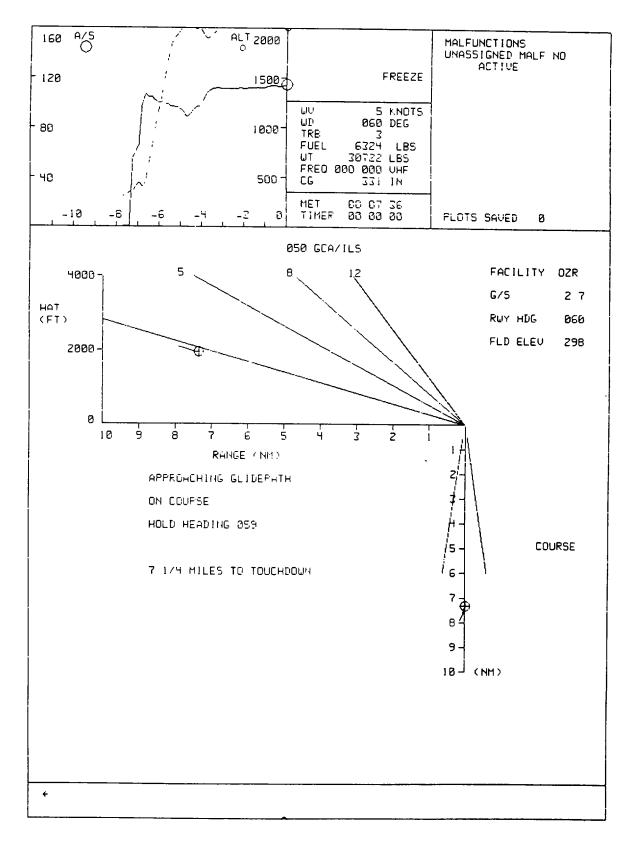

Figure 8-6. Typical GCA/ILS Display

the selected airport had a glideslope of 2.7 degrees, the flight instrument in the cockpit and the verbal guidance shown on the display would tend to guide the aircraft down a track that follows the lowest reference line. When the aircraft comes within range of the GCA/ILS display, each part of the display shows the aircraft position and track. Flight director instructions appear on the screen as appropriate. These can be read to the pilot or copilot by the instructor operator.

8-17. A maximum of five lines of precision approach radar (PAR) commands can be displayed below the glidepath plot and left of the azimuth plot. If a line contains no information useful to the problem, the line is blanked, and the lower lines are moved up. PAR commands consist of the following:

a. Line 1, a variable field, consists of short statements concerning the progress of the aircraft in the PAR mode. The message is displayed for 30 to 60 seconds, then the line is blanked. Variable field messages consist of:

Approaching glidepath Begin descent At decision height Over approach lights Over landing threshold

b. Line 2 course information messages consist of:

| Well left/right of course     | - | within 1.5° |
|-------------------------------|---|-------------|
| On course                     | - | within .5°  |
| Slightly left/right of course | - | within 1º   |

c. Line 3 turn to heading information messages.

d. Line 4 glidepath information messages consist of:

| Well above/below glidepath     | - | within 0.42° |
|--------------------------------|---|--------------|
| On glidepath                   | - | within 0.14° |
| Slightly above/below glidepath | - | within 0.28° |

e. Line 5 consists of touchdown distance information. Distance in nautical miles to touchdown is expressed in mixed numbers, with fractional readout updates in 1/4-mile increments.

8-18. Facility-centered approach plot data is provided in table 8-5. Landing area beacon data is provided in table 8-6.

# 8-19. EXTERNAL LOAD OPERATIONS.

8-20. Four types of external loads can be simulated: light load, high-density (HD) load, aerodynamic load, and tandem load. Six different loads are simulated.

(See table 8-7.) Information about each load is shown on one of the six load meter display pages. (see figure 8-7.) These pages show the CRT page number, load number and type, and load location (latitude/longitude). The load heading is indicated for both tandem and aero loads.

| SELECT                  | LOCATION                | CALL          | LA                | TITUDE                 | LONGITUDE              |
|-------------------------|-------------------------|---------------|-------------------|------------------------|------------------------|
|                         |                         |               | NOTE              |                        |                        |
| Ар                      | proach plot data is sub |               |                   | area and training      | requirements.          |
| 031                     | TODENDORF               | TDF           | N3                | 5 50 04                | W56 49 24              |
| 032                     | CAIRNS                  | OZ            | N3 <sup>-</sup>   | 1 15 00                | W85 42 00              |
| 033                     | DANNELLY                | MGM           | N32               | 2 19 30                | W86 24 00              |
| 034                     | DOTHAN                  | DHN           | N3 <sup>-</sup>   | 1 15 00                | W85 25 00              |
| 035                     | HANCHEY                 | HEY           | N3 <sup>-</sup>   | 1 21 00                | W85 32 00              |
| 036                     | LAWSON                  | LS            | N32               | 2 15 48                | W84 55 50              |
| 037                     | PANAMA CITY             | IPFN          | N3(               | 0 13 00                | W85 41 00              |
| 038                     | PENSACOLA               | PN            | N3(               | 0 25 30                | W87 15 00              |
| 039                     | TALLAHASSEE             | ITLH          | N3(               | 0 24 00                | W84 21 00              |
| 040                     | TROY                    | TOI           | N3 <sup>-</sup>   | 1 49 52                | W86 06 52              |
|                         |                         | Table 8-6. La | nding Area Beacor | IS                     |                        |
| ГҮРЕ                    | IDENTIFICATION          | FREQUENCY     | ELEVATION         | LATITUDE               | LONGITUDE              |
| CLA                     | XLW                     | 329           | 512               | N35 37 34              | W57 00 29              |
|                         | XPN                     | 374           | 1352              | N35 42 54              | W57 16 07              |
| CLA                     | AVN                     | 333           | 512               | N35 26 12              | W57 17 00              |
| CLA                     | WGR                     | 370           | 512               | N35 44 48              | W57 22 05              |
| MA                      | XBZ                     | 264           | 512               | N35 55 08              | W57 26 14              |
| MA                      | XAE                     | 388           | 512               | N35 22 53              | W56 51 46              |
| MA                      | XFR                     | 341           | 512               | N35 42 38              | W57 09 38              |
| МА                      | XGY                     | 382           | 512               | N35 27 22              | W57 30 19              |
| CLA                     | XMD                     | 352           | 1612              | N35 28 56              | W57 29 28              |
| CLA                     | TBS                     | 390           | 1612              | N35 50 05              | W57 32 16              |
|                         | DRG                     | 350           | 512               | N35 31 37              | W56 55 11              |
| CLA                     |                         | 231           | 512               | N35 23 05              | W57 10 48              |
|                         | XDR                     | 231           |                   |                        |                        |
| MA                      | XDR<br>GPM              | 310           | 512               | N35 20 05              | W57 27 18              |
| CLA<br>MA<br>AAF<br>CLA |                         |               |                   | N35 20 05<br>N35 50 38 | W57 27 18<br>W57 20 57 |

# Table 8-5. Facility-Centered Approach Plots

PLA - Pinnacle area; CLA = Confined landing area; MA = Marshalling area: AAF = Army airfield

# Table 8-7. Sling Load Characteristics

| Load<br>No. | CRT<br>page | Load Type         | ltem<br>simulated | Weight<br>(Ib) | Sling<br>(feet) | Hook<br>preference |
|-------------|-------------|-------------------|-------------------|----------------|-----------------|--------------------|
| 1           | 061         | Light load        | Two fuel bladders | 7,008          | 14              | Any                |
| 2           | 062         | Light load        | Two fuel bladders | 7,008          | 14              | Any                |
| 3           | 063         | Light load        | Two fuel bladders | 7,008          | 14              | Any                |
| 4           | 064         | High-density load | M-198 Howitzer    | 18.000         | 12              | CTR                |
| 5           | 065         | Aerodynamic load  | AH-64 Apache      | 11,015         | 20              | CTR                |
| 6           | 066         | Tandem load       | Military van      | 20,000         | 16<br>14        | FWD<br>AFT         |

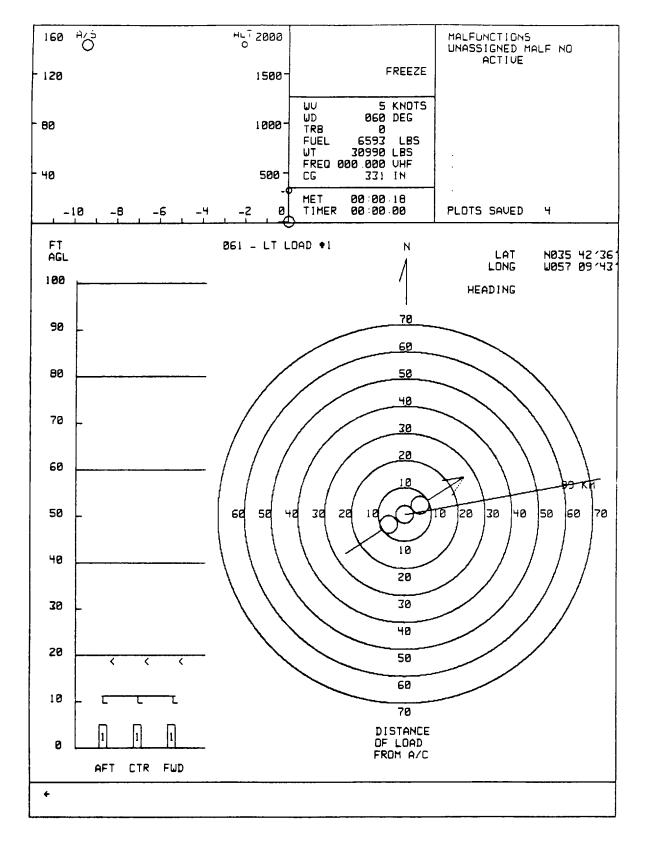

Figure 8-7. Typical Load Display (Sheet 1)

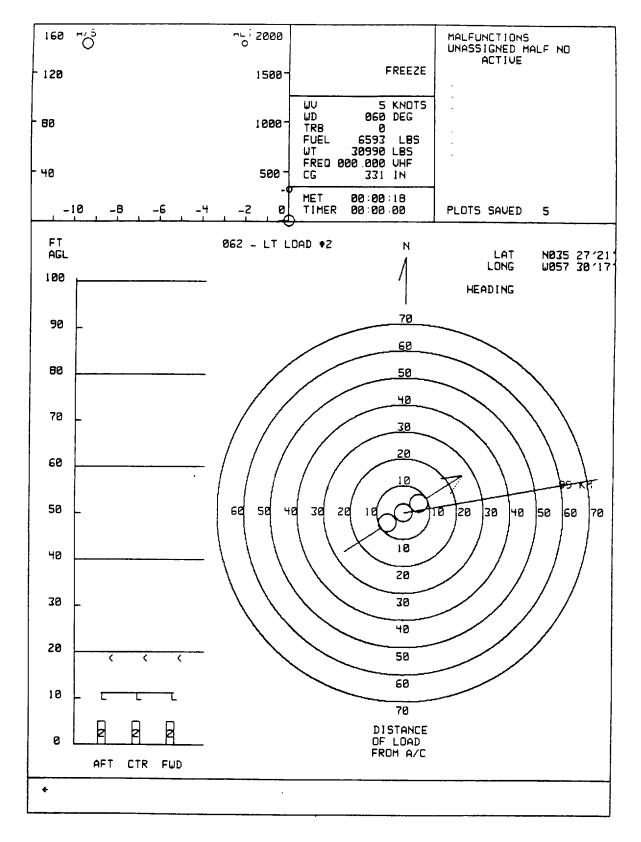

Figure 8-7. Typical Load Display (Sheet 2)

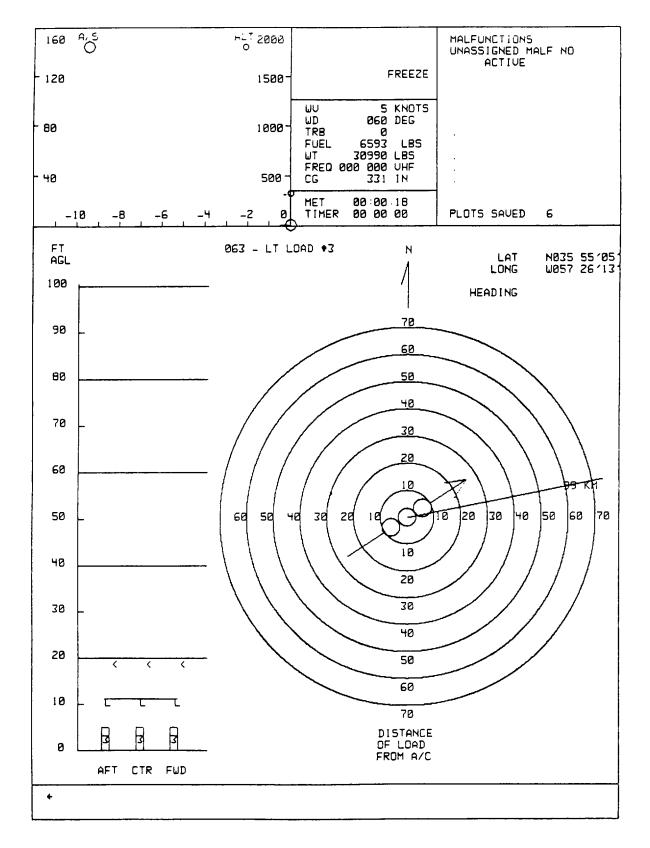

Figure 8-7. Typical Load Display (Sheet 3)

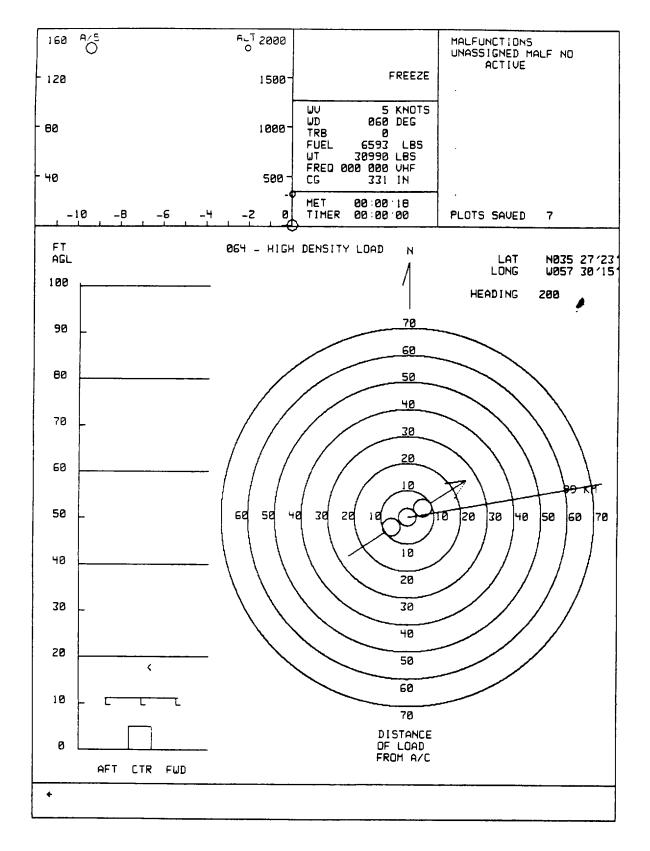

Figure 8-7. Typical Load Display (Sheet 4)

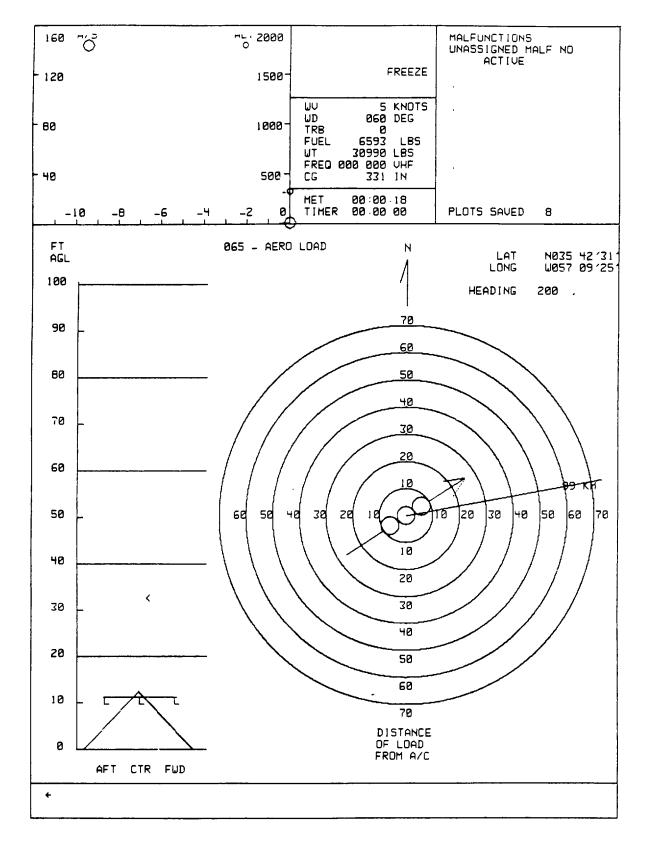

Figure 8-7. Typical Load Display (Sheet 5)

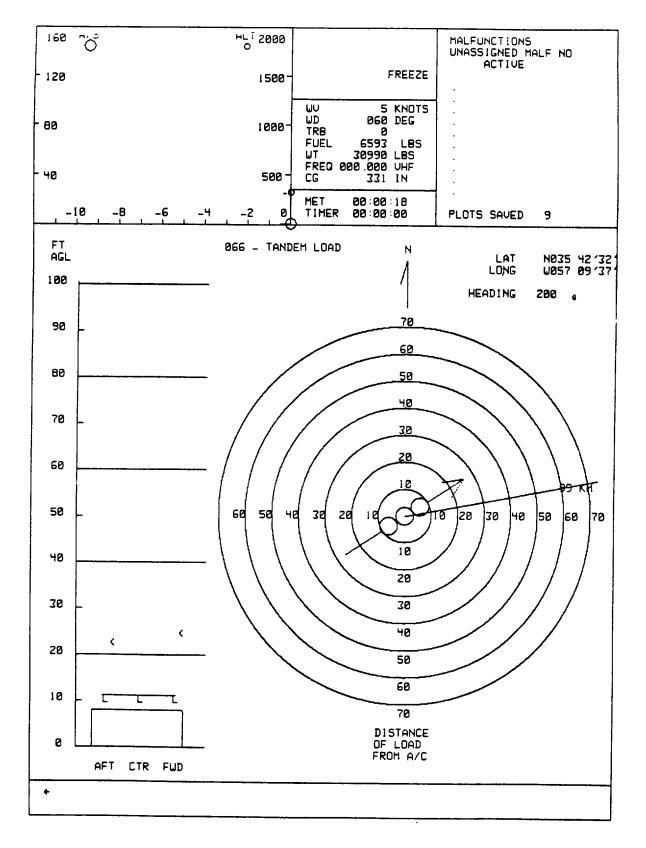

Figure 8-7. Typical Load Display (Sheet 6)

8-21. Two types of graphic representation are shown on the load meter display pages: a vertical altitude scale, and an aircraft centered, north up, horizontal scale. The altitude scale goes from 0 to 100 feet above ground level (AGL). The scale shows a representation of the load, and arrows (less than symbols) show the height where the slings become taut. A representation of the aircraft and sling hooks is also shown.

8-22. The horizontal display shows the bearing and distance to the load. The aircraft symbol, three circles and an arrow, remain centered in the display and indicates the aircraft heading. If the load is within the 70-foot radius (largest circle), then it is represented on the display. If the load is beyond the 70-foot radius, its bearing is indicated by a line coming from the aircraft, and its distance is indicated on that line in kilometers.

8-23. During load exercises, the instructor operator has the responsibility of acting as flight engineer. This involves verbally directing the pilot over the load, hooking the load, and telling the pilot to lift the load. In the simulator, hooking the load consists of pressing the appropriate button on the IOS aft control panel (AFT HOOKED, CTR HOOKED, or FWD HOOKED). On the auxiliary control panel, the toggle switch is used to select FWD, CTR, or AFT. Then the LOAD HOOKED button is pressed. Once the load is hooked and lifted, simulated flight characteristics change accordingly. Pressing the cargo hooked switches with a load attached causes the load to be released. (Required hook combinations for each load are shown in table 8-7.)

### 8-24. COMM/FACILITY DISPLAY.

8-25. The comm/facility display (CFD) data comprises the facility data when operating in the training mode. The first page of the selected approach map facility data is assigned to the CFD whenever a map is selected. Data consists of field elevation, departure and approach control frequencies, tower frequencies, ground control frequencies. and missed approach instructions. (See figure 8-8.)

#### 8-26. DEMONSTRATION.

8-27. Up to 20 demonstration flights, each lasting up to 20 minutes, can be created. Each demonstration flight can be accompanied by a recorded audio briefing of up to 10 minutes and a recorded audio commentary of up to 20 minutes. A demonstration flight can be played back at either normal-speed or half-speed. Audio commentary is not included when half-speed is used.

8-28. Audio on the simulator is recorded in digital format on disk, using the digital voice system (DVS). The audio reaching the pilot or copilot headsets is recorded by the DVS when in the audio record mode and the IOS STUD MON switchlight is illuminated.

8-29. Each demonstration flight can be segmented by placing up to nine maneuver marks in it. Maneuver marks are primarily intended to allow division of a demonstration into smaller maneuvers or flight segments. Upon playback, a demonstration can be started from the beginning or from any maneuver mark point. Audio commentary is available when starting at a maneuver. Maneuver marks can also be used as starting points for rerecording a demonstration to correct errors. It is also useful to have a maneuver mark near the end of a demo to facilitate adding to the demo.

8-30. Creation of the demo flight is done in phases:

- a. Record demo flight by flying the simulator.
- b. Correct any errors in demo flight.
- c. Record audio briefing and commentary.

## NOTE

#### Demo dynamics must be recorded before the audio is recorded.

#### 8-31. RECORDING THE DEMONSTRATION FLIGHT.

8-32. Before starting the recording procedure, work out a detailed scenario of the flight, including instructor actions, maneuver mark placements, and audio commentary.

# NOTE

The demo playback repeats instructor station CRT display selection and interactions as well as cockpit actions. Therefore, if particular displays are desired during the demo, they must be selected during the demo recording.

- 8-33. Record demo flight dynamics as follows:
  - a. Prepare simulator for flight.
  - b. Place simulator in freeze mode.
  - c. Depress DATA CLEAR switchlight.
  - d. Set up cockpit to desired configuration.
  - e. Initialize to desired starting point by using an existing IC or an edited IC or by flying simulator to desired starting point.
  - f. Select desired IOS displays.
  - g. Select demo number to be recorded on IOS thumbwheels; i.e., 100, 110 ... 290.
  - h. Depress DEMO RECORD switchlight.
  - i. Depress thumbwheel INSERT switchlight. If demo already exists, ENTRY ALREADY EXISTS message is displayed. To delete demo and allow rerecording, depress INSERT switchlight again. While demo is being deleted, WAIT message is displayed, followed by PROCEED WITH DEMO RECORD message. Clear message by depressing CLEAR key on keyboard.
  - j. Make a last check and prepare to fly simulator.

- k. Depress FREEZE switchlight. Start flying demo. Recording process has started. Cockpit controls and instructor interactions are being recorded for future playback.
- I. At planned maneuver points, depress MANEUV MARK switchlight on instructor/pilot control panel. Up to nine maneuver marks can be inserted.
- m. Depress FREEZE switchlight to halt recording.
- n. Depress thumbwheel DELETE switchlight. DEMO RECORD light extinguishes. Recording process is terminated. Demo just recorded has been saved on disk.

### 8-34. CORRECTING THE DEMONSTRATION FLIGHT.

8-35. The recorded demo can be rerecorded to correct errors or add additional material. The rerecording process can start either at the beginning of the demo or at any maneuver mark. In either case, the remainder of the demo must be rerecorded in order to retain demo continuity. If the demo is to be rerecorded from the start, follow the steps outlined in paragraph 8-33. If rerecording from a maneuver mark, proceed as follows:

- a. Initialize simulator to starting maneuver mark point:
  - (1) Set IOS thumbwheels to maneuver number.
  - (2) Depress thumbwheel INSERT switchlight.

# NOTE

The first two thumbwheel digits represent the demo number and the third digit the maneuver number. For example, a selection of 100 would represent start of demo, 101 first maneuver mark, and 109 ninth or last maneuver mark.

# NOTE

While the simulator is initializing, the freeze lamp blinks and goes steady when initialization is complete.

- (3) Depress thumbwheel DELETE switchlight.
- b. Set up cockpit and IOS to desired configuration.
- c. Switch record mode:
  - (1) Depress DEMO RECORD switchlight.
  - (2) Depress thumbwheel INSERT switchlight. FREEZE lamps flash while setting up for recording and then stop with PROCEED WITH DEMO RECORD message displayed. Remainder of demo from maneuver mark on has been deleted and must be rerecorded.
- d. Make a last check and prepare to fly simulator.

- e. Depress FREEZE switchlight. Start flying demo from maneuver mark. Refly demonstration or add to it and insert maneuver marks where planned, using MANEUV MARK switchlight as instructed in paragraph 8-33.
- f. Depress FREEZE switchlight.
- g. Depress thumbwheel DELETE switchlight. DEMO RECORD lamp extinguishes. Recording process is terminated. Demo just recorded replaces previously recorded demo, starting at selected maneuver point. If audio was already recorded, that must also be rerecorded, starting at selected maneuver point.

#### 8-36. RECORDING THE AUDIO BRIEFING.

- 8-37. To record audio briefing, proceed as follows:
  - a. Select CRT page 020. Edit environmental sound to zero to reduce background noise.
  - b. Depress STUD MON and ICS switchlights at IOS.
  - c. Set volume to a comfortable level.
  - d. Select demo number (for which audio will be recorded) on IOS thumbwheels; i.e., 100, 110 ... 290.
  - e. Depress thumbwheel INSERT switchlight. Simulator initializes to start of demo. FREEZE lamp blinks and then goes steady. DEMO REPLAY ACTIVE message is displayed.
  - f. Depress AUDIO RECORD ENABLE switchlight.
  - g. Prepare to speak briefing.
  - h. Depress DEMO BRIEF RECORD switchlight to start recording briefing.
  - i. Speak briefing while keying microphone.
  - j. Depress DEMO BRIEF RECORD switchlight to end recording of briefing. DEMO BRIEF RECORD and AUDIO RECORD ENABLE lamps extinguish.
  - k. Depress thumbwheel DELETE switchlight. DEMO REPLAY ACTIVE message disappears.

#### NOTE Briefings are recorded in freeze.

#### 8-38. RECORDING THE AUDIO COMMENTARY.

- 8-39. To record audio commentary, proceed as follows:
  - a. If commentary is not recorded at the same time as briefing, repeat steps a. through d. in paragraph 8-37.

- b. Depress thumbwheel INSERT switchlight. Simulator initializes to start of demo. FREEZE lamps blinks and then goes steady. DEMO REPLAY ACTIVE message is displayed. At this time, briefing message is played back. At end of briefing, simulator remains in freeze.
- c. Depress AUDIO RECORD ENABLE switchlight.
- d. Depress COMMENTARY RECORD switchlight.
- e. Prepare to speak commentary.
- f. Depress FREEZE switchlight. FREEZE lamp extinguishes. Demo begins playing back.
- g. Speak commentary while keying microphone as demo proceeds according to prescribed scenario.
- h. At end of demo, AUDIO RECORD ENABLE and COMMENTARY RECORD lamps extinguish.
- i. Depress thumbwheel DELETE switchlight. Commentary audio has been recorded.

### 8-40. PLOT STORE.

8-41. During training mode, the forward CRT contents can be stored on disk for later recall or for printing as hardcopy. Twenty plot stores can be made before printing. Each plot store is called a snapshot. A snapshot is produced each time the IOS STORE PLOT switchlight is depressed.

## 8-42. <u>PRINT PLOT</u>.

8-43. After all plots are stored, a printout of the stored plots (snapshots) can be requested from the hardcopy unit. When the printout is complete, the PRINT PLOT indicator extinguishes, and a message is displayed that more plots can be stored. Average time for one snapshot is 45 seconds from storage to printing.

### 8-44. ADMINISTRATIVE INTERCOMMUNICATION SYSTEM.

8-45. Private communication between the IOS and the computer room or between the IOS and observer is provided via an administrative ICS network. When the COMP ROOM switchlight at the IOS is illuminated, an alerting bell rings in the computer room. (This alerting bell is reset when the call is answered in the computer room.) If the computer room initiates a call, the COMP ROOM switchlight blinks until the call is answered at the IOS. When the OBS switchlight is illuminated, private communication with the observer is possible. Simultaneous actuation of the OBS and COMP ROOM switchlights allows three-way communication over the private ICS network.

### 8-46. ENVIRONMENTAL/VISUAL CONDITIONS.

8-47. Environmental and visual conditions can be edited by selecting CRT page 020 or 021. Edit appropriate line by typing the line number, depressing the SPACE key, typing the value, and depressing the ENTER key.

8-48. On CRT page 020, environmental conditions (items 13 through 20) can be edited within the limits shown in table 8-8.

#### 8-49. PARAMETER FREEZE.

8-50. Aircraft flight parameters can be frozen selectively at the IOS by editing lines 1 through 12 on current conditions page 020. Frozen parameters are flagged by an asterisk (\*). To freeze a parameter, type: LINE NO., SPACE, \*, ENTER. To unfreeze a parameter, type: LINE NO., SPACE, ENTER.

#### 8-51. SOUND LEVELS.

8-52. The environmental aircraft sound level (O 9) can be changed by editing the current conditions table on the auxiliary information display (AID). To change sound level, type 20, ENTER. The appropriate line can then be edited. This process requires use of the keyboard to type: LINE NO., SPACE, 0-9, ENTER. The sound level can also be reduced to its lowest level by pressing AURAL CUE VOL-LO switchlight.

| Line No.    | Abbreviation     | Description                                                                     | Ranges                  |
|-------------|------------------|---------------------------------------------------------------------------------|-------------------------|
| 13          | FUEL             | Total fuel quantity                                                             | 0 - full capacity       |
| 14          | LAT              | Ownship latitude                                                                | N/S deg., min., sec.    |
| 15          | LONG             | Ownship longitude                                                               | E/W deg., min., sec.    |
| 16          | CG               | Center of gravity<br>variable 250 - 400                                         | Depends on gross wt     |
| 17          | GRWT             | Gross weight                                                                    | 27,890 - 60.000 lb      |
| 18          | BARO             | Barometric pressure                                                             | 27 - 31,99999 in. Hg    |
| 19          | OAT              | Outside air temperature                                                         | -50 - +500C             |
| 20          | WV               | Wind velocity                                                                   | 0 - 64 knots            |
| 21          | WD               | Wind direction                                                                  | 0 - 360°                |
| 22          | TRB LVL          | Turbulence level                                                                | 0 - off, 9 - max.       |
| 23          | SND LVL          | Sound level                                                                     | 0 - off. 9 - max.       |
| 24          | GRND PWR         | Connected to external<br>ground power                                           | ON - off                |
| 25          | CAIRNS WX        | Selects ATIS weather message                                                    | 0 - off. 1-4<br>message |
| 26          | SEAT SHAKER      | Activates seat shaker                                                           | on - off                |
| 27          | ICING ENABLE     | If OAT below freezing,<br>allows simulated ice to<br>degrade flight performance | On - off                |
| 28          | REFILL EXP       | Refills expendable stores                                                       | On - off                |
|             |                  | NOTE                                                                            |                         |
| Exp<br>hool | •                | charge, APU start accumulator, flares, a                                        | and precharge of cargo  |
| 29          | CLR SAVED PLOTS  | Takes saved plots back to zero                                                  | On - off                |
| 30          | NVG VIS TRAINING | Prevents unexpected selec-<br>tion of normal scene illu-                        | On - off                |

#### Table 8-8. Editable Environmental Conditions CRT Page 020

mination during NVG training

# 8-53. CRASH/FREEZE/CRASH OVERRIDE.

8-54. All simulator action can be frozen at any instant by depressing any of the three FREEZE switchlights on the IOS or auxiliary control panel. FREEZE lights stay on when freeze mode is active, indicating that the freeze condition can be removed by depressing a FREEZE switchlight.

8-55. If a crash occurs, the simulator is placed in a crash freeze mode, which is indicated by illumination of CRASH lights on the segment light panel, and by the CRASH OVERRIDE light blinking at the IOS. Depressing the FREEZE switchlight does not override the crash status. The crash can be eliminated by initializing an IC set or bypassing it, using the CRASH OVERRIDE switchlights, returning the simulator to a normal freeze status. (Table 8-9 lists crash limits.)

| Parameters                    | Crash limits                                                                                      |  |
|-------------------------------|---------------------------------------------------------------------------------------------------|--|
| Bank angle<br>(RL) right/left | 70°                                                                                               |  |
| Pitch (PT) up/down            | 50°                                                                                               |  |
| Torque (TQ)                   | 260% (dual-engine total)<br>150% (single-engine)                                                  |  |
| Rotor rpm (RR)                | >120% maximum                                                                                     |  |
| Vertical speed (Vs)           | 5500 fpm maximum up or down<br>in air<br>1000 fpm maximum touchdown<br>(within 9 feet of terrain) |  |

# Section III. CRT DISPLAYS

#### 8-56. GENERAL DESCRIPTION.

8-57. The CRT displays consist of forward and aft CRT's formatted as shown in figure 8-8. Data can be interchanged between displays, and any data displayed on the forward CRT can be recorded and printed on the hardcopy unit. The display system has controls for focus, intensity, and contrast for each CRT.

#### 8-58. FORWARD CRT.

8-59. The forward CRT contains the trainer status display (TSD) in the top 4 inches of the display, the auxiliary information display (AID) in the center 10 inches of the display, and the scratchpad in the lower 2 inches of the display.

8-60. The TSD contains airspeed/altitude time history, malfunction status, trainer and environmental conditions status, time, and alerts. (See figure 8-9.) The alerts area displays any errors in key aspects of student performance, such as altitude, airspeed, and rotor speed. Items in the TRN and ENV status area, such as wind velocity (WV) and wind direction (WD), are self-explanatory. The frequency displayed shows frequency and radio set of the last transmission.

8-61. The AID displays data such as initial conditions, current conditions, malfunction lists, and navigation station facility data. During load operations or ILS/GCA operations, a stylized display can be selected for display on the AID. An index presents a listing of the data available. The index is shown automatically when the simulator is turned on. (See figure 8-10.)

#### 8-62. AFT CRT.

8-63. The upper 4 inches of the aft CRT display contains the communications facility data (CFD). The lower 12 inches are used for the ground plot display (GPD). (Data that can be transferred into the GPD area of the CRT is discussed in Section II of this chapter.)

8-64. Displays that can be transferred onto the AID area are:

Initial conditions Current conditions GCA/ILS display Load meter (sling load) display Malfunctions NAV facilities

8-65. The area maps are presented on the GPD. The PLOT STORE switchlight on the IOS forward control panel is used to produce a hardcopy of the displays on the forward CRT. To get hardcopy printouts of the GPD's and other items on the aft CRT, the displays must be switched, using the INTERCHANGE CRT UP and/or INTERCHANGE CRT DOWN switchlights.

8-66. A typical current conditions display is shown in figure 8-11. A typical NAV facilities group display is shown in figure 8-12. Examples of the remaining CRT displays are shown in figure 8-13.

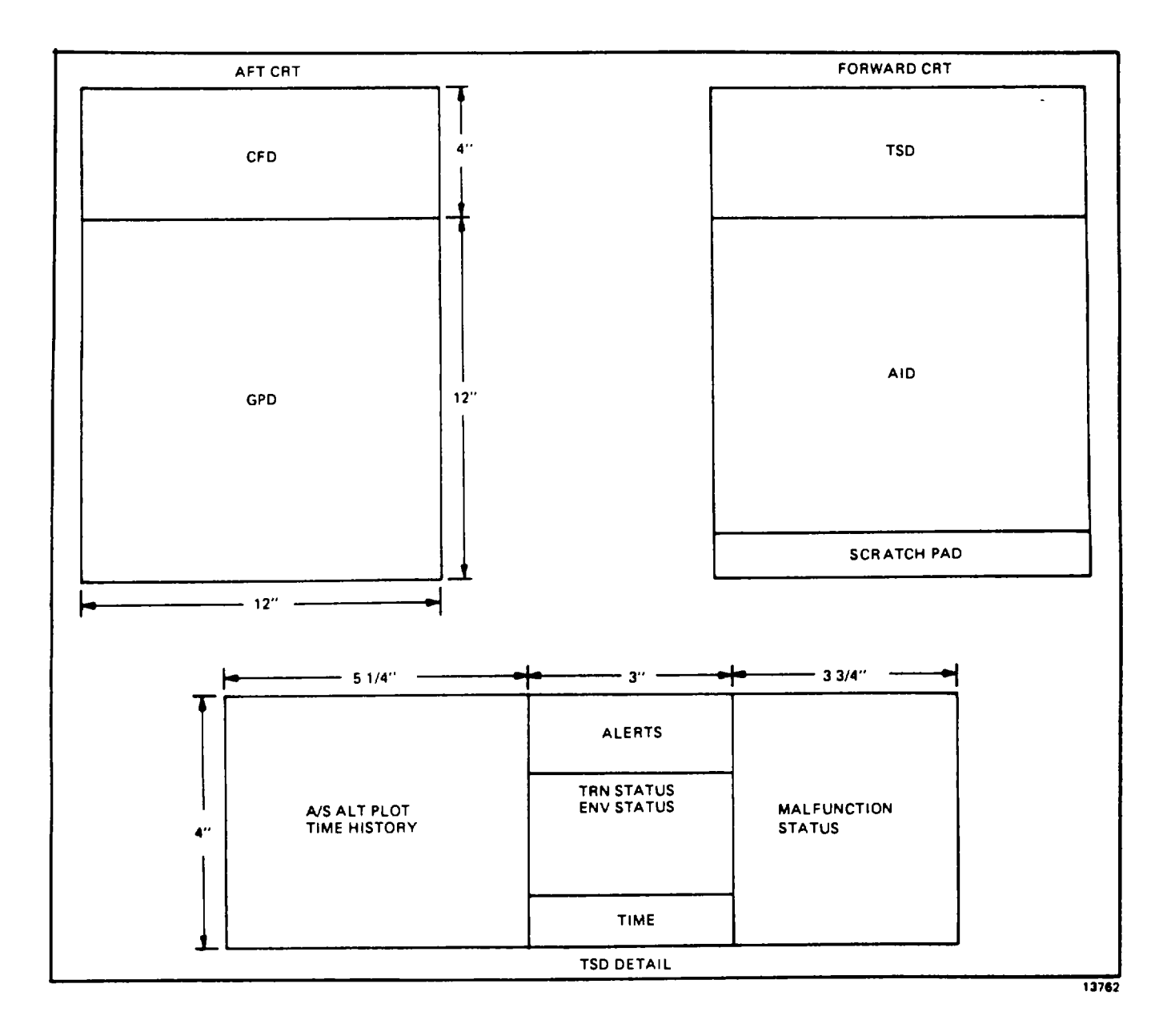

Figure 8-8. CRT Display Format

8-35

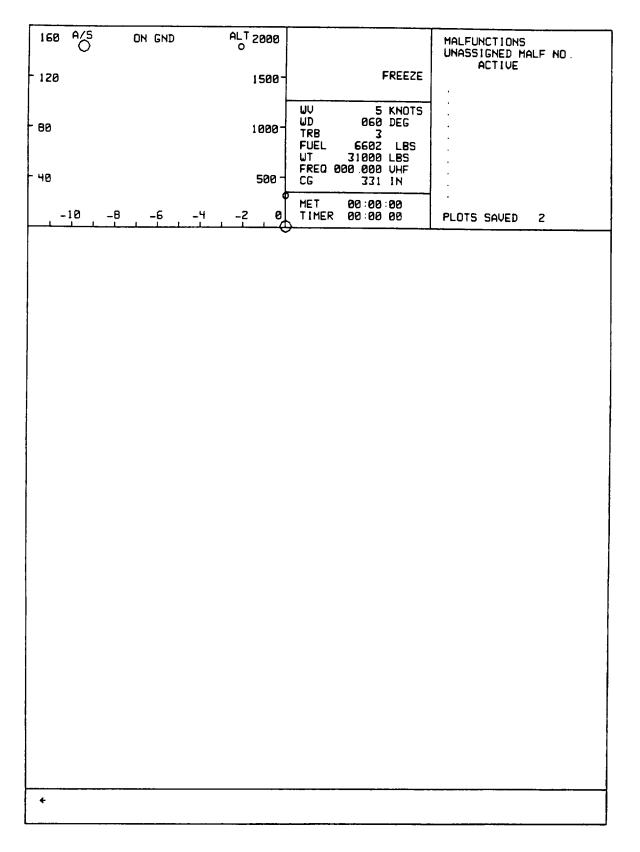

Figure 8-9. Typical TSD Display

|                                                                                                    | 000                                                                                                    | MALFUNCTIONS<br>UNASSIGNED MALF NO     |
|----------------------------------------------------------------------------------------------------|----------------------------------------------------------------------------------------------------|----------------------------------------|
| - 120 1                                                                                                    | 500 FREEZE                                                                                                    | ACTIVE                                 |
|                                                                                                    | WU         5 KNDTS           WD         060 DEG           TRB         0           FUEL         6602 LBS           WT         31000 LBS           FREQ         000 OND           FREQ         000 OND |                                        |
|                                                                                                    | MET 00 00 00<br>0 TIMER 00 00 00                                                                                                    | PLOTS SAVED Ø                          |
|                                                                                                    |                                                                                                    |                                        |
| INITIAL CONDITIONS                                                                                                    | LOAD DISPLAY                                                                                                    | MALFUNCTIONS                           |
| 001 GND RAMP CAIRNS<br>002 GND RWY 0G CAIRNS                                                                                    | 061 LT LOAD #1<br>062 LT LOAD #2                                                                                                    | 300 AVIONICS<br>350 APU/ELEC SYS       |
| 003 AIR ABIDE INT<br>004 AIR SHADY INT<br>005 AIR CHIRP INT                                                                     | 063 LT LOAD #3<br>064 HIGH DENSITY<br>065 AERO                                                                                                    | 400 CB                                 |
| 006 GND TODENDRF RWY 180<br>007 GND PRESS ON RWY 270                                                                            | 066 TANDEM                                                                                                    | 500 ENGINE INSTS<br>550 ENGINE SYS     |
| 008 GND MARSHALING AREA<br>009 AIR PINNACLE<br>010 AIR CONFINED AREA                                                            | LEADSHIP                                                                                                    | 600 FLIGHT INSTS<br>650 FLT CONT/HYD   |
| 011 IC MODIFICATION                                                                                                    | 080 FORMATION                                                                                                    | 700 FUEL SYS                           |
|                                                                                                    | DEMOS                                                                                                    | 800 ROTOR SYS<br>850 TRANSMISSIONS     |
| CURRENT CONDITIONS<br>020 PARAM/FRZ/ENVIR<br>021 VISUAL CONDITIONS<br>025 THREAT ARRAY                                          | 100 ITO<br>110 UOR APP<br>120 ADF APP<br>130 ILS APP<br>140 HOVER                                                                                                    | NAV/COM FAC<br>910 FM                  |
| AREA MAPS                                                                                                    | 150 AIRWORK<br>160 T/PATTERN                                                                                                    | 920 LF/ADF<br>930 VOR<br>940 ILS - LOC |
| 030 CROSS COUNTRY<br>031 TODENDORF<br>032 CAIRNS                                                                                | 170 AUTOROTATION<br>180 SINGLE ENG APP<br>190 PINNACLE APP                                                                                                    | 950 OM<br>960 MM<br>970 IM             |
| 033 DANNELLY<br>034 DOTHAN<br>035 HANCHEY<br>036 LAWSON<br>037 PANAMA CITY<br>038 PENSACOLA                                     | 200<br>210<br>220<br>230<br>240                                                                                                    | 980 GCA                                |
| 039 TALLAHASSEE<br>040 TROY                                                                                                    | 250<br>260<br>270                                                                                                    |                                        |
| 041 TAC MAP QUAD I<br>042 TAC MAP QUAD II<br>043 TAC MAP QUAD III<br>044 TAC MAP QUAD IV<br>045 TAC MAP 80 X 100<br>050 GCA/ILS | 280<br>290                                                                                                    |                                        |
| ¢                                                                                                    |                                                                                                    |                                        |

# Figure 8-10. Typical Index Display 8-37

| 160 A/S      | ON GND                                                                                                    | ALT 2000<br>0                                                                                                    |                                                                                                    | MALFUNCTIONS<br>UNASSIGNED MALF ND                                                                                                    |
|--------------|----------------------------------------------------------------------------------------------------|----------------------------------------------------------------------------------------------------|----------------------------------------------------------------------------------------------------|----------------------------------------------------------------------------------------------------|
| - 120        |                                                                                                    | 1500-                                                                                                    | FREEZE                                                                                                    | ACTIVE                                                                                                    |
| - 80<br>- 40 |                                                                                                    | 1000 -<br>500 -                                                                                                    | WU         5         KNDTS           WD         060         DEG           TRB         3           FUEL         6602         LBS           BARD         29         92         1N           FREQ         000         000         UHF           XPDR         NORM         XPDR         XPDR     |                                                                                                    |
| -10          | -8 -6                                                                                                    | -4 -2 0                                                                                                    | MET 00 00 00<br>TIMER 00 00 00                                                                                                    | PLOTS SAVED 12                                                                                                    |
|              | 1<br>2<br>3<br>4<br>5<br>6<br>7<br>8<br>9<br>10<br>11<br>12<br>13<br>14<br>15<br>16<br>17<br>16<br>15<br>20 | FPY 254<br>AB 227<br>LKG 242<br>ANB 278<br>AT 375<br>AUS 335<br>FT 344<br>BH 224<br>MLJ 359<br>BR 266<br>CS 355<br>CTJ 239<br>BVG 308<br>XPN 374<br>LOR 269<br>LS 219<br>MG 245<br>MC 290<br>NUK 368<br>OZ 212 | 920 LF'ADF<br>21 PF 278<br>22 PIM 272<br>23 PK2 326<br>24 PN 400<br>25 RO 394<br>26 ALX 382<br>27 TL 379<br>28 TMA 284<br>29 TO 365<br>30 TUI 245<br>31 XLE 407<br>32 AUN 333<br>33 TC 362<br>34 UGR 370<br>35 X8Z 264<br>36 XAE 388<br>37 XFR 341<br>38 XDR 231<br>39 XGY 382<br>40 XMD 352 | 41 TBS 390<br>42 DRG 350<br>43 TDF 320<br>44 GPM 310<br>45 XLU 329<br>46 XB8 239<br>47<br>48<br>49<br>50<br>51<br>52<br>53<br>54<br>55<br>56<br>57<br>58<br>59<br>60 |
| +            |                                                                                                    | <u>.</u>                                                                                                    |                                                                                                    |                                                                                                    |

Figure 8-11. Typical Current Conditions Display

| 160 A/S      | ON GND                                                                                                    | ALT 2000<br>0                                                                                                    |                                                                                                    | MALFUNCTIONS<br>UNASSIGNED MALF ND                                                                                                    |
|--------------|----------------------------------------------------------------------------------------------------|----------------------------------------------------------------------------------------------------|----------------------------------------------------------------------------------------------------|----------------------------------------------------------------------------------------------------|
| - 120        |                                                                                                    | 1500-                                                                                                    | FREEZE                                                                                                    | ACTIVE                                                                                                    |
| - 80<br>- 40 |                                                                                                    | 1000 -<br>500 -                                                                                                    | WU         5         KNDTS           WD         060         DEG           TRB         3           FUEL         6602         LBS           BARD         29         92         1N           FREQ         000         000         UHF           XPDR         NORM         XPDR         XPDR     |                                                                                                    |
| -10          | -8 -6                                                                                                    | -4 -2 0                                                                                                    | MET 00 00 00<br>TIMER 00 00 00                                                                                                    | PLOTS SAVED 12                                                                                                    |
|              | 1<br>2<br>3<br>4<br>5<br>6<br>7<br>8<br>9<br>10<br>11<br>12<br>13<br>14<br>15<br>16<br>17<br>16<br>15<br>20 | FPY 254<br>AB 227<br>LKG 242<br>ANB 278<br>AT 375<br>AUS 335<br>FT 344<br>BH 224<br>MLJ 359<br>BR 266<br>CS 355<br>CTJ 239<br>BVG 308<br>XPN 374<br>LOR 269<br>LS 219<br>MG 245<br>MC 290<br>NUK 368<br>OZ 212 | 920 LF'ADF<br>21 PF 278<br>22 PIM 272<br>23 PK2 326<br>24 PN 400<br>25 RO 394<br>26 ALX 382<br>27 TL 379<br>28 TMA 284<br>29 TO 365<br>30 TUI 245<br>31 XLE 407<br>32 AUN 333<br>33 TC 362<br>34 UGR 370<br>35 X8Z 264<br>36 XAE 388<br>37 XFR 341<br>38 XDR 231<br>39 XGY 382<br>40 XMD 352 | 41 TBS 390<br>42 DRG 350<br>43 TDF 320<br>44 GPM 310<br>45 XLU 329<br>46 XB8 239<br>47<br>48<br>49<br>50<br>51<br>52<br>53<br>54<br>55<br>56<br>57<br>58<br>59<br>60 |
| +            |                                                                                                    | <u>.</u>                                                                                                    |                                                                                                    |                                                                                                    |

Figure 8-12. Typical NAV Facilities Group Display

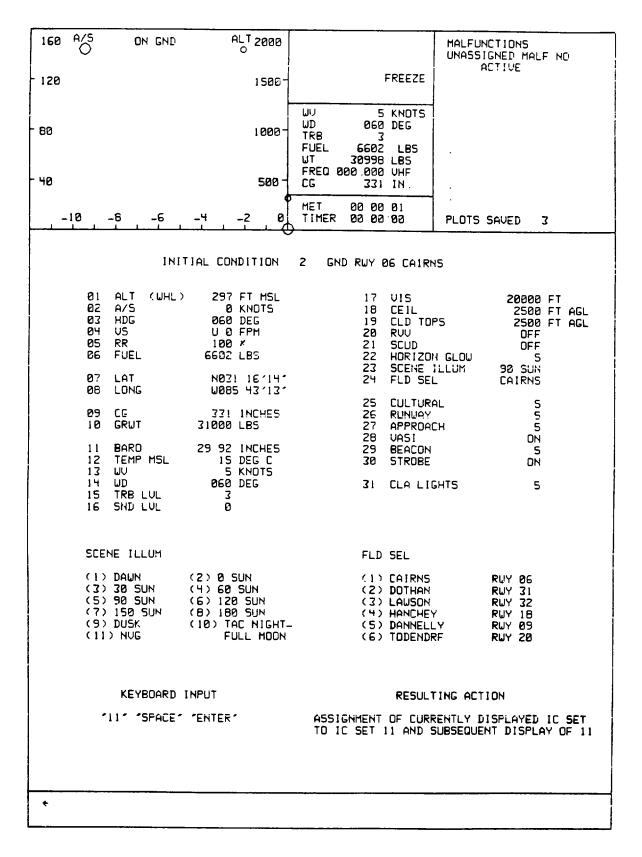

Figure 8-13. CRT Page Display (Sheet 1) 8-40

| 168        | A/5                                    | ON GND                                               | ALT 2000<br>0                                                                         |                                                                                                    | MALFUNCTIONS<br>UNASSIGNED MALF ND                  |
|------------|----------------------------------------|------------------------------------------------------|---------------------------------------------------------------------------------------|----------------------------------------------------------------------------------------------------|-----------------------------------------------------|
| - 128      | 9                                      |                                                      | 1500-                                                                                 | FREEZE                                                                                                    | ACTIVE                                              |
| - 80       |                                        |                                                      | 1 000 -<br>500 -                                                                      | UU         5         KNOTS           WD         060         DEG           TRB         3           FUEL         6602         LBS           UT         30998         LBS           FREQ         000         000         UHF           CG         331         IN |                                                     |
|            | -10                                    | -8 -6                                                | -4 -2 0                                                                               | MET 00:00:01<br>TIMER 00:00:00                                                                                                    | PLOTS SAVED 5                                       |
| <b>#</b> - | <u> </u>                               | <u>──╄───</u> ₩╴ ⋏───й                               | TIAL CONDITION                                                                        | 4 AIR SHADY INT                                                                                                    |                                                     |
|            | 01<br>02<br>03<br>04<br>05<br>06<br>06 | ALT (WHL)<br>A/S<br>HDG<br>US<br>RR<br>FUEL<br>LAT   | 4000 FT MSL<br>100 KNOTS<br>306 DEG<br>U 0 FPM<br>100 %<br>2000 LES<br>N032 021261    |                                                                                                    | OFF<br>OFF<br>IN GLOU 5<br>ILLUM 92 SUN             |
|            | 08<br>09<br>10                         | LONG<br>CG<br>GRWT                                   | 0086 04 40<br>331 Inches<br>28000 L <b>B</b> S                                        | 25 CULTUR<br>26 RUNWAY<br>27 APPROF<br>28 VASI                                                                                                    | RAL 5<br>7 5<br>ACH 5<br>0N                         |
|            | 11<br>12<br>13<br>14<br>15<br>16       | BARO<br>TEMP MSL<br>WU<br>WD<br>TRB LVL<br>SND LVL   | 29 92 INCHES<br>15 DEG C<br>3 KNDTS<br>270 DEG<br>3<br>0                              | 29 BEACON<br>30 STROBE<br>31 CLA LI                                                                                                    | й ОN                                                |
|            | SCE                                    | NE ILLUM                                             |                                                                                       | FLD SEL                                                                                                    |                                                     |
|            | (3)<br>(5)<br>(7)<br>(9)               | DAWN<br>30 SUN<br>90 SUN<br>150 SUN<br>0USK<br>1 NUG | (2) 0 SUN<br>(4) 60 SUN<br>(6) 120 SUN<br>(8) 180 SUN<br>(10) TAC NIGHT-<br>FULL MOON |                                                                                                    | RUY 31<br>RUY 32<br>Y RUY 18<br>LY RUY 09           |
|            |                                        | KEYBOARD                                             | INPUT                                                                                 | RESUL                                                                                                    | TING ACTION                                         |
|            |                                        | 117 SPACET                                           | 'ENTER'                                                                               |                                                                                                    | RENTLY DISPLAYED IC SET<br>SUBSEQUENT DISPLAY OF 11 |
|            |                                        |                                                      |                                                                                       |                                                                                                    |                                                     |
| *          |                                        |                                                      |                                                                                       | · · · · · · · · · · · · · · · · · · ·                                                                                                    |                                                     |

Figure 8-13. CRT Page Display (Sheet 2)

| 168        | A/5                                    | ON GND                                                     | ALT 2000<br>0                                                                         |                                                                                                    | MALFUNCTIONS<br>UNASSIGNED MALF ND                  |
|------------|----------------------------------------|------------------------------------------------------------|---------------------------------------------------------------------------------------|----------------------------------------------------------------------------------------------------|-----------------------------------------------------|
| - 128      | 9                                      |                                                            | 1500-                                                                                 | FREEZE                                                                                                    | ACTIVE                                              |
| - 80       |                                        |                                                            | 1 000 -<br>500 -                                                                      | UU         5         KNOTS           WD         060         DEG           TRB         3           FUEL         6602         LBS           UT         30998         LBS           FREQ         000         000         UHF           CG         331         IN |                                                     |
|            | -10                                    | -8 -6                                                      | -4 -2 0                                                                               | MET 00:00:01<br>TIMER 00:00:00                                                                                                    | PLOTS SAVED 5                                       |
| <b>#</b> - | <u> </u>                               | <u>──╄───</u> ₩╴ ⋏───й                                     | TIAL CONDITION                                                                        | 4 AIR SHADY INT                                                                                                    |                                                     |
|            | 01<br>02<br>03<br>04<br>05<br>06<br>06 | ALT (WHL)<br>A/S<br>HDG<br>US<br>RR<br>FUEL<br>LAT         | 4000 FT MSL<br>100 KNOTS<br>306 DEG<br>U 0 FPM<br>100 %<br>2000 LES<br>N032 021261    |                                                                                                    | OFF<br>OFF<br>IN GLOU 5<br>ILLUM 92 SUN             |
|            | 08<br>09<br>10                         | LONG<br>CG<br>GRWT                                         | 0086 04 40<br>331 Inches<br>28000 L <b>B</b> S                                        | 25 CULTUR<br>26 RUNWAY<br>27 APPROF<br>28 VASI                                                                                                    | RAL 5<br>7 5<br>ACH 5<br>0N                         |
|            | 11<br>12<br>13<br>14<br>15<br>16       | BARO<br>TEMP MSL<br>WU<br>WD<br>TRB LVL<br>SND LVL         | 29 92 INCHES<br>15 DEG C<br>3 KNDTS<br>270 DEG<br>3<br>0                              | 29 BEACON<br>30 STROBE<br>31 CLA LI                                                                                                    | й ОN                                                |
|            | SCE                                    | NE ILLUM                                                   |                                                                                       | FLD SEL                                                                                                    |                                                     |
|            | (3)<br>(5)<br>(7)<br>(9)               | ) DAWN<br>30 SUN<br>90 SUN<br>150 SUN<br>0 DUSK<br>1 ) NVG | (2) 0 SUN<br>(4) 60 SUN<br>(6) 120 SUN<br>(8) 180 SUN<br>(10) TAC NIGHT-<br>FULL MOON |                                                                                                    | RUY 31<br>RUY 32<br>Y RUY 18<br>LY RUY 09           |
|            |                                        | KEYBOARD                                                   | INPUT                                                                                 | RESUL                                                                                                    | TING ACTION                                         |
|            |                                        | 117 SPACET                                                 | 'ENTER'                                                                               |                                                                                                    | RENTLY DISPLAYED IC SET<br>SUBSEQUENT DISPLAY OF 11 |
|            |                                        |                                                            |                                                                                       |                                                                                                    |                                                     |
| *          |                                        |                                                            |                                                                                       | · · · · · · · · · · · · · · · · · · ·                                                                                                    |                                                     |

Figure 8-13. CRT Page Display (Sheet 3)

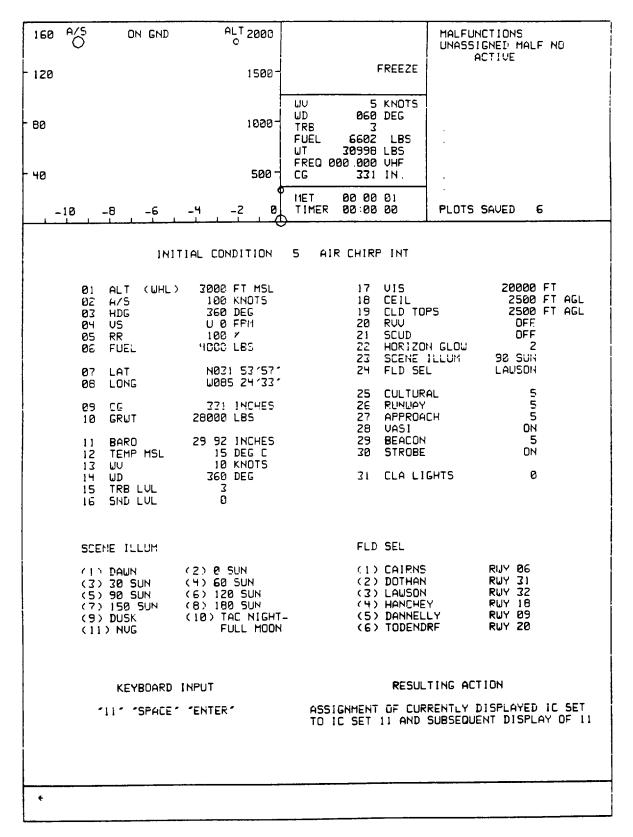

Figure 8-13. CRT Page Display (Sheet 4)

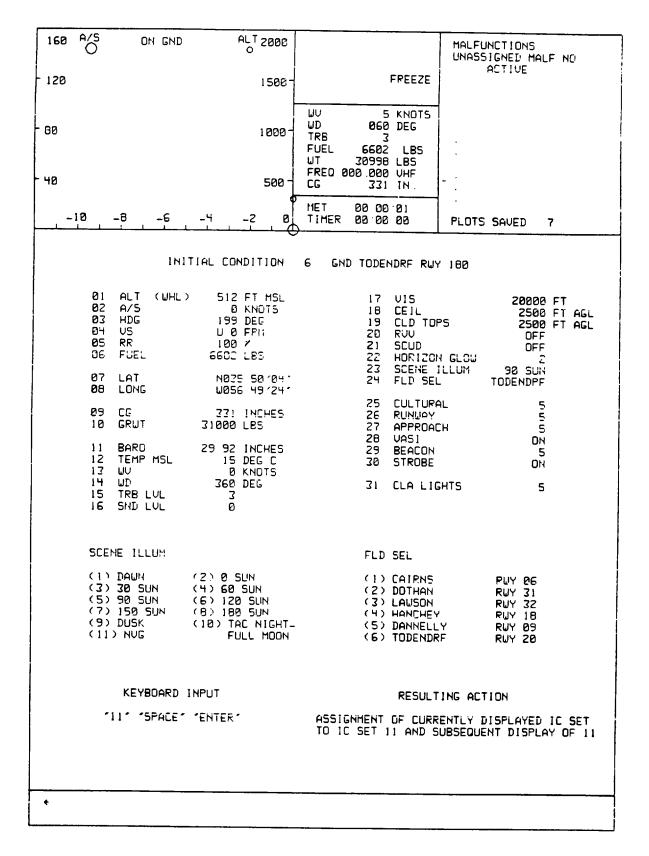

Figure 8-13. CRT Page Display (Sheet 5)

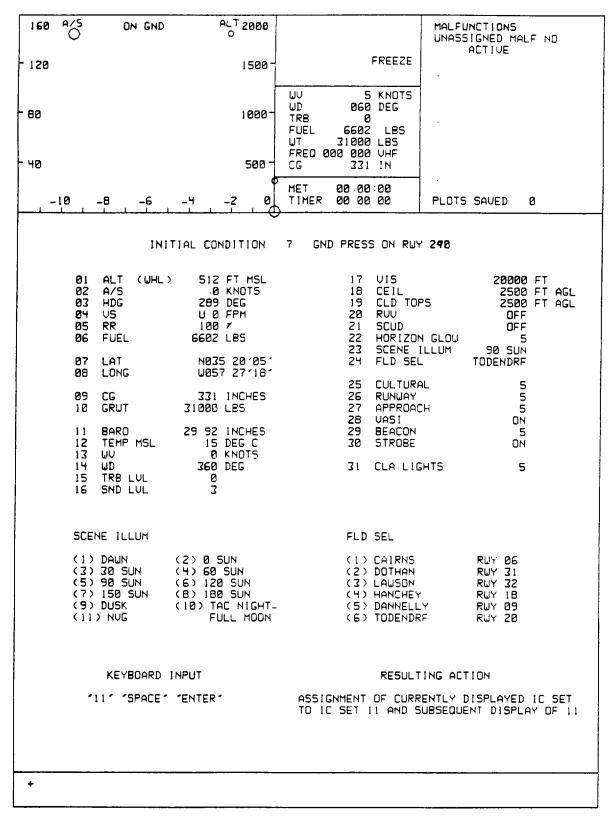

Figure 8-13. CRT Page Display (Sheet 6)

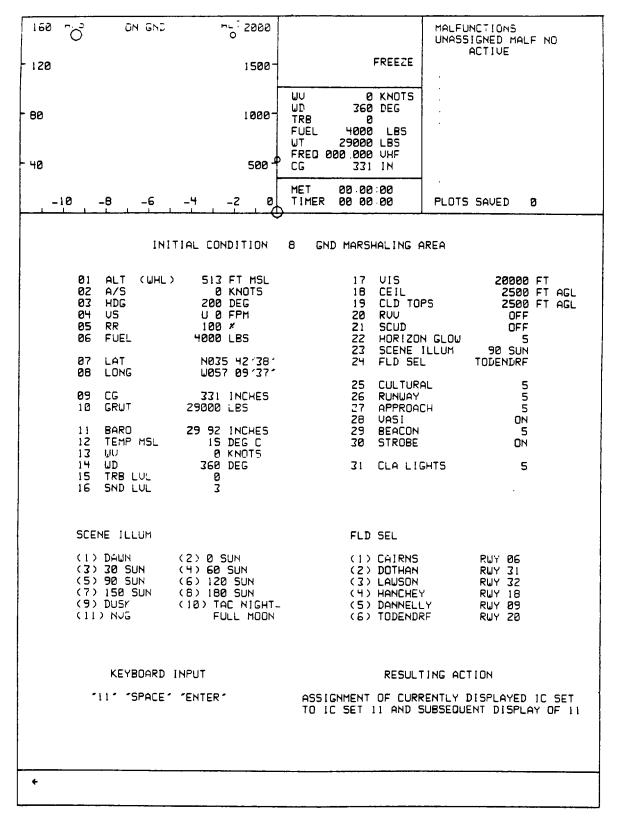

Figure 8-13. CRT Page Display (Sheet 7)

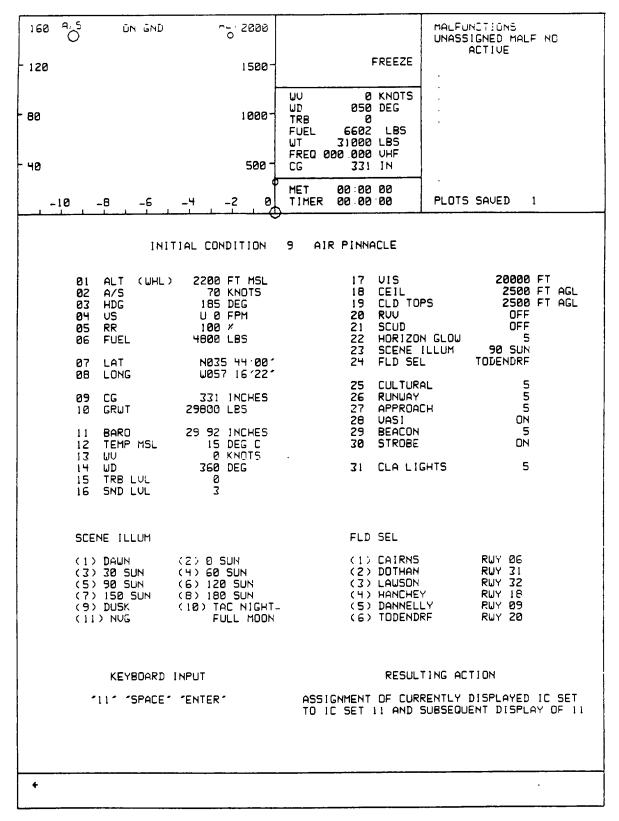

Figure 8-13. CRT Page Display (Sheet 8)

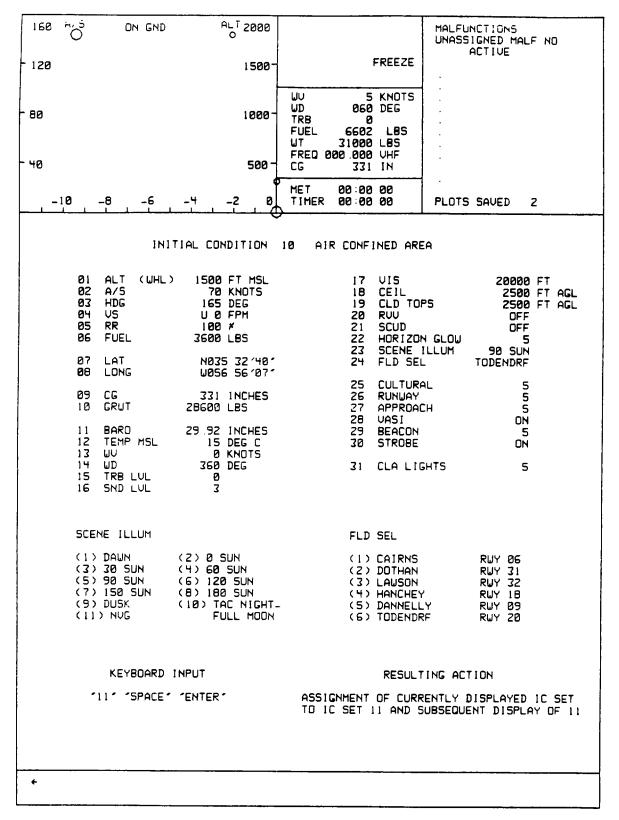

Figure 8-13. CRT Page Display (Sheet 9)

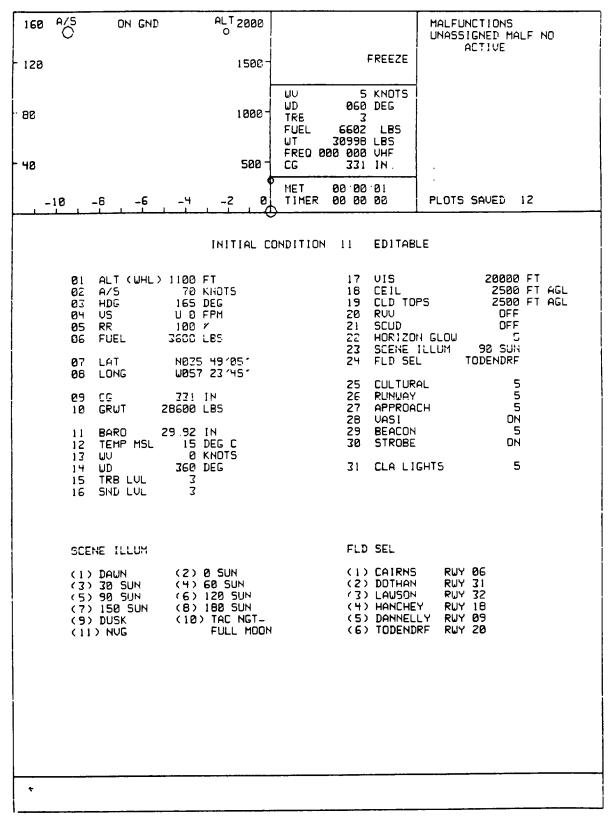

Figure 8-13. CRT Page Display (Sheet 10)

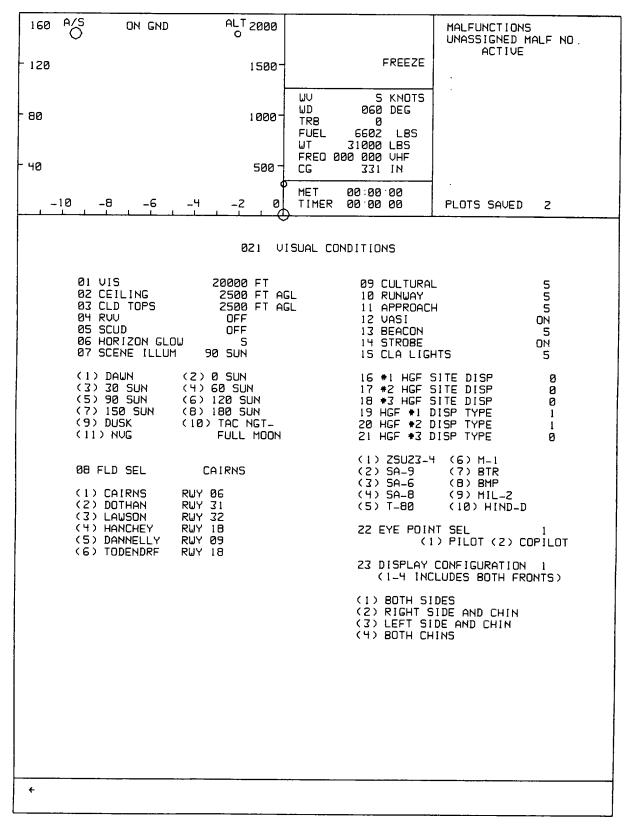

Figure 8-13. CRT Page Display (Sheet 11)

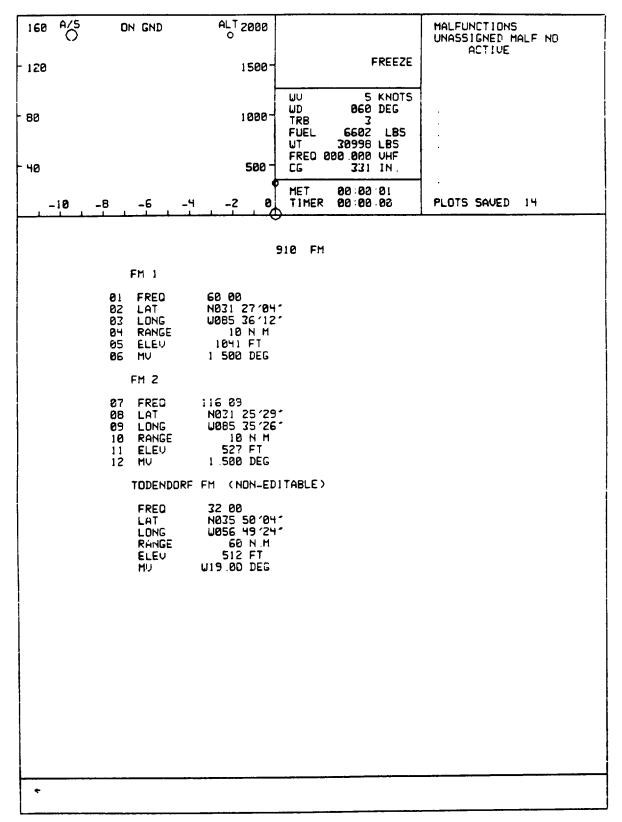

Figure 8-13. CRT Page Display (Sheet 12)

| 160 A/S ON GND                                                                                                    | ALT 2000                                                                                                    | MALFUNCTIONS<br>UNASSIGNED MALF NO                                                                                   |
|----------------------------------------------------------------------------------------------------|----------------------------------------------------------------------------------------------------|----------------------------------------------------------------------------------------------------|
| - 120                                                                                                    | 1500- FREEZE                                                                                                    | ACTIVE                                                                                                    |
| - BC<br>- 40                                                                                                    | UU S KNDTS<br>UD 060 DEG<br>TRB 3<br>FUEL 6602 LBS<br>UT 30998 LBS<br>FRED 000 000 UHF<br>500 CG 331 IN                                                                                                    |                                                                                                    |
| -10 -6 -6 -4                                                                                                    | -2 0 TIMER 00 00 01                                                                                                    | PLOTS SAVED 15                                                                                                    |
| 1 ABY<br>2 ATL<br>3 BFM<br>4 UUZ<br>5 CAO<br>6 CEU<br>7 CSG<br>8 RRS<br>9 EUF<br>10 GEF<br>11 HEY<br>12 IFM<br>13 LGC<br>14 LSF<br>15 MAJ<br>16 MCN<br>17 MGM<br>18 MUC<br>19 NSE<br>20 NUN | 930         UOR           116         1         21         OKW         111.0           116         9         22         OZR         111.2           112         8         23         PFN         114.3           114         4         24         TCL         117.0           114         9         25         TDG         108.8           115         9         26         TGE         117.3           117         1         27         TLH         117.5           111         6         28         TOI         110.0           109         2         29         VNA         116         5           109         30         UPS         109.8         110.0           109         2         29         UNA         116         5           112         5         32         111         116.6         112         115         6         33           114         2         36         112         37         116         8         38           112         3         39         108         40         40         40 | 41<br>42<br>43<br>44<br>45<br>46<br>47<br>48<br>49<br>50<br>51<br>52<br>53<br>54<br>55<br>56<br>57<br>58<br>59<br>60 |
| ç                                                                                                    |                                                                                                    |                                                                                                    |

Figure 8-13. CRT Page Display (Sheet 13)

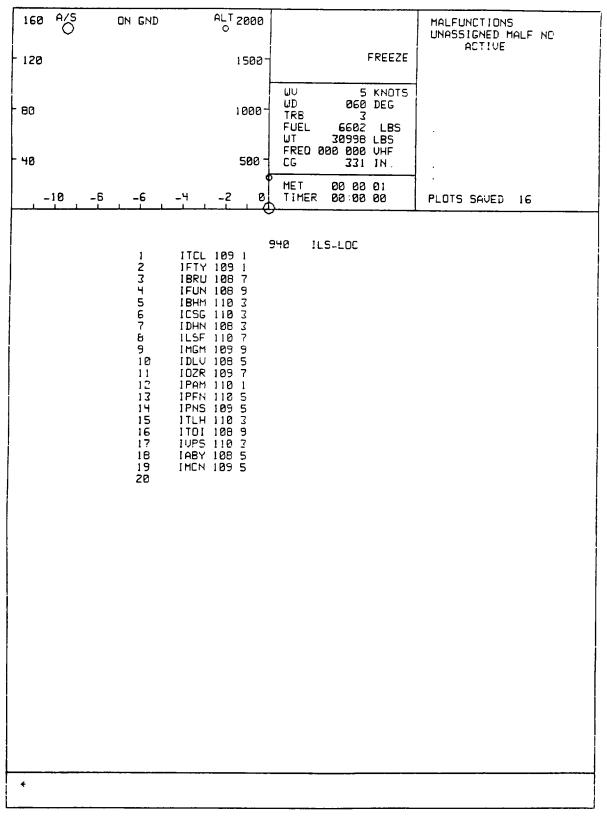

Figure 8-13. CRT Page Display (Sheet 14)

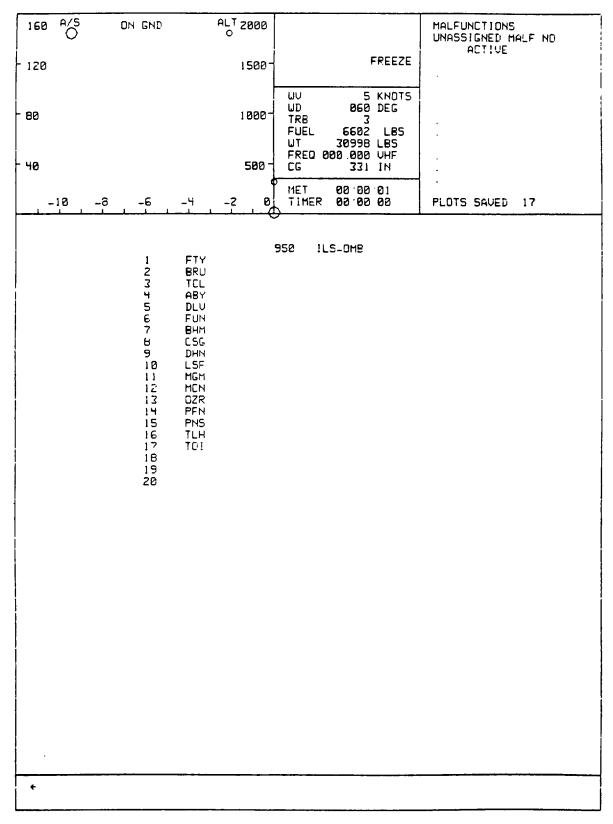

Figure 8-13. CRT Page Display (Sheet 15)

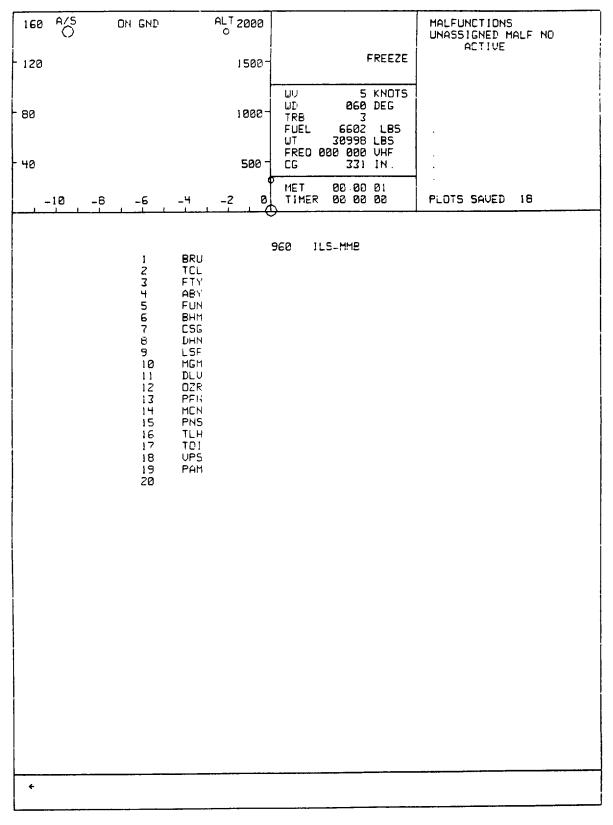

Figure 8-13. CRT Page Display (Sheet 16)

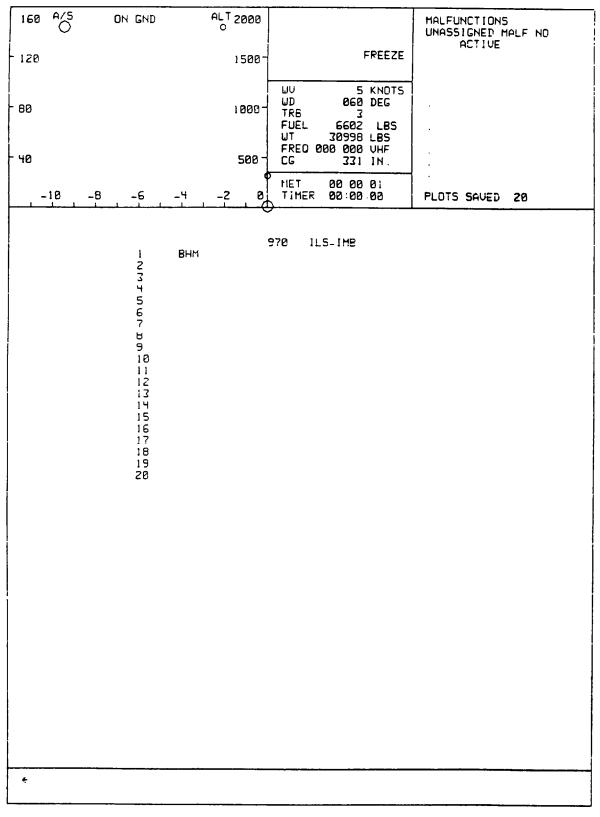

Figure 8-13. CRT Page Display (Sheet 17)

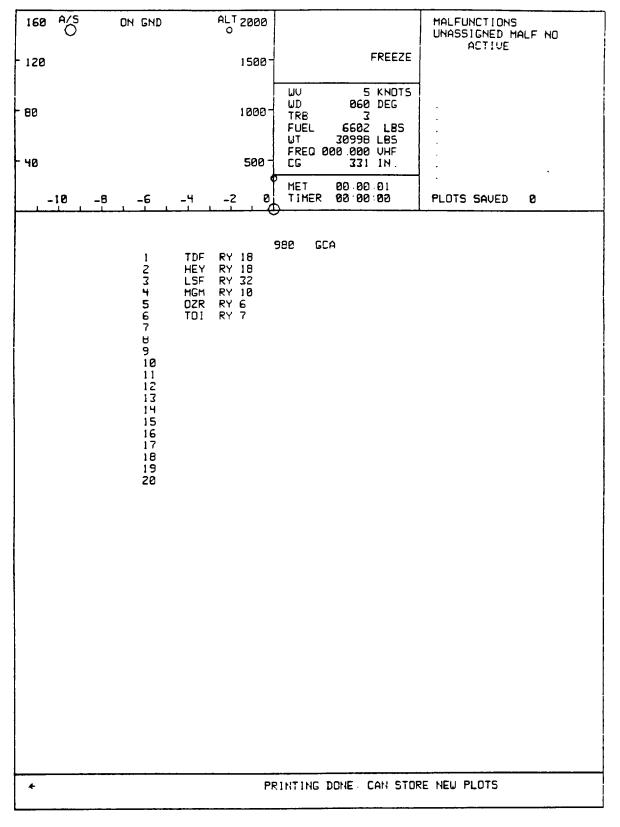

Figure 8-13. CRT Page Display (Sheet 18)

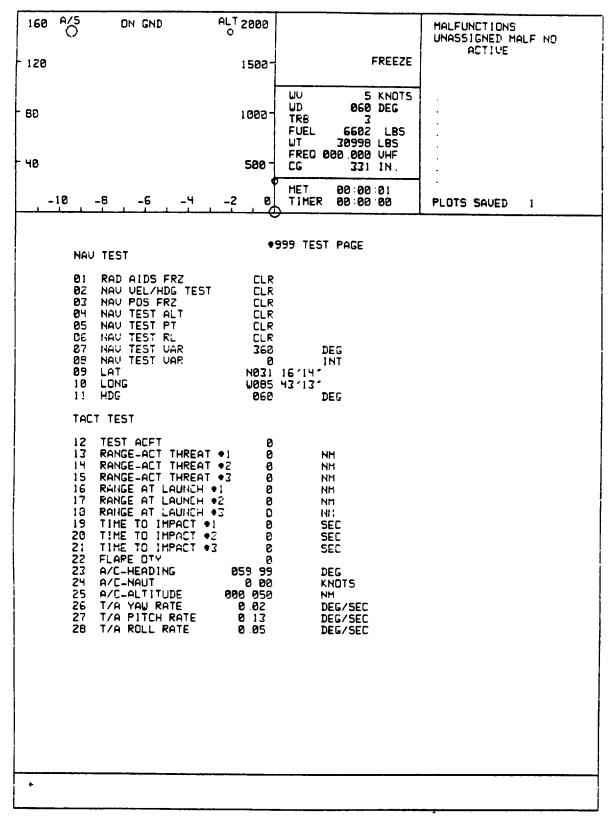

Figure 8-13. CRT Page Display (Sheet 19)

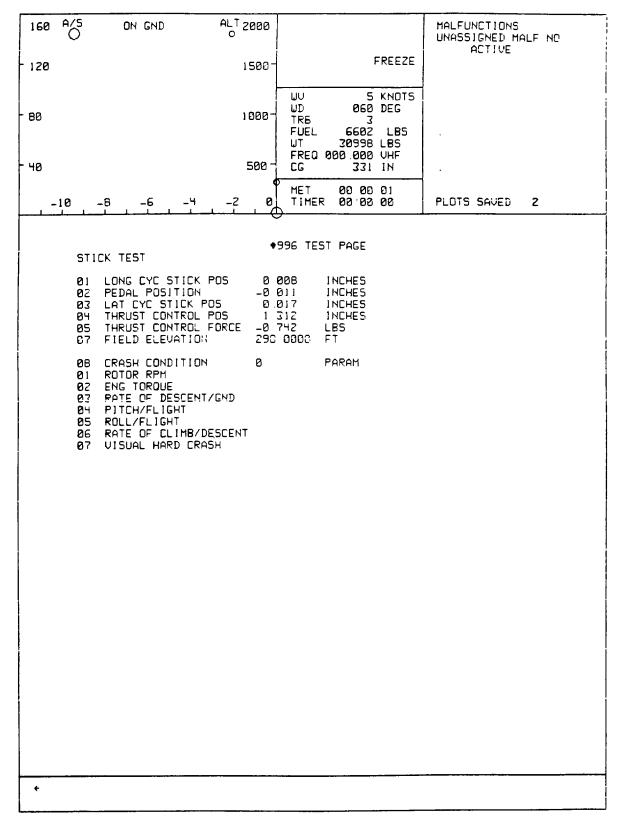

Figure 8-13. CRT Page Display (Sheet 20)

|                                                                                                    | T                                                                                                    |                                                                                                    |
|----------------------------------------------------------------------------------------------------|----------------------------------------------------------------------------------------------------|----------------------------------------------------------------------------------------------------|
|                                                                                                    | 5 <sup>T</sup> 2000                                                                                                    | MALFUNCTIONS<br>UNASSIGNED MALF NO<br>ACTIVE                                                                                                    |
| - 120                                                                                                    | 1500-                                                                                                    | FREEZE                                                                                                    |
| • 80                                                                                                    | 1000 -<br>500 -                                                                                                    | UU 5 KNDT5<br>WD 060 DEG<br>TRB 3<br>FUEL 6602 LBS<br>WT 30998 LBS<br>FRED 000 000 VHF<br>CG 331 1N                                                                                                    |
|                                                                                                    | •                                                                                                    | MET 00:00 01                                                                                                    |
| -10 -8 -6 -4 -                                                                                                    | 2 8                                                                                                    | TIMER 00:00 00 PLOTS SAVED 4                                                                                                    |
|                                                                                                    | •                                                                                                    | 997 TEST PAGE                                                                                                    |
| ENGINE PERFORMANCE<br>01 GAS GEN RPM<br>02 N1 RPM ×<br>03 N1 DOT<br>04 PWR TURBINE<br>05 N2 DOT<br>06 SHAFT HORSE POWER<br>07 SHP STD<br>08 SHAFT TOROUE<br>09 SHAFT TOROUE ×<br>10 FUEL FLOW<br>11 PTIT<br>12 NET THRUST<br>13 BEEPER POSITION<br>14 N1 FUEL CONTROL<br>15 N2 FUEL CONTROL<br>16 EMER TRIM POSITION<br>17 ROTOR RPM<br>18 ROTOR RPM× | (EGR)<br>(EGR)<br>(EERNII<br>(EERNII)<br>(EERNII)<br>(EERNII)<br>(EEFTTTT)<br>(EEFTTTT)<br>(EEFTTT)<br>(EEFTTT)<br>(EEFTTT)<br>(EEFTTT) | )       78.2       78.2       #         )       2       2       RPM/SEC         )       15135       15135       RPM         1       0       0       RPH/SEC         )       15135       15135       RPM         1       0       0       RPH/SEC         )       1815       7       791       0         )       1629       0       1029       0       SHP         )       1629       0       129       0       SHP         )       18952       18376       FT-LBS         )       21       B       21.1       #         L       831       9       822       7       PPH         T       485       3       485       DEG       C         )       82       7       810       LBS       T         T       5       7       5       7       DEG         1       100       0       100       DEG       10         1       14       6       14       DEG       226       RPM |
| ¢                                                                                                    |                                                                                                    |                                                                                                    |
|                                                                                                    |                                                                                                    |                                                                                                    |

Figure 8-13. CRT Page Display (Sheet 21)

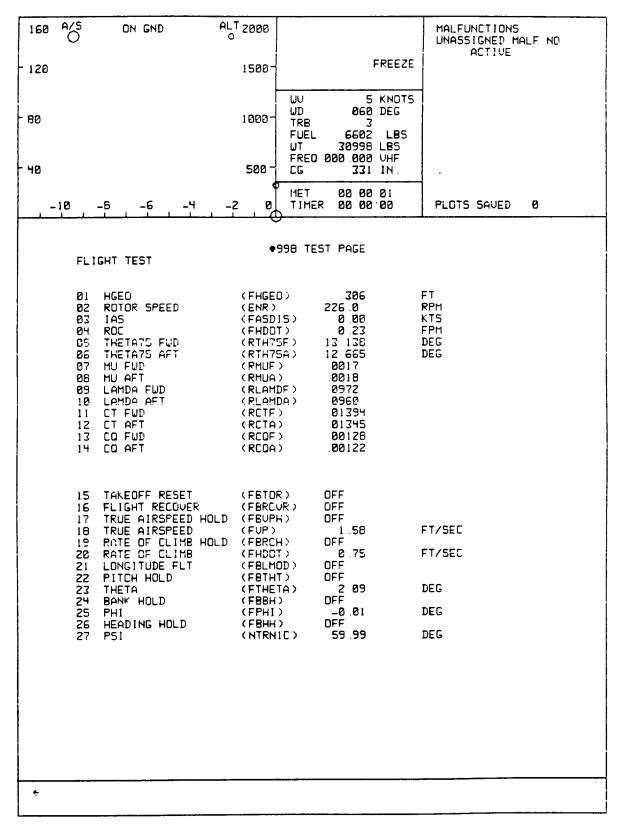

Figure 8-13. CRT Page Display (Sheet 22)

| 168 A/S                    | ON GND A                             | LT 2000<br>0                          |                                                    |                | MALFUNCTIONS<br>UNASSIGNED MALF ND               |
|----------------------------|--------------------------------------|---------------------------------------|----------------------------------------------------|----------------|--------------------------------------------------|
| - 120                      |                                      | 1500-                                 |                                                    | FREEZE         | ACTIVE                                           |
| - 80                       |                                      | 1000-<br>500-                         | WD 06<br>TRB<br>FUEL 660<br>WT 3099<br>FREQ 000.00 | BLBS           |                                                  |
| -10 -                      | - <b>6 -4</b> -                      | -2 0                                  | MET 00:0<br>TIMER 00:0                             | 0.01           | PLOTS SAVED S                                    |
|                            |                                      | 38                                    |                                                    |                |                                                  |
| 301<br>302                 | P VGI FAIL<br>CP VGI FAIL            |                                       |                                                    |                | Y HSI CRD PRECESS                                |
| 303<br>304                 | P VGI ERRAT<br>CP VGI ERRAT          |                                       |                                                    |                | DIR GYRD FAIL                                    |
| <b>30</b> 5<br><b>30</b> 6 | P UGI PREC<br>CP UGI PREC            |                                       |                                                    | 328 P<br>320 P | HSI PTR +1 FAIL<br>HSI PTR +2 FAIL               |
| 307                        | HSI HDNG FRZ                         |                                       |                                                    |                | P HS1 PTR +1 DSC<br>P HS1 PTR +2 DSC             |
| 308<br>309                 | SPARE<br>SPARE                       |                                       |                                                    |                | P HS1 CRD PRECES<br>P HS1 CRD ERRAT              |
| 310<br>311                 | UHF<br>SPARE                         |                                       |                                                    |                | P HSI PTR 1 FAIL<br>P HSI PTR 2 FAIL             |
| 312<br>313                 | FM/UHF +1<br>FM/UHF +2               |                                       |                                                    | 336 F          | AIL RADAR ALTMTR                                 |
| 314<br>315                 | DOP NAV RTA FAIL<br>DOP NAV SDC FAIL |                                       |                                                    | 338 M          | PR-39 ANT FAIL<br>-130 FAIL EJECT<br>LQ-156 FAIL |
| 316<br>317                 | LF REC<br>MKR BEACON                 |                                       |                                                    |                |                                                  |
| 318<br>319                 | VOR REC<br>ILS REC                   |                                       |                                                    |                |                                                  |
| <b>3</b> 20<br>321         | CRS/LOC IND OVR5N<br>CRS/LOC INOP    |                                       |                                                    |                |                                                  |
| 322                        | GLDSLP IND INOP                      |                                       |                                                    |                |                                                  |
| 323<br>324                 | P HSI PTR +1 OSC<br>P HSI PTR +2 OSC |                                       |                                                    |                |                                                  |
|                            |                                      |                                       |                                                    |                |                                                  |
|                            |                                      |                                       |                                                    |                |                                                  |
|                            |                                      | · · · · · · · · · · · · · · · · · · · | <u>-</u>                                           |                |                                                  |
|                            |                                      |                                       |                                                    |                | J                                                |

Figure 8-13. CRT Page Display (Sheet 23)

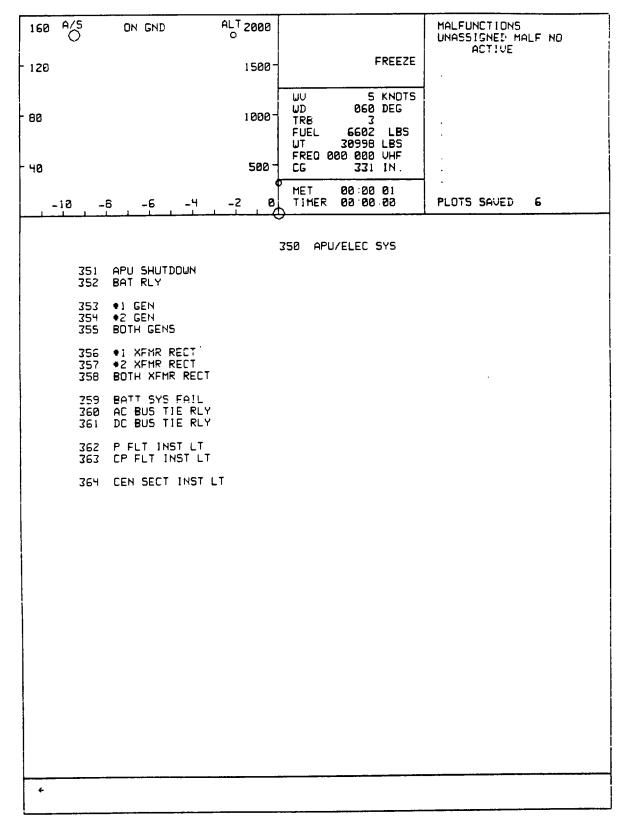

Figure 8-13. CRT Page Display (Sheet 24)

| 160 A/5           | ON GND                               | ALT 2000<br>0 | <u> </u>                                                 |              | MALFUNCTIONS<br>UNASSIGNED MALF NO<br>ACTIVE      |
|-------------------|--------------------------------------|---------------|----------------------------------------------------------|--------------|---------------------------------------------------|
| 120               |                                      | 1500-         | ſ                                                        | FREEZE       |                                                   |
| - 80<br>- 40      |                                      | 1000-         | UD 060<br>TRB 0<br>FUEL 6602<br>UT 31000<br>FRED 000 000 |              |                                                   |
| -10               | -8 -6 -4                             | -2 8          | MET 00:00<br>TIMER 00:00                                 | :00          | PLOTS SAVED Ø                                     |
|                   | 1                                    | ¢             |                                                          |              | · · · · · · · · · · · · · · · · · · ·             |
|                   |                                      | 400           | CIRCUIT BREAM                                            | KERS         |                                                   |
| 401<br>402        |                                      |               |                                                          |              | XMSN DIL TMP IND<br>XMSN DIL PRES IND             |
| 403<br>404<br>405 | CP VGI                               |               |                                                          |              | •1 IGN<br>•2 IGN                                  |
| 406               |                                      |               |                                                          |              | THRST BRK                                         |
| 407               |                                      |               |                                                          |              | AFCS +1 DC<br>AFCS +1 AC                          |
| 409<br>410<br>411 | L FWD FUEL PMP                       |               |                                                          | 437          | FUEL DTY<br>FUEL XFD                              |
| 412               |                                      |               |                                                          |              | NUG<br>HSI MODE SEL                               |
| 414               | R FW AUX FUEL PH<br>L FW AUX FUEL PH | 1P            |                                                          | 441  <br>442 | FLT CONT<br>CON CTR<br>YAU HTR PRT                |
| 416<br>417<br>418 | AC BUS CON<br>DC BUS CON +1          |               |                                                          | 444          | FUEL OTY IND<br>EMER ENG +1 TRIM                  |
| 419<br>420        |                                      |               |                                                          |              | AFCS +2 DC<br>AFCS +2 AC                          |
| 421<br>422        | APU<br>AC BUS TIE €2                 |               |                                                          |              | NAU UGI CON<br>EMER ENG #2 TRIM                   |
| 423<br>424        | ENG TO AC +1<br>ENG TO AC +2         |               |                                                          | 450 1        | CLTU DRIUR ACTR(AC)<br>ENG 01 STRT & THP          |
| 425<br>426        |                                      |               |                                                          |              | ENG ♦2 STRT & TMP<br>A C BUS TIE ♦1               |
| 427               |                                      | 15            |                                                          | 454          | PILOT CLOCK<br>CKPT LTS DIM CONT<br>COPILOT CLOCK |
|                   |                                      |               |                                                          |              |                                                   |
|                   |                                      |               |                                                          |              |                                                   |
| ÷                 |                                      |               |                                                          | <u> </u>     |                                                   |
| L                 |                                      |               |                                                          |              |                                                   |

Figure 8-13. CRT Page Display (Sheet 25)

| 160          | A/5                      | ON GND                                                                          | ALT 2000<br>0 |                                               |          |                   | MALFUNCTIONS<br>UNASSIGNED MALF NO |
|--------------|--------------------------|---------------------------------------------------------------------------------|---------------|-----------------------------------------------|----------|-------------------|------------------------------------|
| - 120        |                          |                                                                                 | 1500-         |                                               | F        | REEZE             | ACTIVE                             |
| - 80<br>- 40 |                          |                                                                                 | 1000-<br>500- | UU<br>UD<br>TRB<br>FUEL<br>UT<br>FREQ &<br>CG | 060<br>3 | LBS<br>LBS<br>VHF |                                    |
|              | 10 -                     | 6 -6 -4                                                                         | -2 0          | HET<br>TIMER                                  | 00 00    | 01                | PLOTS SAVED 8                      |
|              |                          |                                                                                 |               | )                                             |          |                   |                                    |
|              | 501                      | ●1 NI TACH                                                                      | 508           | B ENGIN                                       | NE INSTS |                   |                                    |
|              | 502                      | •2 N1 TACH                                                                      |               |                                               |          |                   |                                    |
|              | 503<br>504               | SPARE<br>SPARE                                                                  |               |                                               |          |                   |                                    |
|              | 505<br>506               | <pre>+1 OIL PRES '0'<br/>+1 OIL PRES LO</pre>                                   |               |                                               |          |                   |                                    |
|              | 507<br>508               | •2 OIL PRES '0'<br>•2 OIL PRES LO                                               |               |                                               |          |                   |                                    |
|              | 509<br>510<br>511        | <ul> <li>1 OIL TMP FRZ</li> <li>1 OIL TMP MIN</li> <li>1 OIL TMP MAX</li> </ul> |               |                                               |          |                   |                                    |
|              | 512<br>513<br>514        | •2 OIL THP FRZ<br>•2 OIL THP MIN<br>•2 OIL THP MAX                              |               |                                               |          |                   |                                    |
|              | 515<br>516<br>517<br>519 | SPARE<br>SPARE<br>PRTR TACH FLUC/I<br>CRTR TACH FLUC/I                          | =L<br>=L      |                                               |          |                   |                                    |
|              | 519<br>520               | ●1 PTIT '0'<br>●2 PTIT '0'                                                      |               |                                               |          |                   |                                    |
|              | 521<br>522               | <ul> <li>♦1 ENG TO FLUCT</li> <li>♦2 ENG TO FLUCT</li> </ul>                    |               |                                               |          |                   |                                    |
|              |                          |                                                                                 |               |                                               |          |                   |                                    |
|              |                          |                                                                                 |               |                                               |          |                   |                                    |
|              |                          |                                                                                 |               |                                               |          |                   |                                    |
|              |                          |                                                                                 |               |                                               |          |                   |                                    |
|              |                          |                                                                                 |               |                                               |          |                   |                                    |
| <u> </u>     |                          |                                                                                 | <u>_</u>      |                                               |          |                   |                                    |

Figure 8-13. CRT Page Display (Sheet 26)

| A/C 01                                                                           | ,     |                                                          |                   | · · · · · · · · · · · · · · · · · · ·              |
|----------------------------------------------------------------------------------|-------|----------------------------------------------------------|-------------------|----------------------------------------------------|
|                                                                                  | 2000  |                                                          |                   | MALFUNCTIONS<br>UNASSIGNED MALF NO                 |
| - 120                                                                            | 1500- |                                                          | FREEZE            | ACTIVE                                             |
| - 00                                                                             | 1800- | UD 060<br>TRB 3<br>FUEL 6602<br>UT 30998<br>FREQ 000 000 | LBS<br>LBS<br>VHF |                                                    |
| שר                                                                               | 500 - | CG 331                                                   | IN .              |                                                    |
| -10 -6 -4 -2                                                                     | . 0   | HET 00:00<br>TIMER 00:00                                 |                   | PLOTS SAVED S                                      |
|                                                                                  | 55    | 0 ENGINE SYST                                            | EMS               |                                                    |
| 551 1 START VALUE FAIL                                                           |       |                                                          |                   | 2 BP TRM LO                                        |
| 552 2 START VALUE FAIL<br>553 +1 HOT STRT                                        |       |                                                          | 577 •<br>578 •    | 2 BP TRM HI<br>2 BP TRM STAT<br>2 EMER BP TRM      |
| 554 +2 HOT STRT                                                                  |       |                                                          |                   | PARE                                               |
| 555 •1 HUNG STRT<br>556 •2 HUNG STRT                                             |       |                                                          | 581 SI            | PARE                                               |
| 557 •1 FIRE-STRT<br>558 •1 FIRE-FLT<br>559 •1 FIRE-SHTDWN                        |       |                                                          | 583 •2<br>584 •2  | I BLD BND CLOSE<br>2 BLD BND OPEN<br>2 BLD BND POP |
| 560 +1 FIRE LITE                                                                 |       |                                                          |                   | I NI ACT<br>2 NI ACT                               |
| 561 •2 FIRE_STRT<br>562 •2 FIRE_FLT<br>563 •2 FIRE_SHTDWN<br>564 •2 FIRE LITE    |       |                                                          |                   | I OIL LO<br>2 OIL LO                               |
| 565 •1 FLMOUT                                                                    |       |                                                          |                   | OIL LITE<br>2 OIL LITE                             |
| 566 €2 FLMOUT<br>567 BOTH FLMOUT                                                 |       |                                                          |                   | CHIPS DETECT                                       |
| 568 ●1 PUR VAR<br>569 ●2 PUR VAR                                                 |       |                                                          | 593 •1            | CHIPS DETECT<br>SPRAG CLUTCH                       |
| 570 •1 N2 DUSPD<br>571 •2 N2 DUSPD                                               |       |                                                          | 594 •2            | SPRAG CLUTCH                                       |
| 572 •1 BP TRM LO<br>573 •1 BP TRM HI<br>574 •1 BP TRM STAT<br>575 •1 EMER BP TRM |       |                                                          |                   |                                                    |
|                                                                                  |       |                                                          |                   |                                                    |
|                                                                                  |       |                                                          |                   |                                                    |
|                                                                                  |       |                                                          |                   |                                                    |
| •                                                                                |       |                                                          |                   |                                                    |
|                                                                                  |       |                                                          |                   |                                                    |

Figure 8-13. CRT Page Display (Sheet 27)

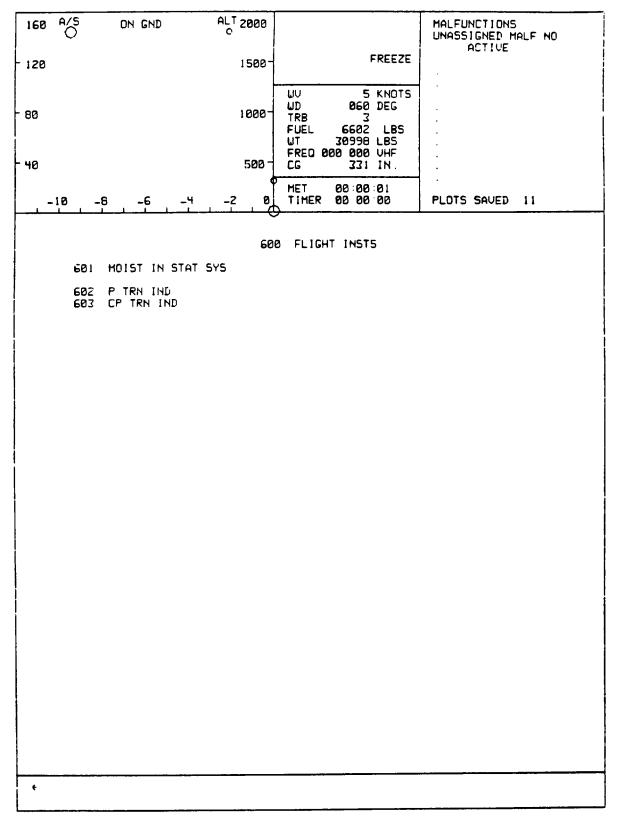

Figure 8-13. CRT Page Display (Sheet 28)

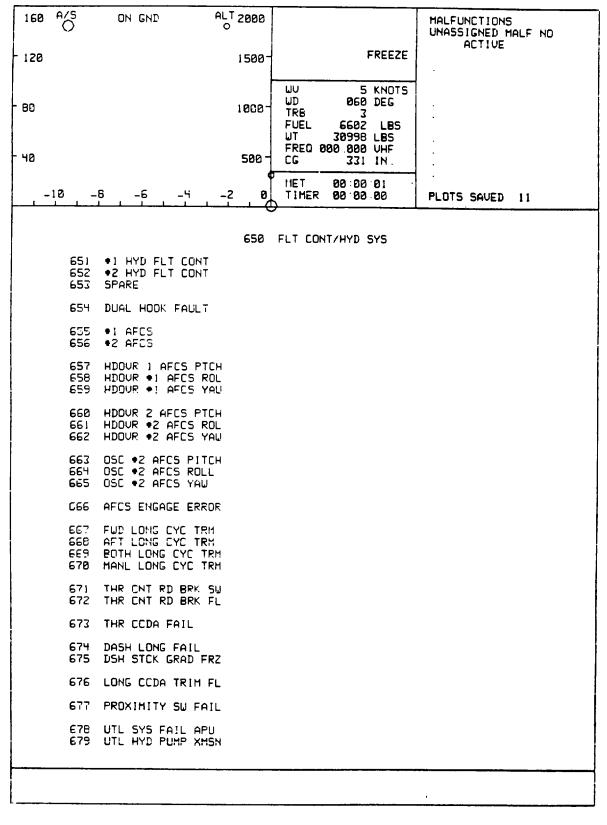

Figure 8-13. CRT Page Display (Sheet 29)

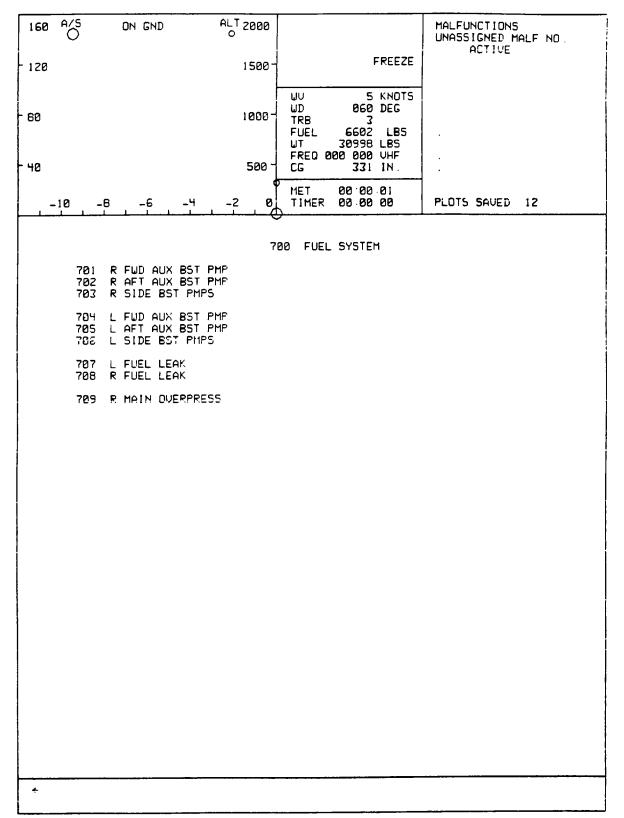

Figure 8-13. CRT Page Display (Sheet 30)

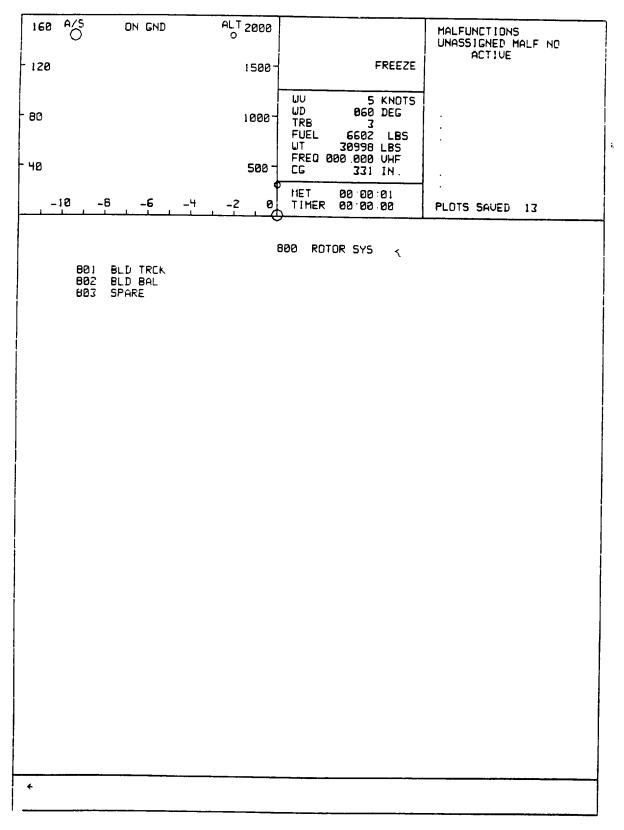

Figure 8-13. CRT Page Display (Sheet 31)

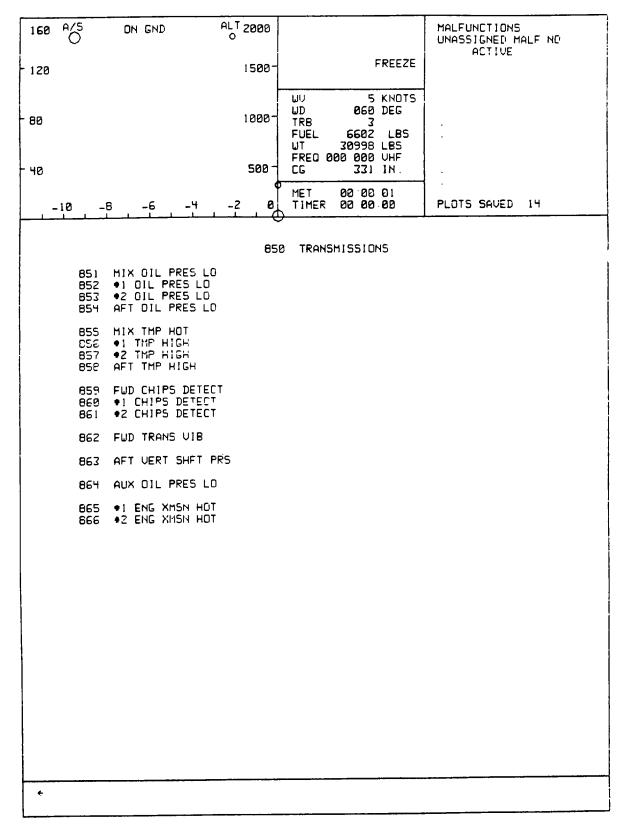

Figure 8-13. CRT Page Display (Sheet 32)

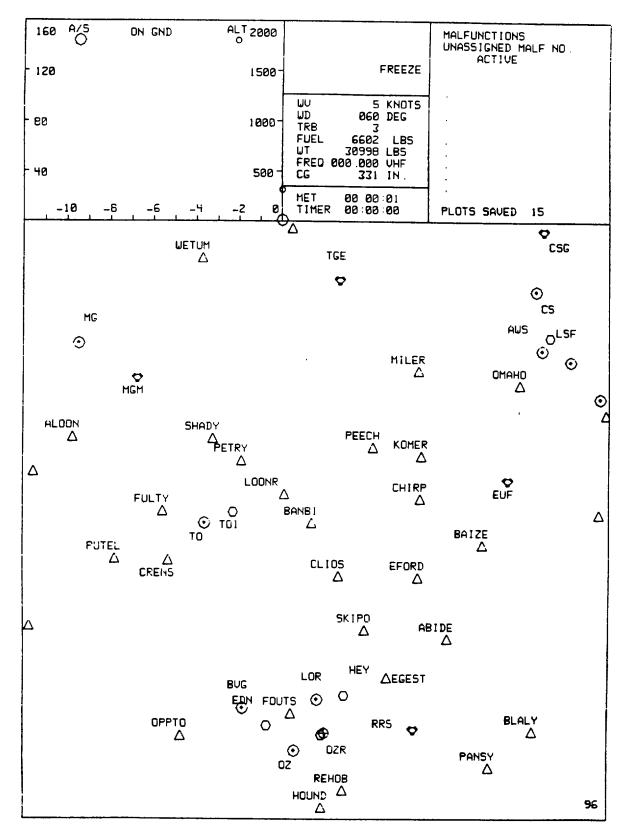

Figure 8-13. CRT Page Display (Sheet 33)

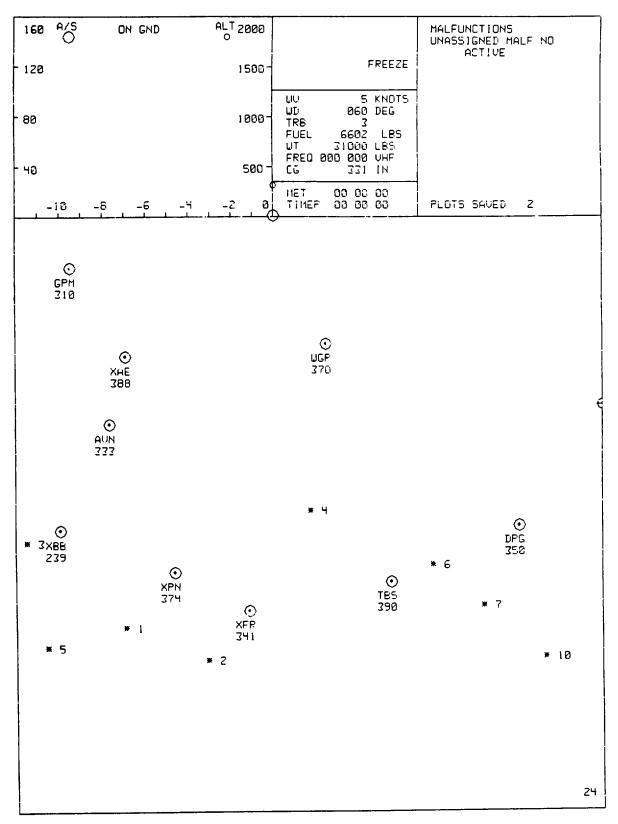

Figure 8-13. CRT Page Display (Sheet 34)

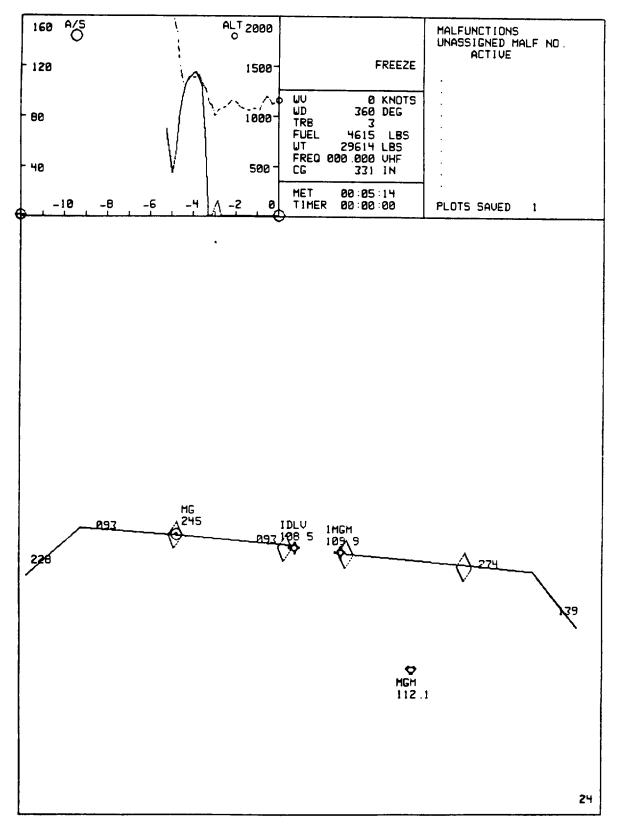

Figure 8-13. CRT Page Display (Sheet 35)

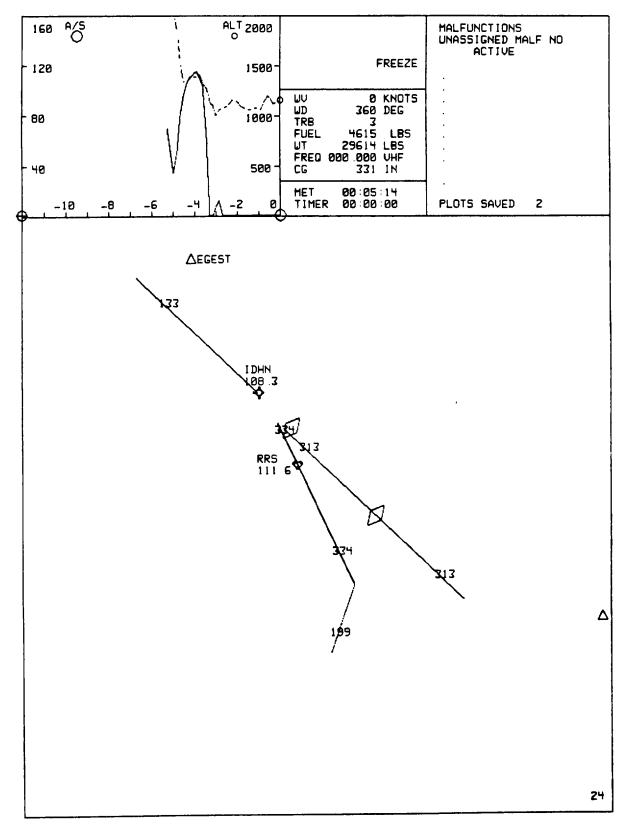

Figure 8-13. CRT Page Display (Sheet 36)

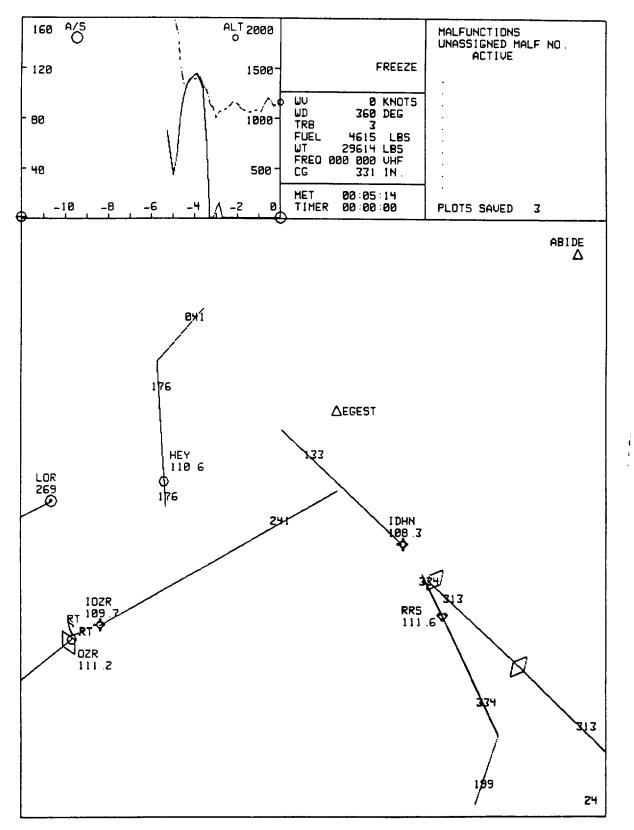

Figure 8-13. CRT Page Display (Sheet 37)

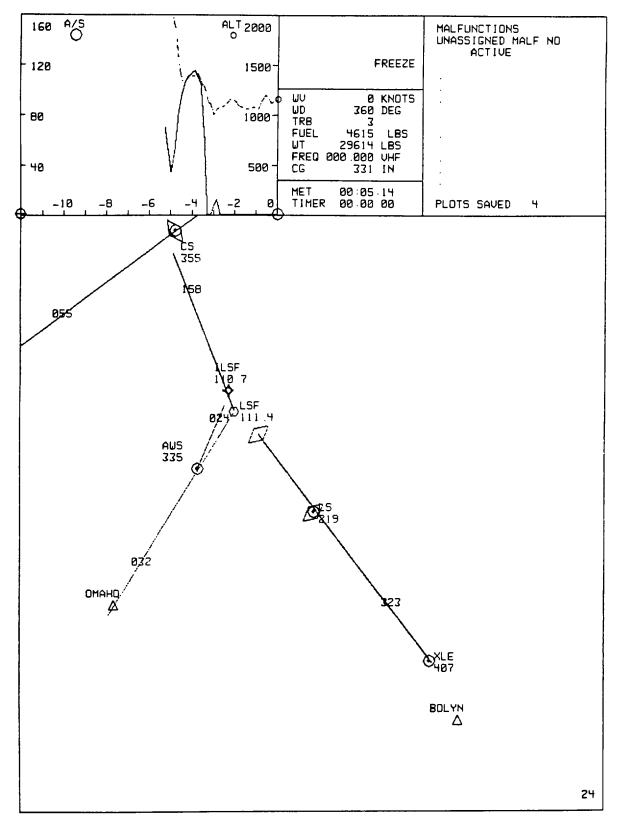

Figure 8-13. CRT Page Display (Sheet 38)

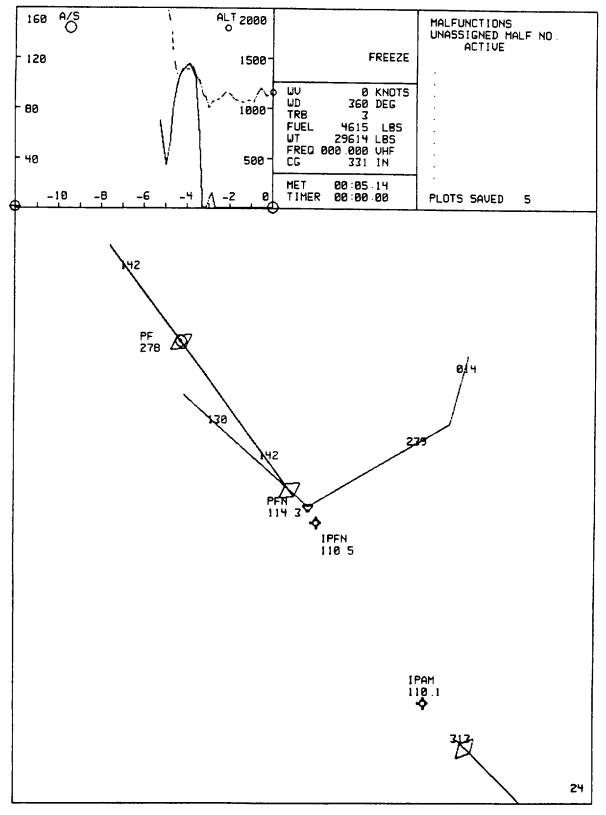

Figure 8-13. CRT Page Display (Sheet 39)

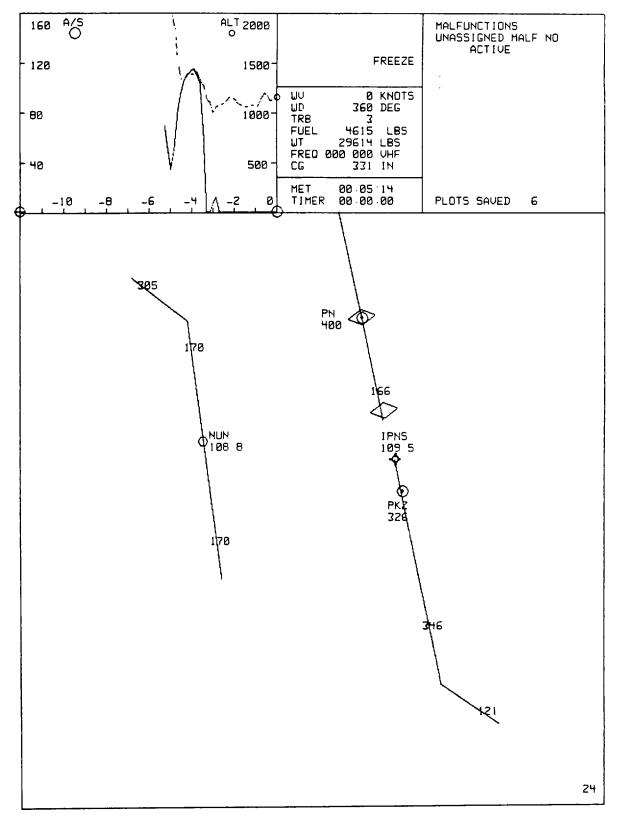

Figure 8-13. CRT Page Display (Sheet 40)

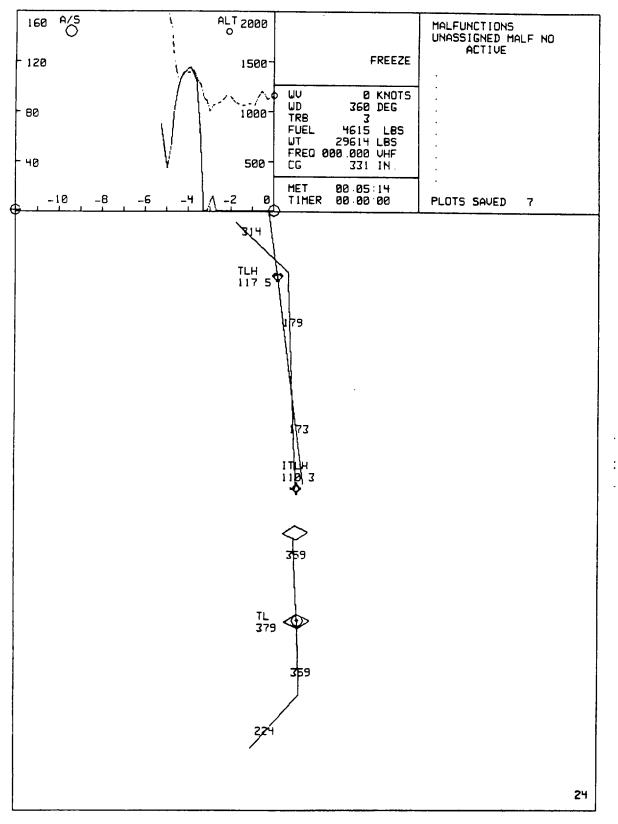

Figure 8-13. CRT Page Display (Sheet 41)

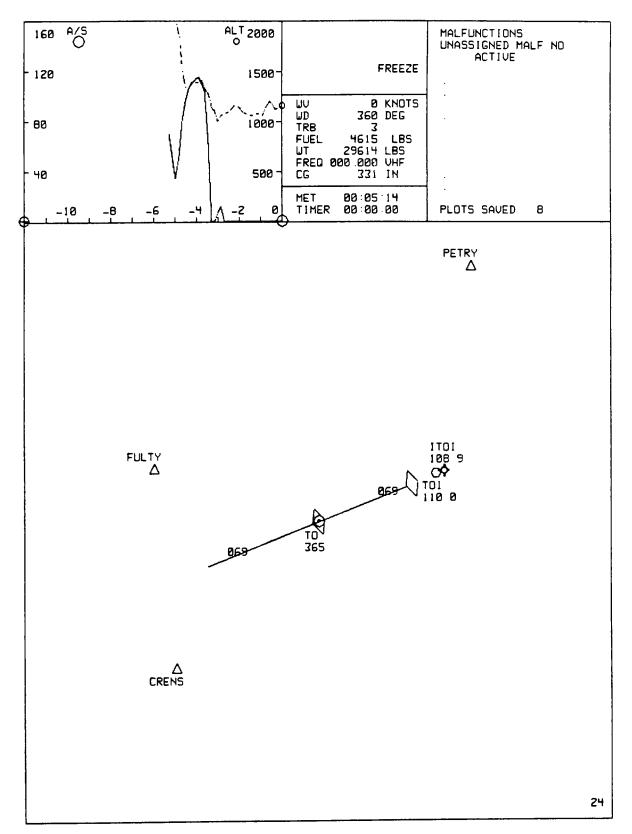

Figure 8-13. CRT Page Display (Sheet 42)

#### 8-67. CONTROL/DISPLAY INTERRELATIONSHIPS.

8-68. The various CRT pages are called up, and information is entered, by using the thumbwheel selector and INSERT and DELETE switchlights, and by using the keyboard. Table 8-10 details, for each display page, whether the keyboard or thumbwheel switchlight is used to call up the page or enter data.

| Display                                     | Contents                                                                                                    | Display callup                                                                                                    |
|---------------------------------------------|----------------------------------------------------------------------------------------------------|----------------------------------------------------------------------------------------------------|
| 000 DISPLAY INDEX<br>(AID)                  | Identifies (on AID) 10 IC sets,<br>10 approach maps, 10 demos, mal-<br>function categories, and nav/comm<br>radio data tables that exist in<br>computer and indicates thumbwheel<br>position required for selection of<br>maps, demonstration, and IC as-<br>signment. Thumbwheel positions<br>for selection of malfunctions re-<br>side on malfunction category<br>pages.                                    | On keyboard, type:<br>000<br>ENTER                                                                                                    |
| 001 thru 010<br>INITIAL CONDITIONS<br>(AID) | Identifies (on AID) conditions<br>that represent each of 10 pre-<br>programmed IC sets that can be<br>assigned for trainer initiali-<br>zation or reassigned to IC set 011<br>for modification.                                                                                                    | On keyboard, type:<br>01-10<br>ENTER<br>After IC set is dis-<br>played, it can be<br>assigned to set 011<br>by typing 11, SPACE,<br>ENTER. |
| 011 RESET CONDI-<br>TIONS (AID)             | Identifies (on AID) conditions<br>to which the trainer can be<br>initialized. This page can be<br>modified by appropriate action<br>at the keyboard.                                                                                                    | On keyboard, type:<br>11<br>ENTER                                                                                                    |
| 020 CURRENT CONDI-<br>TIONS (AID)           | Identifies (on AID) status of air-<br>craft flight parameters (current<br>value), aircraft location, aircraft<br>weight and balance, weight of fuel,<br>and environmental conditions. If<br>a parameter is frozen, an asterisk<br>appears between the line number and<br>text. Environmental conditions, air-<br>craft location, weight, center of<br>gravity, and fuel values can be<br>edited on this page. | On keyboard, type:<br>20<br>ENTER                                                                                                    |

#### Table 8-10. IOS Control/Display Interrelationships

| Display                                                                                                    | Contents                                                                                                    | Display callup                                                          |  |  |  |  |
|----------------------------------------------------------------------------------------------------|----------------------------------------------------------------------------------------------------|-------------------------------------------------------------------------|--|--|--|--|
| 021 VISUAL<br>CONDITIONS<br>(AID)                                                                                                    | This page contains visual system sta-<br>tus information and control input<br>parameters. The control parameters<br>provided are for environmental con-<br>ditions (cloud ceiling and cloud<br>tops), time of day, lighting control,<br>viewpoint perspective select, and vis-<br>ual threat location and type select. | On keyboard, type:<br>021<br>ENTER                                      |  |  |  |  |
| 030 thru 040<br>AREA MAPS (GPD)                                                                                                    | Selected game-centered cross-country<br>or approach maps are drawn in GPD<br>display. The cross-country map<br>represents a 96- by 96-mile area;<br>the approach map represents a 24- by<br>24-mile area. The visual training<br>map (TAC) map represents approxi-<br>mately a 50- by 60-mile area.                    | Select desired map<br>on thumbwheel.<br>Depress INSERT<br>switchlight.  |  |  |  |  |
| EXPAND MAP (GPD)                                                                                                    | The map area can be expanded by a factor of 2X and 4X.                                                                                                    | Depress PLOT SCALE<br>CHANGE switchlight.                               |  |  |  |  |
| RECENTER MAP (GPD)                                                                                                    | Aircraft centered plots can be<br>selected. The center of the dis-<br>play is drawn at aircraft location<br>at instant of switch depression.                                                                                                    | Depress A/C CENTER switchlight.                                         |  |  |  |  |
| 041 thru 045<br>TAC MAPS                                                                                                    | (Refer to paragraph 2-60 and figure 2-4. sheets 1 through 5.)                                                                                                    | Select desired map on thumbwheel.                                       |  |  |  |  |
| NOTE<br>The TAC maps cannot be centered.                                                                                                    |                                                                                                    |                                                                         |  |  |  |  |
| 050<br>GCA/ILS (AID)                                                                                                    | Assigns stylized glideslope/localizer plot display to AID display.                                                                                                    | Select 050 on thumb-<br>wheel. Depress<br>INSERT switchlight.           |  |  |  |  |
| 061 thru 066<br>LOAD DISPLAY (AID)                                                                                                    | Assigns stylized load display for<br>high-density or aero load pickup<br>to AID display.                                                                                                    | Select desired load<br>on thumbwheel.<br>Depress INSERT<br>switchlight. |  |  |  |  |
| 300 AVIONIC MALF<br>350 APU/ELEC SYS<br>400 CB POP MALF<br>500 ENG INST MALF<br>550 ENG SYS MALF<br>600 FLIGHT INST MALF<br>650 FLT CONT/HYD MALF<br>700 FUEL SYS MALF<br>800 ROTOR SYS MALF<br>850 XMSN MALF | Identifies (on AID) all possible<br>malfunctions and selection numbers<br>for a particular system that can<br>be selected for insertion during<br>training.                                                                                                    | On keyboard, type:<br>MALF PAGE NUMBER<br>ENTER                         |  |  |  |  |

## Table 8-10. IOS Control/Display Interrelationships - Continued

Display callup

| 910 FM<br>920 LF/ADF<br>930 VOR<br>940 ILS-LOC<br>950 OM<br>960 MM<br>970 IM<br>980 GCA | Identifies (on AID) radio facility<br>data that can be inspected on sub-<br>lists for each navigation station<br>type and edited to disable/enable<br>radio facility. Any facility that<br>is disabled is indicated by inser-<br>tion of an asterisk between the line<br>number and the text.                                                                                                    | On keyboard, type:<br>FACILITY NUMBER<br>ENTER<br><u>To disable station</u><br>On keyboard, type:<br>LINE NUMBER<br>SPACE<br>*<br>ENTER<br><u>To enable station</u><br>On keyboard, type:<br>LINE NUMBER<br>SPACE<br>ENTER |
|-----------------------------------------------------------------------------------------|----------------------------------------------------------------------------------------------------|----------------------------------------------------------------------------------------------------|
| ALTITUDE AND<br>AIRSPEED PLOT<br>(TSD)                                                  | A 5-1/4- by 4-inch plot of altitude<br>and airspeed performance during the<br>preceding 12 minutes of flight. Both<br>traces are plotted against a common<br>elapsed-time reference along the<br>5-1/4-inch dimension. The 12 minutes<br>of history accumulate from right to<br>left. The 4-inch dimension presents<br>0-160 knots of airspeed or 0-2000 or<br>0-8000 feet of altitude. The alti-<br>tude scale plot is changed by depress-<br>ing ALT SCALE CHANGE switchlight. | Automatic (not<br>freeze)                                                                                                    |
| GROUND PLOT<br>(GPD)                                                                    | A ground track plot on the selected<br>cross-country or approach map is pro-<br>duced as appropriate. On approach<br>charts, the maximum length of the<br>minimum ground track trace update<br>represents 380 feet. On cross-country<br>charts, the maximum length of the<br>minimum ground track trace update re-<br>presents 1/4 nmi. A maximum of 20<br>linear inches of trace history in<br>either the cross-country or approach<br>mode is plotted and retained for recall. | Automatic (not<br>freeze)                                                                                                    |
| TRACK HISTORY<br>ERASE (GPD)                                                            | Erases ground track at a constant<br>rate. Erasure starts at the old-<br>est history on selected plot. This<br>unclutters the display. Momentary<br>depression of this switchlight erases<br>all out-of-tolerance (OOT) data.<br>(041-045 TAC MAP TRACK HISTORY is not<br>applicable; refreshing map deletes<br>previous recorded track history.)<br>8-84                                                                                                    | Depress and hold<br>TRACK ERASE switch-<br>light.                                                                                                    |

8-84

Table 8-10. IOS Control/Display Interrelationships - Continued

Contents

Display

| Display                                  | Contents                                                                                                    | Display callup                                                                                                    |
|------------------------------------------|----------------------------------------------------------------------------------------------------|----------------------------------------------------------------------------------------------------|
| TRACK HISTORY ERASE<br>(GPD) - continued | Selection of another scale or approach redraws all relevant track history.                                                                                                    |                                                                                                    |
| ALERTS<br>(TSD)                          | A maximum of 20 alerts can be dis-<br>played simultaneously on the GPD.<br>Further indications of out-of-toler-<br>ance are available continuously in<br>the status area. An out-of-tolerance<br>parameter links high/low intensity.<br>During training mode, alerts are pro-<br>grammed for variables that exceed pub-<br>lished limits. Limits are established<br>for the following:<br>IAS A/S Yaw YW<br>Roll RL Pitch PT<br>Rotor speed RR Turn Rate RT<br>Torque TQ (1 and 2) Fuel Qty FUEL<br>Altitude ALT<br>Vertical speed at landing VS | Automatic                                                                                                    |
| CURRENT<br>CONDITIONS (AID)              | A current conditions display is<br>available for monitoring current<br>aircraft parameters and conditions.<br>It is used to initiate parameter<br>freeze, change aircraft location,<br>change aircraft weight and balance,<br>and change environmental conditions<br>using the IOS keyboard.                                                                                                    | On keyboard, type:<br>20<br>ENTER                                                                                                    |
|                                          | The following parameters can be frozenand their current condition valuesmonitored:AltitudeTorque 2IASYawHeadingvertical speedRollRotor rpmPitchTurn rateTorque 1Fuel qty                                                                                                    | To freeze parameter<br>On keyboard, type:<br>LINE NUMBER<br>SPACE<br>*<br>ENTER<br><u>To unfreeze<br/>parameter</u><br>On keyboard, type:<br>LINE NUMBER<br>SPACE<br>ENTER |

## Table 8-10. IOS Control/Display Interrelationships - Continued

#### Section IV. AUDIO RECORD PLAYBACK/PERFORMANCE PLAYBACK

#### 8-69. <u>GENERAL DESCRIPTION</u>.

8-70. Mode selection at the IOS automatically selects the appropriate record/playback unit for training mode. The system provides the 1to 5-minute audio and performance record/playback (instant replay) and audio for instructor-selected ATIS conditions, demo commentary, and communications record/playback.

#### 8-71. INSTANT REPLAY.

8-72. Performance history is recorded automatically when the simulator is not in freeze. Audio for the performance record/playback is recorded automatically when the simulator is not in freeze and the microphone is keyed.

8-73. Playback is initiated by depressing a numbered (1 to 5 minutes) switch on the PLAYBACK panel. Both the audio and simulator flight then play back for the number of minutes selected by depressing the FREEZE switchlight on the TRAINING PROBLEM CONTROL panel. During slow-time, or during repeated playback, there is no synchronization of recorded audio with the performance playback.

8-74. Playback can be terminated at any time, and training can be continued from where the playback was initiated by depressing the RESET and then FREEZE switchlights. Playback can be terminated and the trainee allowed to take over at any point during playback by depressing the FLYOUT and then FREEZE switchlights.

8-75. <u>ATIS.</u>

8-76. Four different air traffic information system (ATIS) weather conditions recordings can be created. ATIS selection requires the use of the IOS keyboard. Type 20, ENTER, to display the current conditions page on the AID. Modify the appropriate line by typing LINE NO. (25), SPACE, VALUE (0-4), ENTER.

8-77. To record ATIS, proceed as follows:

- a. Ensure that simulator is in FREEZE.
- b. Depress STUD MON switchlight. Ensure that light is illuminated.
- c. Depress AUDIO RECORD ENABLE switchlight.
- d. Type 20 and depress ENTER key at keyboard.
- e. Edit CAIRNS WX line 25 to 1, 2. 3, or 4 as desired.
- f. Select HOT MIKE on pilot ICS box. Put on pilot headset.
- g. Depress ATIS RECORD switchlight.
- h. Talk into pilot headset mike for approximately 1 minute.
- i. Depress ATIS RECORD switchlight. CAIRNS WX line 25 on page 20 assumes a value of 0. AUDIO RECORD ENABLE switchlight extinguishes.

- j. This completes ATIS recording. Line 25 number selected (1, 2, 3, or 4) is available for use.
- 8-78. To check ATIS recording, proceed as follows:
  - a. Edit CAIRNS WX line 25 to 1, 2, 3, or 4.
  - b. On pilot and/or copilot ICS boxes, position AUX switch(s) to ON.
  - c. Depress FREEZE switchlight. Recorded ATIS message plays back over pilot and copilot headsets. Message repeats itself as long as anyone is listening.
  - d. Edit CAIRNS WX line 25 to 0. Line 25 assumes edited value. ATIS message ceases.

#### 8-79. COMMUNICATIONS RECORD/PLAYBACK.

8-80. Depressing the RECORD switchlight on the SIMULATOR CONTROL panel records all instructor/trainee communications for up to 20 minutes of continuous communications. When playback is desired, depress PLAYBACK switchlight. To stop recording, depress STOP switchlight on the SIMULATOR CONTROL panel.

#### 8-81. DEMO RECORD PLAYBACK/LEADSHIP FORMATION.

8-82. A 60-minute leadship flight can also be recreated. When played back, the leadship is correctly displayed on the ownship's visual display. A leadship flight is generated by recording a flight of the ownship while in the special leadship record mode.

#### 8-83. LEADSHIP RECORDING.

8-84. To record a leadship flight, proceed as follows:

- a. Initialize simulator to IC number that will be ownship starting point during leadship training.
  - (1) Select IC number on thumbwheel.
  - (2) Depress thumbwheel INSERT switchlight. FREEZE lamps blink while simulator is initializing and stop blinking when initialization is complete.
- b. Depress FREEZE switchlight. Fly/taxi aircraft to a point in front of IC point. This is the point at which the leadship will start (appear on the visual) during normal training. This should be a point visible out the front window of the ownship when the ownship is initialized to the IC point used in a.(I) above.
- c. Depress FREEZE switchlight when desired leadship starting point is achieved.
- d. Select 80 on thumbwheel.

- e. Depress LEADSHIP RECORD switchlight.
- f. Depress thumbwheel INSERT switchlight.
- g. Depress FREEZE switchlight. Fly aircraft as leadship.
- h. When desired leadship flight has been completed, freeze simulator and terminate recording as follows:
  - (1) Depress FREEZE switchlight.
  - (2) Depress LEADSHIP RECORD switchlight. Leadship flight has been recorded.

#### 8-85. LEADSHIP TRAINING.

- 8-86. To show the leadship in the visual scene, proceed as follows:
  - a. Initialize simulator to IC number used in leadship recording.
  - b. Select 80 on thumbwheel.
  - c. Depress thumbwheel INSERT switchlight.
  - d. Depress FREEZE switchlight. Leadship appears in visual scene at starting point and begins flying recorded flightpath. At this time, simulator is out of freeze, and student should begin flying as a following ship.
  - e. Depress thumbwheel DELETE switchlight to delete leadship from visual scene.

| 8-88 |
|------|
|------|

#### Section V. INITIAL CONDITIONS

#### 8-87. GENERAL.

8-88. The simulator has 10 preprogrammed initial condition sets that are available for assignment as a setup or reset point. These are listed on the index display.

8-89. An existing IC set can be modified before actual initialization by using the keyboard. Type the IC page (01 through 10) to be edited, then type ENTER. The selected IC set is then displayed on the auxiliary information display (AID). Assign this set to 011 by typing 11, SPACE, ENTER. Any or all values can now be changed on a line-by-line basis using the keyboard. If a value beyond the accepted range is entered for any line, the computer refuses to accept the value, and an illegal entry message is displayed in the area below the IC set display on the scratchpad.

8-90. Initialization places the simulator within the simulated game area (e.g., geographic position and altitude) in a steady-state flight condition from which the trainer can be flown.

#### WARNING

# Releasing the freeze condition with incorrect rotor percentage can cause motion surges and injury to personnel.

#### 8-91. THREAT ARRAY PAGES.

8-92. Initialization of the threat environment occurs each time the simulator is loaded on-line. A specific threat condition is edited using threat array page 025. (See figure 8-14.) All threat parameters maintain initial and edited values regardless of instructor inputs to training environment controls for initial conditions; except that MODE goes to 0 (manual) and ACTIVE goes to 0 (activity levels off).

8-93. Threat array page 025 requires a line and column number for editing. There should be no space between the line and column numbers. A space should precede only the value to be entered. For example: LINE NO., COLUMN NO., SPACE, VALUE, ENTER. (Table 8-11 provides threat array page 025 inputs.) The absence of a specific input value is equivalent to a zero when editing page 25. When the simulator is in the automatic mode, no editing to the activity level is allowed. The three closest threats are activated automatically. No more than three threats can be automated in either the manual or auto mode.

#### 8-94. VISUAL THREATS.

8-95. The visual threats are colocated with EW threats at the LAT/LONG shown on the threat array page 025 (figure 8-14). The LAT/LONG are representative of locations at the Todendorf gaming area only. When a different field is selected, the LAT/LONG for the EW threats must be edited by the instructor to locations in the new gaming area. When a field other than Todendorf is selected, there will not be a visual model of the threat at the new location selected by the instructor.

| 168 6/5 | 10         | N GND                                                      | A_7 20      | 00                                                           |                                    | MALFUNCTIONS<br>UNASSIGNED MALF ND |
|---------|------------|------------------------------------------------------------|-------------|--------------------------------------------------------------|------------------------------------|------------------------------------|
| 120     |            |                                                            | 15          | 80 -                                                         | FREEZE                             | ACTIVE                             |
| 80      |            |                                                            | 10          | TRB<br>FUEL 66<br>UT 310<br>FREQ 000.0<br>10 CG 3<br>MET 00: | 00 LBS<br>00 UHF<br>31 IN<br>00 00 | ·<br>·<br>·<br>·<br>·              |
| -10     | -8         | -6 -4                                                      | -2          | 0 TIMER 00:                                                  | 00:00                              | PLOTS SAVED 3                      |
|         |            |                                                            |             | 025 THREAT AF                                                | RAY                                |                                    |
|         |            | TYPE<br>1                                                  | ACTIVE<br>2 | LAT<br>3                                                     | LONG<br>4                          | ELEU (FT)<br>5                     |
|         | <b>Ø</b> 1 | ZSU23-4                                                    | 0           | NØ35 53/10-                                                  | W057 161                           | 13* 877                            |
|         | <b>Ø</b> 2 | SA-8                                                       | 0           | NØ35 54 153 1                                                | W057 07′                           | 451 974                            |
|         | 83         | SA-B                                                       | 0           | NØ35 48/45*                                                  | W057 151                           | 391 757                            |
|         | 04         | FLPWHL                                                     | 0           | NØ35 46'07*                                                  | W057 1413                          | 381 1107                           |
|         | 05         | SA-8                                                       | 0           | NØ35 45 421                                                  | U057 074                           | 147 EØ4                            |
|         | 06         | ZSU23-4                                                    | 0           | NØ35 53'09'                                                  | W057 301                           | 82* 1012                           |
|         | 07         | SA-6                                                       | 0           | NØ35 461031                                                  | WØ57 281                           |                                    |
|         | 08         | 5A-6                                                       | 0           | NØ35 57.1231                                                 | W056 5972                          |                                    |
|         | 09         | FLPUHL                                                     | 0           | NØ35 467497                                                  | W056 58′0                          |                                    |
|         | 10         | SA-4                                                       | 0           | NØ35 45'51'                                                  | WØ57 1976                          | 841 590                            |
|         | 11         | MODE                                                       | 0           | (0-MAN)1-                                                    | AUTO>                              |                                    |
|         | 12         | SYS PUR                                                    | ON          |                                                              |                                    |                                    |
|         |            | THREAT TY                                                  | PES         | ACTIVITY                                                     | LEVEL5                             |                                    |
|         |            | (1) ZSU23<br>(2) SA-4<br>(3) SA-6<br>(4) SA-8<br>(5) FLPWH |             | (0) OFF<br>(1) SEARC<br>(2) ACQUI<br>(3) TRACK<br>(4) HISSI  | SITION                             |                                    |
| +       | ·          | <u>_</u>                                                   |             |                                                              |                                    |                                    |

Figure 8-14. Threat Array Page 025 Display

| Column | Description             | Input             |
|--------|-------------------------|-------------------|
| 1      | Threat types            |                   |
|        | ZSU23-4                 | 1                 |
|        | SA-4                    | 2                 |
|        | SA-6                    | 2<br>3            |
|        | SA-8                    | 4                 |
|        | Flapwheel               | 5                 |
| 2      | Threat activity level   |                   |
|        | Off                     | 0                 |
|        | Search                  | 1                 |
|        | Acquisition             | 2<br>3            |
|        | Track                   | 3                 |
|        | Missile active          | 4                 |
| 3      | Threat location         | Degrees, minutes, |
|        | (Latitude-N/S) seconds  |                   |
| 4      | Threat location         | Degrees, minutes  |
|        | (Longitude-E/W) seconds | C ·               |
| 5      | Threat elevation        | 0 to 9999 feet    |
|        | (above mean sea level-  |                   |
|        | MSL)                    |                   |
|        |                         |                   |

#### Table 8-11. Threat Array Page 025 Inputs

#### NOTE

At Todendorf, the visual threat type may not coincide with the EW types on page 025 and the AN/APR-39 indicator; that is, the visual object may not look like the EW threat specified for that location.

8-96. The EW threats are activated in either a manual or automatic mode of operation. In both modes, the flight station must be integrated with the visual system. In the manual mode, the instructor edits the ACTIVE column (column 2) of the threat array page for the particular threat to be activated. Applicable activity levels are shown at the bottom of the threat array page. For the automatic mode of operation, the instructor should set line 11, column 2 to a 1. As soon as a line-of-sight (LOS) between the aircraft and threat has been established, the visual signal of the threat appears on the APR-39 indicator, and an audio tone can be heard over the pilot and copilot headsets. In the automatic mode, the threat automatically advances to the next most lethal mode as long as the LOS has not been broken. In the manual mode, threat modes are not upgraded.

8-97. The following EW threat types are also shown at the bottom of threat array page 025:

ZSU-23-4 SA-4 SA-6 SA-8 FLAPWHEEL

8-98. The APR-39 indicator displays up to three threats simultaneously. In the out-the-window visual scene, a maximum of three threats can be shown at any given time, provided that the ownship is close enough to see all three.

8-99. The relationship between visual threats (out-the-window) and the hostile ground fire switch is that when the switch is depressed, muzzle flash occurs at each of the visual threats. In practice, the distances between visual threats are such that probably only one threat muzzle flash will be seen at any given time.

#### 8-100. KILL CONDITIONS FOR ANTI-AIRCRAFT ARTILLERY SITES.

8-101. The following are kill conditions from anti-aircraft artillery (AAA):

ZSU-23-4 - A kill from this threat occurs 4 seconds after going into track Flapwheel - A kill occurs 10 seconds after going into track.

#### 8-102. KILL CONDITIONS FOR SURFACE-TO-AIR MISSILES.

8-103. A kill from one of these surface-to-air missile (SAM) threats occurs as a function of that threat's range to the aircraft (at the time each threat time in track is exceeded) and that threat's average velocity. The track time for each missile is shown in table 8-12. Average velocities and an example are shown below:

#### Average velocities

SA-4 = Mach 1.25 = 413.75 m/sec SA-6 = Mach 1.4 = 463.4 m/sec SA-8 = Mach 1.0 = 331.0 m/sec

#### Example:

- a. At a range of 10 km, the SA-4 would kill the A/C in 100000M÷413.75 m/sec = 24 seconds after the track time of 10 seconds is exceeded or 34 seconds after going into track.
- b. At the same range, a kill from the SA-6 would occur in 10000M÷463.4 m/sec = 21.58 seconds after the track time is exceeded, or 28.58 seconds after going into track.
- c. The SA-8, at the same range, would kill the A/C in 10000M÷331 m/sec = 30.21 seconds after track time is exceeded, or 37.21 seconds after going into track.

- d. For AAA threats, a kill can be prevented by breaking the line-of-sight to the threat locations before the specified track times are exceeded.
- e. For SAM threats, a kill can be prevented by breaking the line-of-sight to the threat sites any time after going into track. For the SA-8 type threat, flares have to be released.

f. Line-of-sight has to be broken for 5 seconds.

| Threat    | Range<br>(km)   | Search<br>(sec) | ACQ<br>(sec) | Track<br>(sec) | Missile activity<br>(MA) | Comments                        |
|-----------|-----------------|-----------------|--------------|----------------|--------------------------|---------------------------------|
| ZSU-23-4  | >2.5<br>0.5→2.5 | Indef<br>8      | 3            | 4              |                          |                                 |
|           | 0 →0.5          |                 |              | 4              |                          |                                 |
| SA-4      | >70             | Indef           |              |                |                          |                                 |
|           | 6→70            | 12              | 8            | 10             | Yes                      | MA mode 4<br>sec after<br>track |
|           | $4 \rightarrow$ |                 |              | 10             | Yes                      | (design<br>estimate)            |
|           | 0→4             | Indef           |              |                |                          | ,                               |
| SA-6      | >30             | Indef           |              |                |                          |                                 |
|           | 6→30            | 7               | 7            | 7<br>7         |                          |                                 |
|           | 4→6             |                 |              | 7              |                          |                                 |
|           | 0+4             | Indef           |              |                |                          |                                 |
| SA-8      | >15             | Indef           |              |                |                          |                                 |
|           | 4→15            | 7               | 0            | 7<br>7         |                          |                                 |
|           | 2→4             |                 |              | 7              |                          |                                 |
|           | 0→2             | Indef           |              |                |                          |                                 |
| Flapwheel | >6              | Indef           |              |                |                          |                                 |
|           | 1→6             | 12              | 8            | 10             |                          |                                 |
|           | 0→1             |                 |              | 10             |                          |                                 |

#### Table 8-12. AN/APR(V)I Radar Modes

#### Section VI. INITIATION OF TRAINING

#### NOTE

#### A summary of basic training procedures, exclusive of training exercise requirements, is given in paragraph 2-50. This chapter defines the detailed training functions.

#### 8-104. INITIAL PROCEDURES.

8-105. Before the first scheduled training period of the day, turn on the simulator and have maintenance personnel complete readiness checks.

8-106. Aircraft controls and switches should be checked when the cockpit is entered.

8-107. After these checks, training can proceed by securing doors, fastening seat belts, initializing motion, and unfreezing the simulator. When the simulator has been turned on (cold start) and the computer first loaded, IC set 011 contains the same initial conditions as IC set 010. This reflects a CH-47D parked on a pad, with normal training gross weight and center of gravity, engines off, APU off, fuel full, calm standard day weather, and training system in freeze condition. Depending on which initial conditions page is selected, lighting values (items 25, 26, 27, 29, and 31) are set at values ranging from 0 (off) to 5 (maximum brightness). Other values on the initial conditions pages are based on standard aeronautical terminology with self-explanatory terminology. (See figure 8-15 for a typical initial conditions display.)

8-108. If any other IC set is inserted, the engines are running and the rotor is set at 100% (provided the engine condition levers (ECL) and switches are in the proper positions).

#### 8-109. DATA CLEAR.

8-110. Actuation of the DATA CLEAR switchlight at any time deletes all accumulated ground track and malfunctions, selects cross-country map, and initializes the simulator at IC set 002. Actuation of the MASTER MALF CLEAR switchlight deletes any existing malfunctions previously inserted, except circuit breaker malfunctions. These circuit breakers must be reset. The external loads are repositioned back to their original positions, if moved.

#### 8-111. INITIALIZATION OF NORMAL TRAINING.

8-112. Initialization requires using IOS controls. The IC/MAP/LOAD/LDSHIP/DEMO/ MALF selector and INSERT/DELETE switchlights at the IOS and auxiliary control panels have identical capabilities. After all the occupants are seated with seat belts secured, motion can be turned on using the MOTION ON switchlight on the IOS or auxiliary control panel. The ramp then retracts and the platform rises to its erect position. The startup/shutdown checks listed in table 8-13 must be performed.

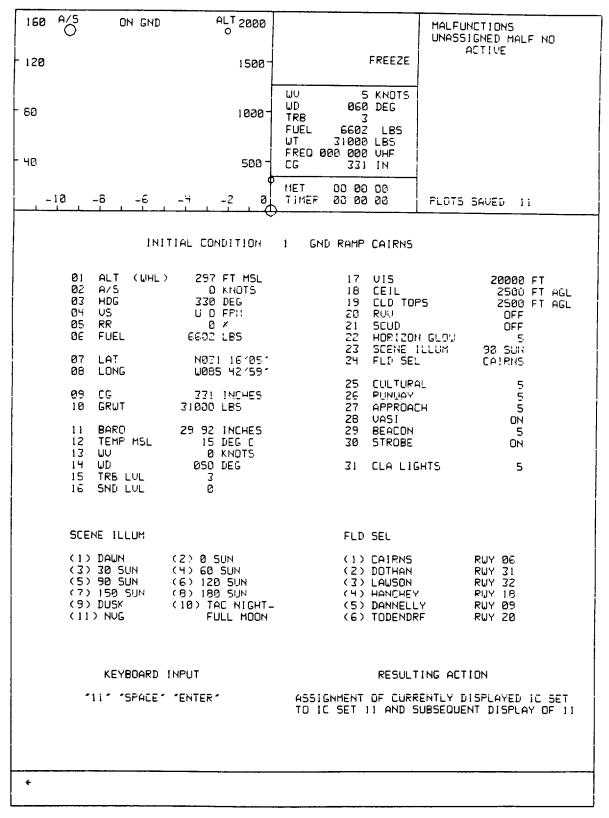

Figure 8-15. Typical Initial Conditions Display

| Location                                                      | Check                                                                                          |
|---------------------------------------------------------------|------------------------------------------------------------------------------------------------|
| Startup                                                       |                                                                                                |
| Cockpit maintenance area gate                                 | Closed and latched                                                                             |
| Simulator status forms DA 24908-12,<br>-13, and -14           | Reviewed                                                                                       |
| Exit protection bar                                           | Pin in place                                                                                   |
| Cockpit access door                                           | Closed and latched                                                                             |
| IOS CRT                                                       | Intensity (INT) adjusted                                                                       |
| IOS overhead lights                                           | As required                                                                                    |
| Panel lights                                                  | As required                                                                                    |
| Indicator lamps                                               | Tested                                                                                         |
| Image visibility range                                        | As required                                                                                    |
| FWD visual display (OPER lit)                                 | On                                                                                             |
| Simulator power (SIM PWR ON)                                  | On                                                                                             |
| Control loading (CONT LOAD ON, CONT LOAD LOCKED extinguished) | On                                                                                             |
| Motion interlocks                                             | All interlock requirements satisfied                                                           |
| Timer (start/stop)                                            | Set as required                                                                                |
| Crash override                                                | As required                                                                                    |
| Thumbwheel                                                    | As required and inserted (preprogrammed or instructor-modified initial conditions, maps, etc.) |
| Seat belts                                                    | On and adjusted                                                                                |
| Interphone                                                    | On and adjusted                                                                                |
| MOTION ON                                                     | As required                                                                                    |
| <u>Shutdown</u>                                               |                                                                                                |
| FREEZE (lit)                                                  | Depressed (mission complete)                                                                   |
| MOTION OFF (lit)                                              | MOTION ON extinguished                                                                         |
|                                                               | 8-96                                                                                           |

## Table 8-13. Startup/Shutdown Check Summary

| Location             | Check                                 |
|----------------------|---------------------------------------|
| Shutdown - continued |                                       |
| Seat belts           | Off after MOTION OFF indicator lights |
| PRINT PLOT           | Depressed as required                 |
| IOS CRT (INT)        | Intensity OFF                         |
| DATA CLEAR           | As required                           |
| Forms                | Enter data as required                |

#### Table 8-13. Startup/Shutdown Check Summary - Continued

#### 8-113. INITIALIZATION TO AN IC SET.

8-114. To initialize an IC set. dial required IC number (001 through 010) into 3-digit thumbwheel selector on CRT index display and depress INSERT switchlight. During initialization. FREEZE indicators blink until aircraft arrives at preselected steady-state condition.

8-115. During a training problem, the CRT displays current values for 12 flight parameters. These consist of altitude, airspeed, heading, roll angle, pitch angle, trim (yaw), vertical velocity, engine torque (each engine), rotor rpm. rate of turn, and fuel quantity. Any parameter can be frozen using the keyboard. (See table 8-10.)

8-116. Environmental conditions parameters (see CRT page 020. figure 8-11) also display current values that can be changed during training using the keyboard. Parameters that can be varied are fuel quantity, longitude, latitude, center of gravity, gross weight, sea-level barometric pressure, sea-level outside air temperature, wind velocity and direction, environmental sound level, turbulence level, and gaming area weather. Ground power and seat shaker can be selected or deselected.

8-117. Visual condition parameters (see CRT page 021, figure 8-13, sheet 11) also display current values and can be changed using the keyboard. The parameters that can be varied are cloud thickness, ceiling, lighting (both ground and sky), field selection, viewpoint selection, and RVR. The remaining parameters are either ON/OFF control functions or noneditable and noted as such.

#### 8-118. INITIATION OF DEMONSTRATION.

8-119. Before initiation of a demo, ensure that engines are running and rotors are set at 100%. Edit environmental sound level to be used during demo on auxiliary information display (AID). While the simulator is in freeze, dial selected demo (100 through 199) on thumbwheel selector and depress INSERT switchlight. After initialization is complete, start demo by unfreezing simulator. When a demo ending in zero is selected in real-time, not slow-time, synchronized demo commentary is available. Demos that end in other than zero (maneuver marks) can be selected to start the demo at intermediate points. If a point is selected that does not exist, the AID displays an ENTRY DOES NOT EXIST message.

8-120. Demos are terminated automatically at their conclusion. Deselect by dialing demo on thumbwheel selector and depressing DELETE switchlight

#### CHAPTER 9

#### EMERGENCY PROCEDURES AND SAFETY

#### Section I. EMERGENCY PROCEDURES

#### NOTE

#### This section contains procedures to be used during an actual simulator malfunction or failure.

#### 9-1. EMERGENCY SHUTDOWN.

9-2. EMERGENCY STOP switches are provided throughout the simulator complex for emergency shutdown of the complete simulator system. Other switches are provided to shut down the motion system only or the visual system only.

9-3. COMPLETE SIMULATOR COMPLEX.

9-4. EMERGENCY STOP switches at the following locations shut down the complete simulator complex:

Instructor operator stations Digital linkage cabinet Motion cabinets Power cabinet Motion pumps DIG cabinets

9-5. MOTION SYSTEM.

9-6. MOTION OFF switches at the following locations shut down the motion system:

IOS simulator control panels Auxiliary control panel (2) Motion cabinets Motion pump

9-7. VISUAL SYSTEM.

9-8. Switches at the following locations shut down the visual system:

IOS aft panel Visual electronics cabinet DIG cabinet

#### 9-9. SYSTEM FAILURES.

9-10. If a failure is detected, use the intercom or telephone to contact the computer room and request maintenance. System failures can be caused by:

Electronic failure Hydraulic failure Mechanical failure Operator-induced failure

#### WARNING

# Care must be exercised when exiting the simulator during power failure. The boarding ramp may fail to deploy.

#### 9-11. FACILITY POWER FAILURE.

9-12. When facility power is lost, the entire simulator complex is deactivated except for:

Emergency lighting Ramp Telephone intercom Fire detection system

#### 9-13. OPERATIONAL SAFETY.

9-14. The simulator is designed to operate safely during all phases of training.

#### WARNING

# Before the motion system is activated. all occupants of the simulator must fasten their seat belts.

9-15. Each motion system uses numerous devices to ensure safe operation for personnel. These include controlled deceleration devices, cushion stops. limit-sensing, leveling, and locking devices, thermal cutout for hydraulic fluid, emergency stop switches, and red warning lights in personnel areas.

9-16. The entrance doors have safety interlocks that prevent motion activation until the door is secure. Ensure that the bar is securely closed as there is no interlock indicator on the IOS.

9-17. The motion equipment is located within a gated area with gate interlocks that prevent motion activation unless the gates are closed.

9-18. The boarding ramps are equipped with sensing switches that prevent boarding ramp motion when there is additional weight (personnel) on them. The motion system is not activated until the boarding ramp is raised completely.

9-19. Normal activation and deactivation of the motion system are accomplished at the IOS. Motion is controlled separately and is not mode-dependent.

9-19A. The copilot CONTROL LOADING safety switch is located on the left rear of the auxiliary control panel (beside the mushroom freeze switch). This red guarded switch is used to interrupt the motion interlock at the motion cabinet and to deactivate the control loading system.

9-19B. In the event that the freeze button does not halt the trainer. lift the red cover and flip the toggle switch up. The motion platform will settle and the ramp will come down. Although all flight controls will be locked, the simulator will continue to operate. Notify maintenance personnel that the problem exists and that the control loading switch is in the OFF position.

9-20. Fail-safe circuitry prevents erratic movement of the motion system during an equipment malfunction.

9-21. Temperature sensors are located in each equipment cabinet. If the temperature reaches 100"F, or if adequate airflow is not maintained, visual and aural warnings in the computer room are activated. At 110°F, the entire complex shuts down automatically.

9-22. Actuation of any EMERGENCY STOP switch results in the immediate shutdown of the entire complex, motion system, and visual system. After an EMERGENCY STOP switch has been actuated and power shuts down, the main and linkage circuit breakers must be reset manually before power can be reapplied.

9-23. In the emergency stop condition, a quick-settle control valve returns the motion platform to the settled position at the highest practicable speed. The boarding ramp lowers under power of a reserve stored-energy source. In approximately 24 to 31 seconds. depending on the position of the motion platform at the time electrical power was cut off, personnel can safely exit to the access balcony.

9-24. An emergency escape ladder is provided in case a power failure or a hydraulic failure prevents boarding ramp deployment.

#### WARNING

Do not discharge a Halon 1301 fire extinguisher in the confined area.

#### WARNING

Avoid prolonged exposure (5 minutes or more) to high concentrations of fire extinguishing agent and its decomposition products because of irritation to the eyes and nose. Adequate respiratory and eye relief from excessive exposure should be sought as soon as the primary fire emergency permits. Use of oxygen for personnel is recommended.

#### WARNING

# If steam or water is observed in cockpit. activate EMERGENCY STOP switch and evacuate the cockpit immediately.

9-25. Four Halon fire extinguishers are located in central areas of the simulator complex: one in the computer room, two in the simulator room, and one in the pump room. Another type fire extinguisher (CF<sub>3</sub>BR) is installed in the flight simulator compartment as part of the normal cockpit equipment.

### GLOSSARY

# <u>A</u>

| AAA<br>AAF<br>AC: A/C<br>ACQ<br>ADF<br>ADV<br>AE<br>AERO<br>AFCS<br>AGL<br>AHP<br>AID<br>ALT<br>APU<br>A/S<br>ATC<br>ATIS<br>AUTO<br>AID       | Anti-aircraft artillery<br>Army air field<br>Alternating current: aircraft<br>Acquisition<br>Automatic direction finding<br>Advance<br>Aerodynamic<br>Aerodynamic drogued (sling load operations)<br>Advanced flight control system<br>Above ground level<br>Army heliport<br>Auxiliary information display<br>Altitude<br>Auxiliary power unit<br>Airspeed<br>Air traffic control<br>Air traffic information system<br>Automatic<br>Auxiliary information display |
|----------------------------------------------------------------------------------------------------|----------------------------------------------------------------------------------------------------|
|                                                                                                    | <u>B</u>                                                                                                    |
| BARO                                                                                                    | Barometric pressure                                                                                                    |
|                                                                                                    | <u>C</u>                                                                                                    |
| C: CENT.<br>CB<br>CCDA<br>CEIL<br>CFD<br>CG<br>CH47FS<br>CLA<br>CLD<br>CLR<br>CMPTR<br>COMM<br>CONT<br>CO2<br>CPLT<br>CPU<br>CRS<br>CRT<br>CTR | Centigrade<br>Circuit breaker<br>Cockpit control driver actuator<br>Ceiling<br>Communications facility display<br>Center of gravity<br>Army designation for simulation device<br>Confined landing area<br>Cloud<br>Clear<br>Computer<br>Communications<br>Control<br>Carbon dioxide<br>Copilot<br>Central processing unit<br>Course<br>Cathode-ray tube (instructor visual displays)<br>Center                                                                     |

| DB<br>DC<br>DCPT<br>DEMO<br>DEV<br>DHN<br>DIG<br>DN<br>DOF<br>DOF<br>DOP<br>DPS | Decibels<br>Direct current<br>Differential collective pitch<br>Demonstration<br>Deviation<br>Dothan<br>Digital image generator<br>Down<br>Degrees of freedom<br>Doppler<br>Degrees per second |   |
|---------------------------------------------------------------------------------|----------------------------------------------------------------------------------------------------|---|
| DVS                                                                             | Digital voice system                                                                                                    |   |
|                                                                                 | 5 ,                                                                                                    |   |
|                                                                                 |                                                                                                    | E |
| E<br>ECL<br>ELEC<br>ELEV                                                        | East<br>Engine condition lever<br>Electrical<br>Elevation                                                                                                    |   |

|      | Lasi                 |
|------|----------------------|
| ECL  | Engine condition lev |
| ELEC | Electrical           |
| ELEV | Elevation            |
| EMER | Emergency            |
| ENG  | Engine               |
| ENTR | Enter                |
| ENV  | Environment          |
| EW   | Electronic warfare   |
| EXP  | Expenditures         |
|      |                      |

<u>F</u>

| F    | Fahrenheit          |
|------|---------------------|
| FLD  | Field               |
| FLT  | Flight              |
| FM   | Frequency modulated |
| FOV  | Field of view       |
| FPM  | Feet per minute     |
| FREQ | Frequency           |
| FS   | Flight simulator    |
| FT   | Feet                |
| FWD  | Forward             |
|      |                     |

<u>G</u>

| GCA      | Ground-controlled approach |
|----------|----------------------------|
| GPD      | Ground plot display        |
| GPM      | Press on AAF               |
| GRND     | Ground                     |
| GRWT, GW | Gross weight               |
| G/S      | Glideslope                 |

<u>H</u>

| HD  | High-density (sling load operations) |
|-----|--------------------------------------|
| HDG | Heading                              |
| HEY | Hanchey AHP                          |

## H - Continued

| HF  | High frequency |
|-----|----------------|
| HYD | Hydraulic      |
| HZ  | Hertz          |
| HZ  | Hertz          |

l

| IAS<br>IC<br>ICS<br>ID<br>IFF<br>IFR<br>ILS | Indicated airspeed<br>Initial condition<br>Intercommunications system<br>Identification<br>Identification friend or foe<br>Instrument flight regulations<br>Instrument landing system |
|---------------------------------------------|----------------------------------------------------------------------------------------------------|
| INC                                         | Instrument meteorological conditions                                                                                                    |
| IND                                         | Indicator                                                                                                    |
| INFO                                        | Information                                                                                                    |
| INST                                        | Instrument                                                                                                    |
| INT                                         | Inter; internal; intensity                                                                                                    |
| INTLK                                       | Interlock                                                                                                    |
| IOS                                         | Instructor operator station                                                                                                    |
| IPFN                                        | Panama City                                                                                                    |
| ITLH                                        | Tallahassee                                                                                                    |

Kilohertz

Longitude Line-of-sight Lawson AAF

Level

KHZ

<u>K</u>

L

LAT

LBS LF LH

LONG

LOS LSF/LS LVL

| Latitude      |  |
|---------------|--|
| Pounds        |  |
| Low frequency |  |
| Left-hand     |  |

M

| MAINT     | Maintenance          |
|-----------|----------------------|
| MALF; MAL | Malfunction          |
| MAX       | Maximum              |
| MEM       | Memory               |
| MET       | Mission elapsed time |
| MGM       | Dannelly             |
| MHZ       | Megahertz            |
| MIN       | Minutes; minimum     |

|                                       | <u>M</u> - Continued       |
|---------------------------------------|----------------------------|
| Miscellaneous<br>Method of instructio | n (used for communications |

Monitor Mean sea level

<u>N</u>

| N       |
|---------|
| NAV     |
| NM; NMI |
| NO      |
| NOE     |
| NVG     |

MISC

MOI

MON

MSL

record/playback)

North Navigation Nautical miles Number Nap-of-earth Night vision goggles

<u>0</u>

| OTWOut-the-windowOVHDOverheadOZR/OZCairns AAF |
|-----------------------------------------------|
|-----------------------------------------------|

<u>P</u>

| P, PT      | Pitch                           |
|------------|---------------------------------|
| PAR        | Precision approach radar        |
| PARAM      | Parameter                       |
| PN         | Pensacola                       |
| POP        | Poppable                        |
| PRGM, PROG | Program                         |
| PROB       | Problem                         |
| PTIT       | Power turbine inlet temperature |
| PTU        | Power transfer unit             |
| PWR        | Power                           |
|            |                                 |

Quantity

# <u>Q</u>

QTY

<u>R</u>

| R<br>REV<br>RH<br>RL<br>RMI<br>RPM<br>RR | Rate<br>Reverse<br>Right-hand<br>Roll; bank; roll rate<br>Radio magnetic indicator<br>Revolutions per minute<br>Rotor rpm |
|------------------------------------------|----------------------------------------------------------------------------------------------------|
|                                          |                                                                                                    |
| RT                                       | Turn rate                                                                                                    |

# R - Continued

| RTA | Receiver transmitter antenna       |
|-----|------------------------------------|
| RVR | Runway visual range                |
| RW  | Reduced visual visibility (random) |

<u>S</u>

| S<br>SAM<br>SDC<br>SEC<br>SEG<br>SEL<br>SIM<br>SL<br>SND<br>SP<br>STA<br>STBY<br>STD<br>STUD<br>SW<br>SYS | South<br>Surface-to-air missile<br>Signal data converter<br>Second<br>Segment<br>Selector; select<br>Simulator<br>Sea level<br>Sound level<br>spare: space<br>Station<br>Standby<br>Standard<br>Student<br>Switch<br>System |          |
|----------------------------------------------------------------------------------------------------|----------------------------------------------------------------------------------------------------|----------|
|                                                                                                    |                                                                                                    | Τ        |
| TAC<br>TDF<br>THRML<br>TOI<br>TOT<br>TQ<br>TR<br>TRB<br>TRB<br>TRN<br>TSD                                 | Tactical<br>Todendorf AAF<br>Thermal<br>Troy<br>Time out-of-tolerance<br>Torque<br>Turn rate<br>Turbulence<br>Trainer<br>Trainer status display                                                                             |          |
|                                                                                                    |                                                                                                    | <u>U</u> |
| UHF<br>UTL                                                                                                | Ultra high frequency<br>Utility                                                                                                    |          |
|                                                                                                    |                                                                                                    | <u>V</u> |
| VASI<br>VFR<br>VHF<br>VIS<br>VMC<br>VNE<br>VOR<br>VS                                                      | Visual approach slope india<br>Visual flight regulations<br>Very high frequency<br>Visual: visibility<br>Visual meteorlogical condia<br>Values not to exceed<br>Very high frequency omnic<br>Vertical speed                 | tions    |

range

|--|

| W<br>WD<br>WV<br>WX       |               | West<br>Wind direction<br>Wind velocity<br>Weather   |          |
|---------------------------|---------------|------------------------------------------------------|----------|
|                           |               |                                                      | <u>X</u> |
| X<br>XMIT<br>XMSN<br>XPDR |               | Times; by<br>Transmit<br>Transmission<br>Transponder |          |
|                           |               |                                                      | <u>Y</u> |
| YV                        | Yaw; yaw rate |                                                      |          |
|                           |               |                                                      | <u>Z</u> |

#### INDEX

| Subject                                                                                                    | Paragraph,<br>Figure,<br>Table<br>Number                                                                                 | Page                                                                                                    |
|----------------------------------------------------------------------------------------------------|----------------------------------------------------------------------------------------------------|----------------------------------------------------------------------------------------------------|
| <u>A</u>                                                                                                    |                                                                                                    |                                                                                                    |
| Abbreviations<br>Abnormal Flight<br>Accessory Systems Simulation<br>Administrative Intercommunication System<br>Advanced Maneuvers<br>Advanced Maneuvers<br>Aft CRT<br>AN/APR(V)I Radar Modes<br>ATIS<br>AUDIO RECORD PLAYBACK/PERFORMANCE PLAYBACK<br>Auxiliary Control Panel<br>Auxiliary Control Panel<br>Auxiliary Control Panel Controls and Indicators<br>AVIONICS<br>Avionics Equipment Simulated                                    | 1-8<br>2-25<br>2-75<br>8-44<br>2-53<br>8-62<br>T8-12<br>8-75<br>IV<br>F8-3<br>T8-3<br>3<br>T3-1                          | 1-1<br>2-6<br>2-16<br>8-31<br>2-9<br>8-34<br>8-93<br>8-86<br>8-86<br>8-86<br>8-12<br>8-13<br>3-1<br>3-1                         |
| <u>B</u>                                                                                                    |                                                                                                    |                                                                                                    |
| Briefings                                                                                                    | 2-71                                                                                                    | 2-15                                                                                                    |
| <u>C</u>                                                                                                    |                                                                                                    |                                                                                                    |
| Chin Window Displays<br>Cockpit Circuit Breakers<br>Cockpit Instrumentation Simulation<br>Comm/Fac'lity Display<br>Communications Equipment<br>Communications Record/Playback<br>Complete Simulator Complex<br>Computer System<br>Control Loading<br>Control/Display Interrelationships<br>Correcting the Demonstration Flight<br>Crash Parameters<br>Crash/Freeze/Crash Override<br>CRT Display Format<br>CRT DISPLAYS<br>CRT Page Display | 4-5<br>5-8<br>2-85<br>8-24<br>3-3<br>8-79<br>9-3<br>2-33<br>2-91<br>8-67<br>8-34<br>T8-9<br>8-53<br>F8-8<br>III<br>F8-13 | 4-1<br>5-1<br>2-17<br>8-27<br>3-1<br>8-87<br>9-1<br>2-6<br>2-17<br>8-82<br>8-29<br>8-33<br>8-33<br>8-33<br>8-35<br>8-34<br>8-40 |
| D                                                                                                    |                                                                                                    |                                                                                                    |
| Data Clear<br>Demo Record/Playback Leadship Formation<br>Demonstration<br>Demonstration Maneuvers<br>Digital Clock (Front View, Access Cover Removed)                                                                                                    | 8-109<br>8-81<br>8-26<br>2-67<br>F8-4                                                                                    | 8-94<br>8-87<br>8-27<br>2-13<br>8-14                                                                                            |

| Subject                                                                                                    |           | Paragraph,<br>Figure,<br>Table<br>Number                       | Page                                                               |
|----------------------------------------------------------------------------------------------------|-----------|----------------------------------------------------------------|--------------------------------------------------------------------|
| <u>D</u> -                                                                                                    | Continued |                                                                |                                                                    |
| Digital Clock Controls<br>DIGITAL IMAGE GENERATION SYSTEM<br>Digital Image Generator                                                                                                    |           | T8-4<br>4<br>2-29                                              | 8-15<br>4-1<br>2-6                                                 |
|                                                                                                    | <u>E</u>  |                                                                |                                                                    |
| Editable Environmental Conditions CRT Page 20<br>Emergency Maneuvers<br>EMERGENCY PROCEDURES<br>EMERGENCY PROCEDURES AND SAFETY<br>Emergency Shutdown<br>Environmental Sounds<br>Environmental/Visual Conditions<br>External Load Operations |           | T8-8<br>2-55<br>I<br>9<br>9-1<br>5-3<br>8-46<br>8-19           | 8-32<br>2-10<br>9-1<br>9-1<br>9-1<br>5-1<br>8-31<br>8-31           |
|                                                                                                    | <u>F</u>  |                                                                |                                                                    |
| Facility Power Failure<br>Facility-Centered Approach Plots<br>Flight Compartment Layout<br>Forward CRT<br>Functional Capabilities of Cockpit Circuit Breakers                                                                                |           | 9-11<br>T8-5<br>F2-1<br>8-58<br>T5-1                           | 9-2<br>8-20<br>2-2<br>8-34<br>5-2                                  |
|                                                                                                    | <u>G</u>  |                                                                |                                                                    |
| GCA/ILS Display<br>GLOSSARY<br>Ground Conditions<br>Ground Plot Display<br>Ground-Controlled Approach                                                                                                    |           | 8-14<br>Glossa<br>2-18<br>8-9<br>2-69                          | 8-16<br>ary 1<br>2-5<br>8-16<br>2-13                               |
|                                                                                                    | Н         |                                                                |                                                                    |
| Hardcopy Printout                                                                                                    |           | 8-7                                                            | 8-16                                                               |
|                                                                                                    | <u>l</u>  |                                                                |                                                                    |
| INDEX<br>INITIAL CONDITIONS                                                                                                    |           | V                                                              | Index 1                                                            |
| Initial Procedures<br>Initialization of Normal Training<br>Initialization to an IC Set<br>Initiation Of Demonstration<br>INITIATION OF TRAINING<br>Instant Replay<br>Instructor Intercommunications system<br>Instructor Operator station    |           | 8-104<br>8-111<br>8-113<br>8-118<br>VI<br>8-71<br>2-42<br>2-11 | 8-89<br>8-94<br>8-97<br>8-97<br>8-97<br>8-94<br>8-86<br>2-7<br>2-1 |

| Subject                                                                                                    | Paragraph,<br>Figure,<br>Table<br>Number Page                                                                                                    |
|----------------------------------------------------------------------------------------------------|----------------------------------------------------------------------------------------------------|
| <u>I</u> - Continued                                                                                                    |                                                                                                    |
| INSTRUCTOR OPERATOR STATION CONTROLS AND FUNCTIONS<br>INSTRUCTOR OPERATOR STATION DESCRIPTION<br>Instructor Station Layout<br>Instrument Maneuvers<br>INTRODUCTION<br>IOS Aft Control Panel<br>IOS Aft Control Panel Controls and Indicators<br>IOS Area Lighting<br>IOS Control Panels<br>IOS Control/Display Interrelationships<br>IOS Controls<br>IOS Forward Control Panel<br>IOS Forward Control Panel Controls and Indicators | $\begin{array}{cccccccccccccccccccccccccccccccccccc$                                                                                                    |
| Ţ                                                                                                    |                                                                                                    |
| <u>K</u>                                                                                                    |                                                                                                    |
| Kill Conditions for Anti-Aircraft Artillery Sites<br>Kill Conditions for Surface-to-Air Missiles                                                                                                    | 8-100 8-92<br>8-102 8-92                                                                                                    |
| L                                                                                                    |                                                                                                    |
| Landing Area Beacons<br>Leadship Recording<br>Leadship Training                                                                                                    | T8-68-208-838-878-858-88                                                                                                    |
| <u>M</u>                                                                                                    |                                                                                                    |
| Malfunction Deletion<br>Malfunction Disabling<br>Malfunction Insertion<br>Malfunction List<br>Malfunction Simulation<br>MODES OF OPERATION<br>Motion Simulation<br>Motion system                                                                                                    | $\begin{array}{ccccc} 7-5 & 7-1 \\ 7-7 & 7-1 \\ 7-3 & 7-1 \\ 7-9, & 7-2, \\ 7-7-1 & 7-2 \\ 2-89 & 2-17 \\ 111 & 2-8 \\ 2-81 & 2-16 \\ 2-13, & 2-5. \\ 9-5 & 9-1 \end{array}$ |
| <u>N</u>                                                                                                    |                                                                                                    |
| Navigation/Communication<br>Night Vision Goggles<br>Normal Flight<br>NORMAL OPERATING PROCEDURES                                                                                                    | 5-15-14-84-12-232-588-1                                                                                                    |

| Subject                                                                                                    |          | Paragraph.<br>Figure,<br>Table<br>Number                        | Page                                                      |
|----------------------------------------------------------------------------------------------------|----------|-----------------------------------------------------------------|-----------------------------------------------------------|
|                                                                                                    | <u>o</u> |                                                                 |                                                           |
| Occupancy<br>OPERATING LIMITS AND RESTRICTIONS<br>Operating Temperature<br>Operational Safety<br>Operational System<br>Out-the-Window Displays<br>Overhead Panel Controls                      |          | 5-16<br>5<br>5-14<br>9-13<br>2-1<br>4-3<br>5-6                  | 5-6<br>5-1<br>5-6<br>9-3<br>2-1<br>4-1<br>5-1             |
|                                                                                                    | <u>P</u> |                                                                 |                                                           |
| Parameter Freeze<br>Plot Store<br>PREFACE                                                                                                    |          | 8-49<br>8-40                                                    | 8-32<br>8-31<br>i                                         |
| Print Plot                                                                                                    |          | 8-42                                                            | 8-31                                                      |
|                                                                                                    | <u>Q</u> |                                                                 |                                                           |
|                                                                                                    | <u>R</u> |                                                                 |                                                           |
| Radio Communication and Intercommunication System<br>Simulation<br>Recording the Audio Briefing<br>Recording the Audio Commentary<br>Recording the Demonstration Flight<br>Reporting of Errors |          | 2-87<br>8-36<br>8-38<br>8-31<br>1-6                             | 2-17<br>8-30<br>8-30<br>8-28<br>1-1                       |
|                                                                                                    | <u>S</u> |                                                                 |                                                           |
| SAFETY<br>scope<br>Searchlight<br>Simulated Aircraft<br>Simulated Environment<br>Simulated Malfunction Details<br>SIMULATED MALFUNCTIONS                                                       |          | II<br>1-1<br>5-18<br>2-65<br>5-10<br>T7-2<br>7                  | 9-3<br>1-1<br>5-6<br>2-13<br>5-6<br>7-6                   |
| Simulation System Capabilities<br>SIMULATOR AND SYSTEMS DESCRIPTION AND OPER                                                                                                    | RATION   | 7-1<br>2-59<br>2                                                | 2-10                                                      |
| Simulator Compartment<br>Sling Load Characteristics<br>Slow-Time Playback<br>Sound Levels<br>Sound Simulation<br>Startup/Shutdown Check Summary<br>System Failures<br>SYSTEMS SIMULATED        |          | 2-1<br>2-3<br>T8-7<br>5-12<br>8-51<br>2-79<br>T8-13<br>9-9<br>V | 2-1<br>8-20<br>5-6<br>8-32<br>2-16<br>8-96<br>9-2<br>2-16 |

| Subject                                                                                                    |          | Paragraph.<br>Figure.<br>Table<br>Number                                                                                                    | Page                                                                                                    |
|----------------------------------------------------------------------------------------------------|----------|----------------------------------------------------------------------------------------------------|----------------------------------------------------------------------------------------------------|
|                                                                                                    | Τ        |                                                                                                    |                                                                                                    |
| TAC MAP<br>Takeoff and Landing<br>Threat Array Page 025 Display<br>Threat Array Page 025 Inputs<br>Threat Array Pages<br>Training<br>TRAINING ASSISTANCE CAPABILITIES<br>TRAINING CAPABILITIES<br>TRAINING CAPABILITIES<br>Training Objectives<br>Training Tasks<br>Typical Current Conditions Display<br>Typical GCA/ILS Display<br>Typical GPD (Approach Map) Display<br>Typical Index Display<br>Typical Index Display<br>Typical Initial Conditions Display<br>Typical Load Meter Display<br>Typical Lower GCA/ILS Display<br>Typical Lower GCA/ILS Display<br>Typical NAV Facilities Group Display<br>Typical TSD Display |          | 2-60<br>2-20<br>F8-14<br>T8-11<br>8-89<br>2-46<br>II<br>IV<br>2-50<br>2-63<br>F8-11<br>F8-6<br>F8-5<br>F8-10<br>F8-5<br>F8-10<br>F8-15<br>F8-7<br>F2-5<br>F8-7<br>F2-5<br>F8-12<br>F8-9 | 2-10<br>2-5<br>8-90<br>8-91<br>8-89<br>2-8<br>8-16<br>2-9<br>2-9<br>2-13<br>8-38<br>8-18<br>8-17<br>8-37<br>8-95<br>8-21<br>2-14<br>8-39<br>8-36 |
|                                                                                                    | <u>U</u> |                                                                                                    |                                                                                                    |
|                                                                                                    | V        |                                                                                                    |                                                                                                    |
| Vibration Simulation<br>Visual Simulation<br>Visual System<br>Visual System Capabilities<br>Visual Threats<br>Visual Training Map (TAC Map)                                                                                                    |          | 2-83<br>2-77<br>2-27,<br>9-7<br>2-61<br>8-94<br>F2-4                                                                                                    | 2-17<br>2-16<br>2-6,<br>9-1<br>2-13<br>8-89<br>2-10A                                                                                             |
|                                                                                                    | <u>W</u> |                                                                                                    |                                                                                                    |
| WEIGHT AND BALANCE                                                                                                    |          | 6                                                                                                    | 6-1                                                                                                    |
|                                                                                                    | X        |                                                                                                    |                                                                                                    |
|                                                                                                    | Y        |                                                                                                    |                                                                                                    |
|                                                                                                    | <u>Z</u> |                                                                                                    |                                                                                                    |

Index 5/(Index 6 blank)

## By Order of the Secretary of the Army:

CARL E. VUONO General, United States Army Chief of Staff

Official:

WILLIAM J. MEEHAN II Brigadier General, United States Army The Adjutant General

**DISTRIBUTION:** 

To be distributed in accordance with DA Form 12-31A, Operator's requirements for Flight Simulator, 2B-3A.

\*U.S. GOVERNMENT PRINTING OFFICE: 1994 - 300-421/81980

|                                                                                            | RJOT DOWN THE<br>E ABOUT IT ON THIS FORM.<br>EFULLY TEAR IT OUT, FOLD IT<br>DROP IT IN THE MAIL.<br>FROM: (PRINT YOUR UNIT'S COMPLETE ADDRESS)<br>DATE SENT | TION |
|--------------------------------------------------------------------------------------------|----------------------------------------------------------------------------------------------------|------|
| PUBLICATION NUMBER                                                                         | PUBLICATION DATE PUBLICATION TITLE                                                                                                    |      |
| BE EXACT PIN-POINT WHEI<br>PAGE<br>NO.<br>PARA-<br>GRAPH<br>FIGURE<br>NO.<br>FIGURE<br>NO. | IT IS       IN THIS SPACE, TELL WHAT IS WRONG         TABLE       AND WHAT SHOULD BE DONE ABOUT IT.                                                         |      |
| PRINTED NAME, GRADE OR TITL                                                                | AND TELEPHONE NUMBER SIGN HERE                                                                                                    |      |

# THE METRIC SYSTEM AND EQUIVALENTS

#### Linear Measure

- 1 centimeter = 10 millimeters = .39 inch 1 decimeter = 10 centimeters = 3.94 inches 1 meter = 10 decimeters = 39.37 inches 1 dekameter = 10 meters = 32.8 feet 1 hectometer = 10 dekameters = 328.08 feet
- 1 kilometer = 10 hectometers = 3.2808.8 feet

#### Weights

| 1 | centigram = 10 milligrams = .15 gram          |
|---|-----------------------------------------------|
| 1 | decigram = 10 centigrams = 1.54 grains        |
| 1 | gram = 10 decigram = .035 ounce               |
| 1 | dekagram = 10 grams = .35 ounce               |
| 1 | hectogram = 10 dekagrams = 3.52 ounces        |
|   | kılogram = 10 hectograms = 2.2 pounds         |
|   | quintal = 100 kilograms = 220.46 pounds       |
| 1 | metric ton $= 10$ quintals $= 1.1$ short tons |
|   |                                               |

#### **Cubic Measure**

| 1 | cu. | centimeter = | ≈ 1000 cu.  | millimeters =   | .06 cu. inch |
|---|-----|--------------|-------------|-----------------|--------------|
| 1 | cu. | decimeter =  | = 1000 cu.  | centimeters =   | 61.02 cu in. |
| 1 | cu. | meter = 100  | 00 cu. decu | meters $= 35.3$ | 1 cu. feet   |

#### Square measure

1 sq. centimeter = 100 sq. millimeters = .155 sq. in. 1 sq. decimeter = 100 sq. centimeters = 15.5 inches 1 sq. meter (centare) = 100 sq. decimeters = 10.76 feet 1 sq. dekameter (are) = 100 sq. meters = 1.076.4 sq. ft. 1 sq. hectometer (hectare) = 100 sq. dekameters = 2.47 acres 1 sq. kilometer = 100 hectometers = .386 sq. miles

#### Liquid Measure

1 dekaliter = 10 liters = 2.64 gallons 1 hectoliter = 10 dekaliters = 26.42 gallons 1 kiloliter = 10 hectoliters = 264.18 gallons 1 liter = 10 deciliters = 33.81 fl. ounces 1 centiliter = 10 milliliters = .34 fl. ounce 1 deciliter = 10 centiliters = 3 38 fl. ounces

1 metric ton = 10 quintals = 1.1 short tons

#### **Approximate Conversion Factors**

| To change    | То              | Multiply by | To change       | То            | Multiply by |
|--------------|-----------------|-------------|-----------------|---------------|-------------|
| inches       | centimeters     | 2.540       | ounce inches    | newton-meters | .0070062    |
| feet         | meters          | .305        | centimeters     | inches        | .394        |
| yards        | meters          | .914        | meters          | feet          | 3.280       |
| miles        | kilometers      | 1.609       | meters          | yards         | 1.094       |
| sq. inches   | sq. centimeters | 6.451       | kilometers      | miles         | .621        |
| sq. feet     | sq. meters      | .093        | sq. centimeters | sq. inches    | .155        |
| sq. yards    | sq. meters      | .836        | sq. meters      | sq. yards     | 10.764      |
| sq. miles    | sq. kilometers  | 2.590       | sq. kilometers  | sq. miles     | 1.196       |
| acres        | sq. hectometers | .405        | sq. hectometers | acres         | 2.471       |
| cubic feet   | cubic meters    | .028        | cubic meters    | cubic feet    | 35.315      |
| cubic yards  | cubic meters    | .765        | milliliters     | fluid ounces  | .034        |
| fluid ounces | milliliters     | 29.573      | liters          | pints         | 2.113       |
| pints        | hters           | .472        | liters          | quarts        | 1.057       |
| quarts       | liters          | .946        | grams           | ounces        | .035        |
| gallons      | liters          | 3.785       | kilograms       | pounds        | 2.205       |
| ounces       | grams           | 28.349      | metric tons     | short tons    | 1.102       |
| pounds       | kilograms       | .454        | pound-feet      | newton-meters | 1.356       |
| short tons   | metric tons     | .907        | -               |               |             |
| pound inches | newton-meters   | .11296      |                 |               |             |

#### **Temperature (Exact)**

°F Fahrenheit temperature

5/9 (after subtracting 32)

Celsius Temperature °C

PIN: 067090-000

This fine document...

Was brought to you by me:

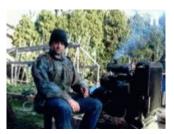

# Liberated Manuals -- free army and government manuals

Why do I do it? I am tired of sleazy CD-ROM sellers, who take publicly available information, slap "watermarks" and other junk on it, and sell it. Those masters of search engine manipulation make sure that their sites that sell free information, come up first in search engines. They did not create it... They did not even scan it... Why should they get your money? Why are not letting you give those free manuals to your friends?

I am setting this document FREE. This document was made by the US Government and is NOT protected by Copyright. Feel free to share, republish, sell and so on.

I am not asking you for donations, fees or handouts. If you can, please provide a link to liberatedmanuals.com, so that free manuals come up first in search engines:

<A HREF=<u>http://www.liberatedmanuals.com/</u>>Free Military and Government Manuals</A>

Sincerely
 Igor Chudov
 <u>http://igor.chudov.com/</u>
 Chicago Machinery Movers